# Perforce 2007.2 Command Reference

May 2007

This manual copyright 1999-2007 Perforce Software.

All rights reserved.

Perforce software and documentation is available from http://www.perforce.com. You may download and use Perforce programs, but you may not sell or redistribute them. You may download, print, copy, edit, and redistribute the documentation, but you may not sell it, or sell any documentation derived from it. You may not modify or attempt to reverse engineer the programs.

Perforce programs and documents are available from our Web site as is. No warranty or support is provided. Warranties and support, along with higher capacity servers, are sold by Perforce Software.

Perforce Software assumes no responsibility or liability for any errors or inaccuracies that may appear in this book.

By downloading and using our programs and documents you agree to these terms.

Perforce and Inter-File Branching are trademarks of Perforce Software. Perforce software includes software developed by the University of California, Berkeley and its contributors.

All other brands or product names are trademarks or registered trademarks of their respective companies or organizations.

# **Table of Contents**

| About This Manual | 7  |
|-------------------|----|
| p4 add            | 9  |
| p4 admin          |    |
| p4 annotate       |    |
| p4 branch         |    |
| p4 branches       |    |
| p4 change         |    |
| p4 changelists    |    |
| p4 changelist     |    |
| p4 changes        |    |
| p4 client         |    |
| p4 clients        |    |
| p4 counter        |    |
| p4 counters       |    |
| p4 delete         |    |
| p4 depot          | 46 |
| p4 depots         |    |
| p4 describe       | 51 |
| p4 diff           |    |
| p4 diff2          | 56 |
| p4 dirs           | 60 |
| p4 edit           | 62 |
| p4 filelog        | 65 |
| p4 files          | 68 |
| p4 fix            | 70 |
| p4 fixes          |    |
| p4 flush          |    |
| p4 fstat          |    |
| p4 group          |    |
| p4 groups         |    |
| p4 have           |    |
| p4 help           | 90 |
| p4 info           | 92 |

| p4 integrate  | 93  |
|---------------|-----|
| p4 integrated |     |
| p4 job        | 100 |
| p4 jobs       | 103 |
| p4 jobspec    | 108 |
| p4 label      | 112 |
| p4 labels     | 115 |
| p4 labelsync  | 117 |
| p4 license    | 119 |
| p4 lock       | 120 |
| p4 logger     |     |
| p4 login      | 122 |
| p4 logout     |     |
| p4 monitor    | 126 |
| p4 obliterate | 129 |
| p4 opened     | 132 |
| p4 passwd     |     |
| p4 print      | 137 |
| p4 protect    |     |
| p4 protects   |     |
| p4 rename     |     |
| p4 reopen     | 149 |
| p4 resolve    | 151 |
| p4 resolved   | 157 |
| p4 revert     | 159 |
| p4 review     | 161 |
| p4 reviews    | 163 |
| p4 set        | 165 |
| p4 sizes      | 168 |
| p4 submit     | 170 |
| p4 sync       | 175 |
| p4 tag        | 179 |
| p4 tickets    | 181 |
| p4 triggers   | 182 |
| p4 typemap    |     |
| p4 unlock     |     |
| p4 user       |     |
| p4 users      | 200 |

| p4 verify                          | 201 |
|------------------------------------|-----|
| p4 where                           |     |
| p4 workspace                       |     |
| p4 workspaces                      |     |
|                                    |     |
| Environment and Registry Variables | 207 |
| P4AUDIT                            | 209 |
| P4CHARSET                          | 210 |
| P4COMMANDCHARSET                   | 211 |
| P4CLIENT                           | 212 |
| P4CONFIG                           | 213 |
| P4DEBUG                            | 215 |
| P4DIFF                             | 216 |
| P4DIFFUNICODE                      | 217 |
| P4EDITOR                           | 218 |
| P4HOST                             | 219 |
| P4JOURNAL                          | 220 |
| P4LANGUAGE                         | 221 |
| P4LOG                              | 222 |
| P4MERGE                            |     |
| P4MERGEUNICODE                     | 224 |
| P4PAGER                            | 225 |
| P4PASSWD                           |     |
| P4PCACHE                           | 227 |
| P4PFSIZE                           | 228 |
| P4POPTIONS                         | 229 |
| P4PORT                             | 230 |
| P4ROOT                             | 231 |
| P4TARGET                           |     |
| P4TICKETS                          | 233 |
| P4USER                             | 234 |
| PWD                                | 235 |
| TMP. TEMP.                         | 236 |

| Additional Information | 237         |
|------------------------|-------------|
| Global Options         | 239         |
| File Specifications    |             |
| Views                  | 249         |
| File Types             | <b>25</b> 3 |
| Index                  | 261         |

#### **About This Manual**

#### **Synopsis**

This is the *Perforce* 2007.2 *Command Reference*.

#### **Description**

This manual documents every Perforce command and environment variable. This manual is intended for users who prefer to learn by means of UNIX-style man pages, and for users who already understand the basics of Perforce and need to quickly find information on a specific command.

The following table provides an index to the Command Reference by functional area:

| Function                 | Where to look                                                                                                    |
|--------------------------|----------------------------------------------------------------------------------------------------|
| Help                     | p4 help, p4 info, File Specifications, Views, Global Options, File Types                                                                                                    |
| Client workspace         | p4 client,p4 clients,p4 flush,p4 have,p4 sync,p4 where,p4 workspace,p4 workspaces                                                                                                    |
| Files                    | p4 add,p4 delete,p4 diff,p4 diff2,p4 dirs,p4 edit,p4 files,p4 fstat,p4 lock,p4 print,p4 rename,p4 revert,p4 sizes,p4 unlock                                                                                                    |
| Changelists              | p4 change, p4 changelist, p4 changes, p4 changelists, p4 describe, p4 filelog, p4 opened, p4 reopen, p4 review, p4 submit                                                                                                    |
| Jobs                     | p4 fix,p4 fixes,p4 job,p4 jobs,p4 jobspec                                                                                                    |
| Branching and<br>Merging | p4 branch, p4 branches, p4 integrate, p4 integrated, p4 label, p4 labels, p4 labels, p4 tag, p4 resolve, p4 resolved                                                                                                    |
| Administration           | p4 admin,p4 counter,p4 counters,p4 depot,p4 depots,p4 license,p4 logger,p4 monitor,p4 obliterate,p4 reviews,p4 triggers,p4 typemap,p4 verify                                                                                                    |
| Security                 | p4 group,p4 groups,p4 login,p4 logout,p4 passwd,p4 protect,p4 protects,p4 tickets,p4 user,p4 users                                                                                                    |
| Environment              | p4 set, Environment and Registry Variables, P4AUDIT, P4CHARSET, P4COMMANDCHARSET, P4CLIENT, P4CONFIG, P4DEBUG, P4DIFF, P4DIFFUNICODE, P4EDITOR, P4HOST, P4JOURNAL, P4LANGUAGE, P4LOG, P4MERGE, P4MERGEUNICODE, P4PAGER, P4PASSWD, P4PCACHE, P4PFSIZE, P4POPTIONS, P4PORT, P4ROOT, P4TARGET, P4TICKETS, P4USER, PWD, TMP, TEMP |

If you'd prefer to learn the concepts on which Perforce is based, or you prefer a style featuring more examples and tutorials than what you find here, see the *P4 User's Guide*, available from our web site at: http://www.perforce.com.

#### **Options**

This manual is available in PDF and HTML.

#### **Usage Notes**

Both the PDF and HTML versions of this manual have been extensively cross-referenced. When viewing the PDF manual online, you can read the description of any particular command by clicking on a reference to that command from any other chapter.

If there's anything we've left out that you think should be included, let us know. Please send your comments to manual@perforce.com.

#### p4 add

#### **Synopsis**

Open file(s) in a client workspace for addition to the depot.

#### **Syntax**

```
p4 [g-opts] add [-c changelist#] [-f -n] [-t type] file...
```

#### **Description**

p4 add opens files within the client workspace for addition to the depot. The specified file(s) are linked to a changelist; the files are not actually added to the depot until the changelist is sent to the server with p4 submit. The added files must either not already exist in the depot, or exist in the depot but be marked as deleted at the head revision.

To open a file with p4 add, the file must exist in your client workspace *view*, but does not need to exist in your workspace at the time of p4 add. The file must, however, exist in your workspace when you run p4 submit, or the submission will fail. p4 add does not create or overwrite files in your workspace; if a file does not exist, you must create it yourself.

By default, the specified files are linked to the default changelist. Use -c to specify a different changelist.

When adding files, Perforce first examines the typemap table (p4 typemap) to see if the system administrator has defined a file type for the file(s) being added. If a match is found, the file's type is set as defined in the typemap table. If a match is *not* found, Perforce examines the first 8192 bytes of the file to determine whether it is text or binary, and the files are stored in the depot accordingly. Text file revisions are stored in reverse delta format; binary file revisions are stored as full files.

To explicitly specify a file type, overriding both the typemap table and Perforce's default file type detection mechanism, use the -t filetype flag.

To add files containing the characters @, #, \*, and %, use the -f flag. This flag forces literal interpretation of characters otherwise used by Perforce as wildcards.

| -c changelist | Opens the files for add within the specified <i>changelist</i> . If this flag is not used, the files are linked to the default changelist. |
|---------------|----------------------------------------------------------------------------------------------------|
| -t filetype   | Adds the file as the specified filetype.                                                                                                   |
|               | Please see the <i>File Types</i> chapter for a list of Perforce file types.                                                                |
| -f            | Use the -f flag to force inclusion of wildcards in filenames. See the <i>File Specifications</i> chapter for details.                      |
| -n            | Preview which files would be opened for add, without actually changing any files or metadata.                                              |
| g-opts        | See the Global Options section.                                                                                                    |

#### **Usage Notes**

| Can File Arguments Use Revision Specifier? | Can File Arguments Use Revision Range? | Minimal Access Level<br>Required |
|--------------------------------------------|----------------------------------------|----------------------------------|
| No                                         | No                                     | open                             |

- Wildcards in file specifications provided to p4 add are expanded by the local operating system, not by the Perforce server. For instance, the . . . wildcard cannot be used with p4 add.
- In Perforce, there is no difference between adding files to an empty depot and adding
  files to a depot that already contains other files. You can populate new, empty depots by
  adding files from a client workspace with p4 add.
- Do not use ASCII expansions of special characters with p4 add -f. To add the file status@june.txt, use

```
p4 add -f status@june.txt
```

If you manually expand the @ sign and attempt to add the file status%40june.txt, Perforce interprets the % sign literally, expands it to the hex code %25, resulting in the filename status%2540june.txt.

#### **Examples**

| p4 add -t binary file. | Assigns a specific file type to a new file, overriding any settings in the typemap table                 |
|------------------------|----------------------------------------------------------------------------------------------------|
| p4 add -c 13 *         | Opens all the files within the user's current directory for add, and links these files to changelist 13. |

| p4 add README ~/src/*.c | Opens all * .c files in the user's ~/src directory for add; also opens the README file in the user's current working directory for add. These files are linked to the default changelist. |
|-------------------------|----------------------------------------------------------------------------------------------------|
| p4 add -f *.c           | Opens a file named *.c for add.                                                                                                    |
|                         | To refer to this file in views, or with other Perforce commands, you must subsequently use the hex expansion %2a in place of the asterisk.                                                |
|                         | For more information, see "Limitations on characters in filenames and entities" on page 246.                                                                                              |

#### **Related Commands**

| To open a file for edit                                | p4 edit               |
|--------------------------------------------------------|-----------------------|
| To open a file for deletion                            | p4 delete             |
| To copy all open files to the depot                    | p4 submit             |
| To read files from the depot into the client workspace | p4 sync               |
| To create or edit a new changelist                     | p4 change             |
| To list all opened files                               | p4 opened             |
| To revert a file to its unopened state                 | p4 revert             |
| To move an open file to a different pending changelist | p4 reopen             |
| To change an open file's file type                     | p4 reopen -t filetype |

#### p4 admin

#### **Synopsis**

Perform administrative operations on the server.

#### **Syntax**

```
p4 [g-opts] admin checkpoint [ -z ] [ prefix ]
p4 [g-opts] admin dbstat [ -h ] [ -a | dbtable... ]
p4 [g-opts] admin journal [ -z ] [ prefix ]
p4 [g-opts] admin stop
p4 [g-opts] admin updatespecdepot [ -a | -s type ]
```

#### **Description**

The p4 admin command allows Perforce superusers to perform administrative tasks even when working from a different machine than the one running the Perforce Server.

To stop the server, use p4 admin stop. This locks the database to ensure that it is in a consistent state upon server restart, and then shuts down the Perforce background process. (For Windows users, this works whether you are running Perforce as a server or a service.)

To take a checkpoint, use p4 admin checkpoint [prefix]. This is equivalent to logging in to the server machine and taking a checkpoint with p4d -jc [prefix]. A checkpoint is taken and the journal is copied to a numbered file. If a prefix is specified, the files are named prefix.ckp.n or prefix.jnl.n respectively, where n is a sequence number. You can store checkpoints and journals in the directory of your choice by specifying the directory as part of the prefix. (Rotated journals are stored in the P4ROOT directory, regardless of the directory in which the current journal is stored.) If no prefix is specified, the default filenames checkpoint.n and journal.n are used.

The p4 admin journal command is equivalent to p4d -jj. For details, see the *System Administrator's Guide*. The files are created in the server root specified when the Perforce server was started.

The p4 admin dbstat command displays statistics on the internal state of the Perforce Server's database. The dbtable correspond to the db.\* files in your server's root directory. This command is typically used in conjunction with Perforce technical support for purposes of estimating disk seeks due to sequential database scans.

The p4 admin updatespecdepot command causes the Perforce Server to archive stored forms (specifically, client, depot, branch, label, typemap, group, user, and job forms) into the spec depot. If the -a flag is used, all of the form specification types are archived. If the -s flag option is used, then only those of the specified *type* are archived. Only those forms that have not yet been archived are created.

| - Z     | For p4 admin checkpoint and p4 admin journal, save the checkpoint and saved journal file in compressed (gzip) format, appending the .gz suffix to the files.           |
|---------|----------------------------------------------------------------------------------------------------|
| -h      | For p4 admin dbstat, display a histogram showing distances between leaf pages.                                                                                         |
| -a      | For p4 admin dbstat, display statistics for all tables.                                                                                                    |
|         | For p4 admin updatespecdepot, update the spec depot with all current forms.                                                                                            |
| dbtable | For p4 admin dbstat, display statistics for only the specified tables (for instance, db.have, db.user, and so on.)                                                     |
| -s type | For p4 admin updatespecdepot, update the spec depot with forms of the specified type, where type is one of client, depot, branch, label, typemap, group, user, or job. |
| g-opts  | See the Global Options section.                                                                                                    |

#### **Usage Notes**

| Can File Arguments Use Revision Specifier? | Can File Arguments Use Revision Range? | Minimal Access Level<br>Required |
|--------------------------------------------|----------------------------------------|----------------------------------|
| N/A                                        | N/A                                    | super                            |

- Because p4 admin stop shuts down the Perforce server, you may see an error message indicating that the connection between the client and server was closed unexpectedly. You can ignore this message.
- Because p4 admin dbstat locks out write access to the database while it scans the tables, use this command with care. You will most often use this command when working with Perforce technical support.
- The spec depot must exist before running p4 admin updatespecdepot.
- For more about administering Perforce, see the *Perforce System Administrator's Guide*.

# Examples

| p4 admin stop            | Stop the Perforce server                                                                                                    |
|--------------------------|----------------------------------------------------------------------------------------------------|
| p4 admin checkpoint      | Create a checkpoint named checkpoint $.n$ , and start a new journal named journal, copying the old journal file to journal $.n$ , where $n$ is a sequence number. |
| p4 admin checkpoint name | Create a checkpoint named name.ckp. $n$ , and start a new journal named journal, copying the old journal file to name.jnl. $n$ , where $n$ is a sequence number.  |

#### p4 annotate

#### **Synopsis**

Print file lines along with their revisions.

#### **Syntax**

```
p4 [g-opts] annotate [ -a -c -i -q -dflag ] file[revRange] ...
```

#### **Description**

The p4 annotate command displays the revision number for each line of a revision (or range of revisions) of a file (or files). You can then run p4 filelog on the indicated revision(s) to find out who made each change, when, and why.

To display the changelist number associated with each line of the file, use the -c option.

If you specify a revision number, only revisions up to that revision number are displayed. If you specify a revision range, only revisions within that range are displayed.

By default, the first line of output for each file is a header line of the form:

```
filename#rev - action change num (type)
```

where <code>filename#rev</code> is the file's name and revision specifier, <code>action</code> is the operation the file was open for: <code>add</code>, <code>edit</code>, <code>delete</code>, <code>branch</code>, or <code>integrate</code>, <code>num</code> is the number of the submitting changelist, and <code>type</code> of the file at the given revision.

To suppress the header line, use the -q (quiet) option.

To print all lines (including lines from deleted files and/or lines no longer present at the head revision), use the -a (all) option.

#### **Options**

| -a      | All lines, including deleted lines and lines no longer present at the head revision, are included.                                         |
|---------|----------------------------------------------------------------------------------------------------|
|         | Each line includes a starting and ending revision.                                                                                         |
| -C      | Display the changelist number, rather than the revision number, associated with each line.                                                 |
|         | If you use the -a option and the -c option together, each line includes a starting and ending changelist number.                           |
| -dflags | Runs the diff routine with one of a subset of the standard UNIX diff flags. See the <i>Usage Notes</i> below for a listing of these flags. |

| -i     | Follow file history across branches. If a file was created by branching, Perforce includes revisions up to the branch point. |
|--------|----------------------------------------------------------------------------------------------------|
|        | The use of -i option implies the -c option.                                                                                  |
| -q     | Quiet mode; suppress the one-line header for each file.                                                                      |
| g-opts | See the Global Options section.                                                                                              |

#### **Usage Notes**

| Can File Arguments Use Revision Specifier? | Can File Arguments Use Revision Range? | Minimal Access Level Required |
|--------------------------------------------|----------------------------------------|-------------------------------|
| Yes                                        | Yes                                    | read                          |

- The output of p4 annotate is highly amenable to scripting or other forms of automated processing.
- The diff flags supported by p4 annotate are:

| Flag | Name                                  |
|------|---------------------------------------|
| -db  | ignore changes made within whitespace |
| -dw  | ignore whitespace altogether          |

#### **Examples**

| Print all lines of file.c, each line preceded by the revision that introduced that line into the file.          |
|----------------------------------------------------------------------------------------------------|
| Print all lines of file.c, each line preceded by the changelist number that introduced that line into the file. |
| Print all lines of file.c, including deleted lines, each line preceded by a revision range.                     |
| The starting and ending revision for each line are included.                                                    |
| Print all lines of file.c, including deleted lines, each line preceded by a range of changelists.               |
| The starting and ending changelists for which each line exists in the file are included.                        |
|                                                                                                    |

#### p4 branch

#### **Synopsis**

Create or edit a branch specification and its view.

#### **Syntax**

```
p4 [g-opts] branch [ -f ] branchspec
p4 [g-opts] branch -o branchspec
p4 [g-opts] branch -d [ -f ] branchspec
p4 [g-opts] branch -i [ -f ]
```

#### **Description**

p4 branch enables you to construct a mapping between two sets of files for use with p4 integrate. A *branch view* defines the relationship between the files you're integrating from (the *fromFiles*) and the files you're integrating to (the *toFiles*). Both sides of the view are specified in depot syntax.

Once you have named and created a branch specification, integrate files by typing p4 integrate -b branchname; the branch specification automatically maps all toFiles to their corresponding fromFiles.

Saving a p4 branch form has no immediate effect on any files in the depot or your client workspace; you must call p4 integrate -b branchspecname to create the branched files in your workspace and to open the files in a changelist.

#### Form Fields

| Field Name | Туре      | Description                                                                                                    |
|------------|-----------|----------------------------------------------------------------------------------------------------|
| Branch:    | read-only | The branch name, as provided on the command line.                                                                                                    |
| Owner:     | mandatory | The owner of the branch specification. By default, this will be set to the user who created the branch. This field is unimportant unless the Option: field value is locked. |
| Access:    | read-only | The date the branch specification was last accessed.                                                                                                    |
| Update:    | read-only | The date the branch specification was last changed.                                                                                                    |

| Field Name   | Туре      | Description                                                                                                    |
|--------------|-----------|----------------------------------------------------------------------------------------------------|
| Options:     | mandatory | Either unlocked (the default) or locked.                                                                                                    |
|              |           | If locked, only the Owner: can modify the branch spec, and the spec can't be deleted until it is unlocked.                                                                                                    |
| Description: | optional  | A short description of the branch's purpose.                                                                                                    |
| View:        | mandatory | A set of mappings from one set of files in the depot (the <i>source files</i> ) to another set of files in the depot (the <i>target files</i> ). The view maps from one location in the depot to another; it can't refer to a client workspace. |
|              |           | For example, the branch view                                                                                                    |
|              |           | <pre>//depot/main/ //depot/r2.1/ maps all the files under //depot/main to //depot/r2.1.</pre>                                                                                                    |

| -d     | Delete the named branch specification. Files are not affected by this operation; only the stored mapping from one codeline to another is deleted. Normally, only the user who created the branch can use this flag.                            |
|--------|----------------------------------------------------------------------------------------------------|
| -f     | Force flag. Combined with -d, allows Perforce administrators to delete branches they don't own. Also allows administrators to change the modification date of the branch specification (the Update: field is writable when using the -f flag). |
| -i     | Read the branch specification from standard input without invoking an editor.                                                                                                    |
| -0     | Write the branch specification to standard output without invoking an editor.                                                                                                    |
| g-opts | See the Global Options section.                                                                                                    |

#### **Usage Notes**

| Can File Arguments Use Revision Specifier? | Can File Arguments Use Revision Range? | Minimal Access Level<br>Required |
|--------------------------------------------|----------------------------------------|----------------------------------|
| N/A                                        | N/A                                    | open                             |

• A branch view defines the relationship between two related codelines. For example, if the development files for a project are stored under //depot/project/dev/..., and you want to create a related codeline for the 2.0 release of the project under //depot/project/r2.0/..., specify the branch view as:

```
//depot/project/dev/.../depot/project/r2.0/...
```

Branch views may contain multiple mappings. See the *Views* chapter for more information on specifying views.

- If a path or file name contains spaces, use quotes around the path. For instance: //depot/project/dev/... "//depot/project/release 2.0/..."
- Branch views can also be used with p4 diff2 with the syntax p4 diff2 -b branchname fromFiles. This will diff the files that match the pattern fromFiles against their corresponding toFiles as defined in the branch view.

#### **Related Commands**

| To view a list of existing branch specifications | p4 branches  |
|--------------------------------------------------|--------------|
| To copy changes from one set of files to another | p4 integrate |
| To view differences between two codelines        | p4 diff2     |

#### p4 branches

#### **Synopsis**

List existing branch specifications.

#### **Syntax**

```
p4 [g-opts] [ -u user ] [ -m max ] branches
```

#### **Description**

Print the list of all branch specifications currently known to the system.

Use the -m max option to limit the output to the first max branch specifications.

Use the -u user option to limit the output to branches owned by the named user.

#### **Options**

| -m max  | List only the first max branch specifications. |
|---------|------------------------------------------------|
| -u user | List only branches owned by user.              |
| g-opts  | See the Global Options section.                |

#### **Usage Notes**

| Can File Arguments Use Revision Specifier? | Can File Arguments Use Revision Range? | Minimal Access Level<br>Required |
|--------------------------------------------|----------------------------------------|----------------------------------|
| N/A                                        | N/A                                    | list                             |

#### **Related Commands**

| To create or edit a branch specification | p4 branch |
|------------------------------------------|-----------|
|------------------------------------------|-----------|

#### p4 change

#### **Synopsis**

Create or edit a changelist specification.

#### **Syntax**

```
p4 [g-opts] change [ -s ] [ -f | -u ] [ changelist# ]
p4 [g-opts] change -d [ -f -s ] changelist#
p4 [g-opts] change -o [ -s ] [ changelist# ]
p4 [g-opts] change -i [ -s ] [ -f | -u ]
```

#### **Description**

When files are opened with p4 add, p4 delete, p4 edit, or p4 integrate, the files are listed in a *changelist*. Edits to the files are kept in the local client workspace until the changelist is sent to the depot with p4 submit. By default, files are opened within the default changelist, but multiple changelists can be created and edited with the p4 change command.

p4 change brings up a form for editing or viewing in the editor defined by the environment or registry variable P4EDITOR. When no arguments are provided, this command creates a new, numbered changelist.

Changelist numbers are assigned in sequence; Perforce may renumber changelists automatically on submission in order to keep the numeric order of submitted changelists identical to the chronological order.

To edit the description of a pending changelist, or to view the fields of a submitted changelist, use p4 change changelist.

If p4 submit of the default changelist fails, a numbered changelist is created in its place. The changelist must be referred to by number from that point forward.

The command p4 changelist is an alias for p4 change.

#### Form Fields

| Field Name | Туре      | Description                                                                                            |
|------------|-----------|----------------------------------------------------------------------------------------------------|
| Change:    | Read-only | Contains the changelist number if editing an existing changelist, or new if creating a new changelist. |
| Client:    | Read-only | Name of current client workspace.                                                                      |
| Date:      | Read-only | Date the changelist was last modified.                                                                 |
| User:      | Read-only | Name of current Perforce user.                                                                         |

| Field Name   | Туре                   | Description                                                                                                    |
|--------------|------------------------|----------------------------------------------------------------------------------------------------|
| Status:      | Read-only              | pending, submitted, or new. Not editable by the user. The status is new when the changelist is created, pending when it has been created but has not yet been submitted to the depot with p4 submit, and submitted when its contents have been stored in the depot with p4 submit. |
| Description: | Writable,<br>mandatory | Textual description of changelist. This value <i>must</i> be changed before submission.                                                                                                    |
| Jobs:        | List                   | A list of jobs that are fixed by this changelist. The list of jobs that appears when the form is first displayed is controlled by the p4 user form's JobView: setting. Jobs may be deleted from or added to this list.                                                             |
| Files:       | List                   | The list of files being submitted in this changelist. Files may be deleted from this list, and files that are found in the default changelist can be added.                                                                                                    |

| -d    | Delete the changelist. This is usually allowed only with pending changelists that contain no files or pending fixes, but the superuser can delete changelists under other circumstances with the addition of the -f flag.                                       |
|-------|----------------------------------------------------------------------------------------------------|
| -f    | Force flag. Allows the description, modification date, or user of a submitted changelist to be edited. Editing a submitted changelist requires admin or super access. Superusers and administrators may also overwrite read-only fields when using the -f flag. |
| -f -d | Forcibly delete a previously submitted changelist. Only a Perforce administrator or superuser can use this command, and the changelist must have had all of its files removed from the system with p4 obliterate.                                               |
| -0    | Write a changelist description to standard output.                                                                                                    |
| -i    | Read a changelist description from standard input. Input must be in the same format used by the p4 change form.                                                                                                    |
|       |                                                                                                    |

| -s     | Allows jobs to be assigned arbitrary status values on submission of the changelist, rather than the default status of closed.                                                                             |
|--------|----------------------------------------------------------------------------------------------------|
|        | On new changelists, the fix status is displayed as the special status ignore. (If the status is left unchanged, the job is not fixed by the submission of the changelist.)                                |
|        | This option works in conjunction with the -s option to p4 fix, and is intended for use by Perforce Defect Tracking Integration (P4DTI).                                                                   |
| -u     | Update a submitted changelist. Only the Jobs: and Description: fields may be updated, and only the submitter of the changelist may update the changelist. The -u and the -f flags are mutually exclusive. |
| g-opts | See the Global Options section.                                                                                                    |

#### **Usage Notes**

| Can File Arguments Use Revision Specifier? | Can File Arguments Use Revision Range? | Minimal Access Level Required |
|--------------------------------------------|----------------------------------------|-------------------------------|
| N/A                                        | N/A                                    | open                          |

- You should create multiple changelists when editing files corresponding to different logical tasks. For example, if edits to files file1.c and file2.c fix a particular bug, and edits to file other.c add a new feature, file1.c and file2.c should be opened in one changelist, and other.c should be opened in a different changelist.
- p4 change changelist# edits the specification of an existing changelist, but does not display the files or jobs that are linked to the changelist. Use p4 opened -c changelist# to see a list of files linked to a particular changelist and p4 fixes -c changelist# to see a list of jobs linked to a particular changelist
- To move a file from one changelist to another, use p4 reopen, or use p4 revert to remove a file from all pending changelists.

#### **Examples**

| p4 change       | Create a new changelist.                                                                    |
|-----------------|---------------------------------------------------------------------------------------------|
| p4 change -f 25 | Edit previously submitted changelist 25. Administrator or superuser access is required.     |
| p4 change -d 29 | Delete changelist 29. This succeeds only if changelist 29 is pending and contains no files. |

#### **Related Commands**

| To submit a changelist to the depot                      | p4 | submit                |
|----------------------------------------------------------|----|-----------------------|
| To move a file from one changelist to another            | p4 | reopen                |
| To remove a file from all pending changelists            | p4 | revert                |
| To list changelists meeting particular criteria          | p4 | changes               |
| To list opened files                                     | p4 | opened                |
| To list fixes linked to particular changelists           | p4 | fixes                 |
| To link a job to a a particular changelist               | p4 | fix                   |
| To remove a job from a particular changelist             | p4 | fix -d                |
| To list all the files listed in a changelist             |    | opened -c changelist# |
| To obtain a description of files changed in a changelist | p4 | describe changelist#  |

#### p4 changelists

#### **Synopsis**

List submitted and pending changelists.

#### **Syntax**

```
p4 [g-opts] changelists [-i -t -l -L -c client -m max -s status -u user] [file[RevRange]...]
p4 [g-opts] changelists [-i -t -l -L -c client -m max -s pending -u user]
```

#### **Description**

The command p4 changelists is an alias for p4 changes.

#### p4 changelist

#### **Synopsis**

Create or edit a changelist specification.

#### **Syntax**

```
p4 [g-opts] changelist [ -f -s ] [changelist#]
p4 [g-opts] changelist -d [ -f -s ] changelist#
p4 [g-opts] changelist -o [ -s ] [changelist#]
p4 [g-opts] changelist -i [ -f -s ]
```

#### **Description**

The command p4 changelist is an alias for p4 change.

#### p4 changes

#### **Synopsis**

List submitted and pending changelists.

#### **Syntax**

```
p4 [g-opts] changes [-i -t -l -L -c client -m max -s status -u user] [file[RevRange]...]
```

#### **Description**

Use p4 changes to view a list of submitted and pending changelists. When you use p4 changes without any arguments, all numbered changelists are listed. (The default changelist is never listed.)

By default, the format of each line is:

Change num on date by user@client [status] description

If you use the -t option to display the time of each changelist, the format is:

Change num on date hh:mm:ss by user@client [status] description

The *status* value appears only if the changelist is pending. The description is limited to the first 31 characters unless you provide the -L flag for the first 250 characters, or the -1 flag for the full description.

If you provide file patterns as arguments, the changelists listed are those that affect files matching the patterns, whether submitted or pending.

Revision specifications and revision ranges can be included in the file patterns. Including a revision range lists all changes that affect files within the range; providing a single revision specifier lists all changes from 1 to the specified revision.

Use the -c client and -u user flags to limit output to only those changelists made from the named client workspace or the named user.

Use the -s status flag to limit output to only those changelists with the provided status (pending or submitted) value.

You can combine flags and file patterns to substantially limit the changelists that are displayed. You can also use the -m max flag to further limit output to max changes.

The command p4 changelists is an alias for p4 changes.

| -i        | Include changelists that affected files that were integrated with the specified files.           |
|-----------|--------------------------------------------------------------------------------------------------|
| -t        | Display the time as well as the date of each change.                                             |
| -1        | List long output, with the full text of each changelist description.                             |
| -L        | List long output, with the full text of each changelist description truncated at 250 characters. |
| -c client | List only changes made from the named client workspace.                                          |
| -m max    | List only the highest numbered max changes.                                                      |
| -s status | Limit the list to the changelists with the given status (pending or submitted)                   |
| -u user   | List only changes made from the named user.                                                      |
| g-opts    | See the Global Options section.                                                                  |

# **Usage Notes**

| Can File Arguments Use Revision Specifier? | Can File Arguments Use Revision Range? | Minimal Access Level<br>Required |
|--------------------------------------------|----------------------------------------|----------------------------------|
| Yes                                        | Yes                                    | list                             |

# Examples

| p4 changes -m 5 //depot/project/        | Show the last five submitted changelists that include any file under the project directory                                   |
|-----------------------------------------|----------------------------------------------------------------------------------------------------|
| p4 changes -m 5 -c eds_elm              | Show the last five submitted changelists from client workspace eds_elm.                                                      |
| p4 changes -m 5 -u edk                  | Show the last five submitted changelists from user edk.                                                                      |
| p4 changes file.c@2000/05/01,2000/06/01 | Show any changelists that include file file.c, as mapped to the depot through the client view, during the month of May 2000. |
| p4 changes -m 1 -s submitted            | Output a single line showing the changelist number of the last submitted changelist.                                         |

| p4 changes @2001/04/01,@now | Display all changelists submitted from April 1, 2001 to the present. |
|-----------------------------|----------------------------------------------------------------------|
| p4 changes @2001/04/01      | Display all changelists submitted <i>before</i> April 1, 2000.       |

#### **Related Commands**

| To submit a pending changelist                   | p4 submit   |
|--------------------------------------------------|-------------|
| To create a new pending changelist               | p4 change   |
| To read a detailed report on a single changelist | p4 describe |

#### p4 client

#### **Synopsis**

Create or edit a client workspace specification and its view.

#### **Syntax**

```
p4 [g-opts] client [-f -t template] [clientname] p4 [g-opts] client -o [-t template] [clientname] p4 [g-opts] client -d [-f] clientname p4 [g-opts] client -i [-f]
```

#### **Description**

A Perforce client workspace is a set of files on a user's machine that mirror a subset of the files in the depot. The p4 client command is used to create or edit a client workspace specification; invoking this command displays a form in which the user enters the information required by Perforce to maintain the client workspace.

Although there is always a one-to-one mapping between a client workspace file and a depot file, these files do not need to be stored at the same relative locations, nor must they have the same names. The *client view*, which is specified in the p4 client form's View: field, specifies how files in the client workspace are mapped to the depot, and vice-versa.

When called without a *clientname* argument, p4 client operates on the client workspace specified by the P4CLIENT environment variable or one of its equivalents. If called with a *clientname* argument on a locked client, the client specification is readonly.

When p4 client completes, the new or altered client workspace specification is stored within the Perforce database; the files in the client workspace are not touched. The new client view doesn't take effect until the next p4 sync.

The command p4 workspace is an alias for p4 client.

#### Form Fields

| Field Name | Туре      | Description                                                                                                    |
|------------|-----------|----------------------------------------------------------------------------------------------------|
| Client:    | Read-only | The client workspace name, as specified in the P4CLIENT environment variable or its equivalents.                            |
| Owner:     | Writable  | The Perforce user name of the user who owns the client workspace. The default is the user who created the client workspace. |
| Update:    | Read-only | The date the client workspace specification was last modified.                                                              |

| Field Name   | Туре                   | Description                                                                                                    |
|--------------|------------------------|----------------------------------------------------------------------------------------------------|
| Access:      | Read-only              | The date and time that any part of the client workspace specification was last accessed by any Perforce command.                                                                                                    |
| Host:        | Writable,<br>optional  | The name of the host machine on which this client workspace resides. If included, operations on this client workspace can be run <i>only</i> from this host.                                                                                                    |
|              |                        | The hostname must be provided exactly as it appears in the output of p4 info when run from that host.                                                                                                    |
|              |                        | This field is meant to prevent accidental misuse of client workspaces on the wrong machine. It doesn't provide security, since the actual value of the host name can be overridden with the -H flag to any p4 command, or with the P4HOST environment variable. For a similar mechanism that does provide security, use the IP address restriction feature of p4 protect. |
| Description: | Writable,<br>optional  | A textual description of the client workspace. The default text is Created by owner.                                                                                                    |
| Root:        | Writable,<br>mandatory | The directory (on the local host) relative to which all the files in the View: are specified. The default is the current working directory.                                                                                                    |
| AltRoots:    | Writable,              | Up to two optional alternate client workspace roots.                                                                                                    |
|              | optional               | Perforce client programs use the first of the main and alternate roots to match the client program's current working directory.                                                                                                    |
|              |                        | This enables users to use the same Perforce client specification on multiple platforms with different directory naming conventions.                                                                                                    |
|              |                        | If you are using a Windows directory in any of your client roots, you must specify the Windows directory as your main client root and specify your other client root directories in the AltRoots: field.                                                                                                    |
|              |                        | For example, an engineer building products on multiple platforms might specify a main client root of C:\Projects\Build for Windows builds, and an alternate root of /staff/userid/projects/build for any work on UNIX builds.                                                                                                    |
|              |                        |                                                                                                    |

| Field Name     | Туре                    | Description                                                                                                    |
|----------------|-------------------------|----------------------------------------------------------------------------------------------------|
| Options:       | Writable,<br>mandatory  | A set of seven switches that control particular client options. See the <i>Usage Notes</i> , below, for a listing of these options.                                                                                                    |
| SubmitOptions: | Writable,               | Flags to govern the default behavior of p4 submit.                                                                                                    |
|                | mandatory               | <ul> <li>submitunchanged         All open files (with or without changes) are submitted to the depot. This is the default behavior of Perforce.</li> <li>submitunchanged+reopen         All open files (with or without changes) are submitted to the depot, and all files are automatically reopened in the default changelist.</li> </ul> |
|                |                         | <ul> <li>revertunchanged</li> <li>Only those files with content or type changes are<br/>submitted to the depot. Unchanged files are<br/>reverted.</li> </ul>                                                                                                    |
|                |                         | <ul> <li>revertunchanged+reopen</li> <li>Only those files with content or type changes are<br/>submitted to the depot and reopened in the default<br/>changelist. Unchanged files are reverted and <i>not</i><br/>reopened in the default changelist.</li> </ul>                                                                            |
|                |                         | • leaveunchanged                                                                                                    |
|                |                         | Only those files with content or type changes are submitted to the depot. Any unchanged files are moved to the default changelist.                                                                                                    |
|                |                         | • leaveunchanged+reopen Only those files with content or type changes are submitted to the depot. Unchanged files are moved to the default changelist, and changed files are reopened in the default changelist. This option is similar to submitunchanged+reopen, except that no unchanged files are submitted to the depot.               |
| LineEnd:       | Writable,<br>mandatory  | A set of four switches that control carriage-<br>return/linefeed (CR/LF) conversion. See the <i>Usage</i><br><i>Notes</i> , below, for a listing of these options.                                                                                                    |
| View:          | Writable,<br>multi-line | Specifies the mappings between files in the depot and files in the client workspace. See <i>Views</i> for more information.                                                                                                    |
|                |                         |                                                                                                    |

| -t clientname | Copy client workspace clientname's view and client options into the View: and Options: field of this client workspace. (i.e, use clientname's View: as a template)                                                                                                    |
|---------------|----------------------------------------------------------------------------------------------------|
| -f            | Allows the last modification date, which is normally read-only, to be set. Superusers may use this flag to delete or modify locked workspaces owned by other users, and non-superusers may use this flag to delete or modify locked workspaces that they do own.                        |
| -d clientname | Delete the specified client workspace, if the client is owned by the invoking user or it is unlocked. (The -f flag allows allows Perforce superusers to delete locked client workspaces that they don't own, or by non-superusers to delete or modify locked clients that they do own.) |
| -i            | Read the client description from standard input.                                                                                                    |
| -0            | Write the client specification to standard output.                                                                                                    |
| g-opts        | See the Global Options section.                                                                                                    |

#### **Usage Notes**

| Can File Arguments Use Revision Specifier? | Can File Arguments Use Revision Range? | Minimal Access Level Required |
|--------------------------------------------|----------------------------------------|-------------------------------|
| N/A                                        | N/A                                    | list                          |

- Use quotation marks to enclose depot-side or client side mappings of file or directory names that contain spaces.
- Spaces in client workspace names are translated to underscores. For example, typing the command p4 client "my client" creates a client workspace called my\_client.
- The Options: field contains six values, separated by spaces. Each of the six options
  have two possible settings; the following table provides the option values and their
  meanings:

| Option       | Choice                                                                                                    | Default    |
|--------------|----------------------------------------------------------------------------------------------------|------------|
| [no]allwrite | If set, unopened files on the client are left writable.                                                                                                    | noallwrite |
| [no]clobber  | If set, a p4 sync overwrites ("clobbers") writable-<br>but-unopened files in the client that have the same<br>name as the newly-synced files                  | noclobber  |
| [no]compress | If set, the data stream between the client and the server is compressed. (Both client and server must be version 99.1 or higher, or this setting is ignored.) | nocompress |

| Option       | Choice                                                                                                    | Default                                           |
|--------------|----------------------------------------------------------------------------------------------------|---------------------------------------------------|
| [no]crlf     | Note: 2000.2 or earlier only!                                                                                                    | crlf                                              |
|              | On Windows, if crlf is set, CR/LF translation is performed automatically when copying files between the depot and the client workspace.                                                                                                    |                                                   |
| [un] locked  | Grant or deny other users permission to edit the client specification (To make a locked client specification truly effective, you should also set a the client's owner's password with p4 passwd.)                                                                                                    | unlocked                                          |
|              | If locked, only the owner is able to use, edit, or delete the client spec. Perforce administrators can override the lock by using the -f (force) flag with p4 client.                                                                                                    |                                                   |
| [no] modtime | For files <i>without</i> the +m (modtime) file type modifier:                                                                                                    | nomodtime (i.e. date and                          |
|              | • For Perforce clients at the 99.2 level or earlier, if                                                                                                    | time of sync) for most files.                     |
|              | modtime is set, the modification date (on the local filesystem) of a newly synced file is the date and time <i>at the server</i> when the file was submitted to the depot.                                                                                                    | Ignored for files with the +m file type modifier. |
|              | • For Perforce clients at the 2000.1 level or higher, if modtime is set, the modification date (on the local filesystem) of a newly synced file is the datestamp on the file when the file was last modified.                                                                                                    |                                                   |
|              | • If nomodtime is set, the modification date is the date and time <i>of sync</i> , regardless of Perforce client version.                                                                                                    |                                                   |
|              | For files with the +m (modtime) file type modifier:                                                                                                    |                                                   |
|              | <ul> <li>For Perforce clients at the 99.2 level or earlier, the +m modifier is ignored, and the behavior of modtime and nomodtime is as documented above.</li> <li>For Perforce clients at the 2000.1 level or higher, the modification date (on the local filesystem) of a newly synced file is the datestamp <i>on the file</i> when the file was submitted to the depot, <i>regardless</i> of the setting of modtime or nomodtime on the client.</li> </ul> |                                                   |

| Option    | Choice                                                                                                 | Default |
|-----------|----------------------------------------------------------------------------------------------------|---------|
| [no]rmdir | If set, p4 sync deletes empty directories in a client if all files in the directory have been removed. | normdir |

- By default, any user can edit any workspace specification with p4 client -c clientname. To prevent this from happening, set the locked option and use p4 passwd to create a password for the client workspace owner.
- The compress option speeds up client/server communications over slow links by reducing the amount of data that has to be transmitted. Over fast links, the compression process itself may consume more time than is saved in transmission. In general, compress should be set for line speeds under T1, and should be left unset otherwise.
- The LineEnd: field controls the line-ending character(s) used for text files in the client workspace.

# Note | The LineEnd: option is new to Perforce 2001.1. It renders the previous convention of specifying crlf or nocrlf in the Options: field obsolete. The behavior of the mutually-contradictory combination of LineEnd: win and Options: crlf is undefined.

The LineEnd: field accepts one of five values:

| Option | Meaning                                                                                                    |
|--------|----------------------------------------------------------------------------------------------------|
| local  | Use mode native to the client (default)                                                                                                    |
| unix   | UNIX-style (and Mac OS X) line endings: LF                                                                                                    |
| mac    | Macintosh pre-OS X: CR only                                                                                                    |
| win    | Windows-style: CR, LF.                                                                                                    |
| share  | Shared mode: Line endings are LF with any CR/LF pairs translated to LF-only style before storage or syncing with the depot.                                                                                                    |
|        | When you sync your client workspace, line endings are set to LF. If you edit the file on a Windows machine, and your editor inserts CRs before each LF, the extra CRs do not appear in the archive file.                                                                                                    |
|        | The most common use of the share option is for users of Windows workstations who mount their UNIX home directories as network drives; if you sync files from UNIX, but edit the files on a Windows machine, the share option eliminates problems caused by Windows-based editors that insert carriage returns in text files. |

For more information about how Perforce uses the line-ending settings, see Tech Note 63 on the Perforce web site:

```
http://www.perforce.com/perforce/technotes/note063.html
```

• By default, if a directory in the client workspace is empty, (for instance, because all files in the depot mapped to that directory have been deleted since the last sync), a p4 sync operation will still leave the directory intact. If you use the rmdir option, however, p4 sync deletes the empty directories in the client workspace.

If the rmdir option is active, a p4 sync operation may sometimes remove your current working directory. If this happens, just change to an existing directory before continuing on with your work.

- Files with the modtime (+m) type are primarily intended for use by developers who need to preserve original timestamps on files. The use of +m in a file type overrides the client's modtime or nomodtime setting. For a more complete discussion of the +m modifier, see the *File Types* section.
- If you are using multiple or alternate client roots (the AltRoots: field), you can always tell which client root is in effect by looking at the Client root: reported by p4 info.
- To specify a Perforce client on Windows that spans multiple drives, use a Root: of null, and specify the drive letters in the client workspace view. For instance, the following client spec with a null client root maps //depot/main/... to an area of the C: drive, and other releases to the D: drive:

```
Client: eds_win
Owner: edk
Description:
    Ed's Windows Workspace
Root: null
Options: nomodtime noclobber
SubmitOptions: submitunchanged
View:
    //depot/main/... "//eds_win/c:/Current Release/..."
    //depot/rel1.0/... //eds_win/d:/old/rel1.0/...
    //depot/rel2.0/... //eds_win/d:/old/rel2.0/...
```

Use lowercase drive letters when specifying workspaces across multiple drives.

# **Examples**

| p4 client             | Edit or create the client workspace specification named by the value of P4CLIENT or its equivalents.                                         |
|-----------------------|----------------------------------------------------------------------------------------------------|
| p4 client -t sue joe  | Create or edit client workspace joe, opening the form with<br>the field values and workspace options in client workspace<br>sue as defaults. |
| p4 client -d release1 | Delete the client workspace release1.                                                                                                    |

| To list client workspaces known to the system                       | p4 clients |
|---------------------------------------------------------------------|------------|
| To read files from the depot into the client workspace              | p4 sync    |
| To open new files in the client workspace for addition to the depot | p4 add     |
| To open files in the client workspace for edit                      | p4 edit    |
| To open files in the client workspace for deletion                  | p4 delete  |
| To write changes in client workspace files to the depot             | p4 submit  |

## p4 clients

### **Synopsis**

List all client workspaces currently known to the system.

### **Syntax**

```
p4 [g-opts] clients [ -u user ] [ -m max ]
```

### **Description**

p4 clients lists all the client workspaces known to the Perforce server. Each workspace is reported on a single line of the report. The format of each line is:

Client clientname moddate root clientroot description

#### For example:

```
Client paris 1999/02/19 root /usr/src 'Joe's client'
```

describes a client workspace named paris, last modified on February 19, 1999 with a root of /usr/src. The description of the workspace entered in the p4 client form is Joe's client.

Use the -m max option to limit the output to the first max client workspaces.

Use the -u user option to limit the output to workspaces owned by the named user.

The command p4 workspaces is an alias for p4 clients.

## **Options**

| -m max  | List only the first max client workspaces. |
|---------|--------------------------------------------|
| -u user | List only client workspaces owned by user. |
| g-opts  | See the Global Options section.            |

### **Usage Notes**

| Can File Arguments Use Revision Specifier? | Can File Arguments Use Revision Range? | Minimal Access Level<br>Required |
|--------------------------------------------|----------------------------------------|----------------------------------|
| N/A                                        | N/A                                    | list                             |

| To edit or view a client workspace specification                      | p4 | client |
|-----------------------------------------------------------------------|----|--------|
| To see the name of the current client workspace and other useful data | p4 | info   |
| To view a list of Perforce users                                      | p4 | users  |

## p4 counter

### **Synopsis**

Access, set, or delete a persistent variable.

### **Syntax**

```
p4 [g-opts] counter countername
p4 [g-opts] counter countername value
p4 [g-opts] counter -d countername
p4 [g-opts] counter -f [ change|job|journal|monitor|security ] value
```

### **Description**

Counters provide long-term variable storage for scripts that access Perforce. For example, the Perforce review daemon uses a counter (review) that stores the number of the last processed changelist.

When used in the form p4 counter countername, the value of variable countername is returned. When p4 counter countername value is used, the value of variable countername is set to value, and if countername does not already exist, it is created.

The Perforce server uses three counters in the course of its regular operations: change, job, and journal. Superusers may use the -f flag to force changes to these counters. Changes to these counters are not without risk; see the *Release Notes* for examples of the types of situations in which manually resetting these counters might be appropriate.

You can control server process monitoring by setting the monitor counter to 0 (disable monitoring), 1 (enable monitoring of active processes), or 2 (enable monitoring of both active and idle processes). You must stop and restart the Perforce server for any change in this counter to take effect. After you have enabled process monitoring, you can use p4 monitor to observe activity on the Perforce server.

To configure password strength requirements or to require the use of the ticket-based authentication mechanism, set the security counter to the desired level. You must stop and restart the Perforce server for this change to take effect. See the *System Administrator's Guide* for details.

### **Options**

| -d countername          | Delete variable countername from the Perforce                                                                                 |
|-------------------------|----------------------------------------------------------------------------------------------------|
|                         | server.                                                                                                    |
| -f [change job journal] | Force a change to one of three internal counters used by Perforce. Most installations rarely, if ever, need to use this flag. |

| -f monitor [ 0   1   2 ]      | Server process monitoring off, monitor active processes only, or monitor both active and idle processes. |
|-------------------------------|----------------------------------------------------------------------------------------------------|
|                               | See p4 monitor for details.                                                                              |
| -f security [ 0   1   2   3 ] | Set the server security level.                                                                           |
|                               | See the System Administrator's Guide for details.                                                        |
| g-opts                        | See the Global Options section.                                                                          |

### **Usage Notes**

| Can File Arguments Use Revision Specifier? | Can File Arguments Use Revision Range? | Minimal Access Level Required                                                         |
|--------------------------------------------|----------------------------------------|---------------------------------------------------------------------------------------|
| N/A                                        | N/A                                    | list to display a counter's value; review to set a new value super to use the -f flag |

- If a counter does not exist, its value is returned as zero; counter names are not stored in the database until set to a nonzero value.
- The last changelist number known to the Perforce server (the output of p4 counter change) includes pending changelists created by users, but not yet submitted to the depot. If you're writing change review daemons, you may also want to know the changelist number of the last *submitted* changelist, which is the second field of the output of the command:

```
p4 changes -m 1 -s submitted
```

• Counters are represented internally as signed ints. (For most platforms, the largest value that can be stored in a counter is  $2^{31}$  - 1, or 2147483647. A server running on a 64-bit platform can store counters up to  $2^{63}$  - 1, or 9223372036854775807)

### **Examples**

| p4 counter mycounter 123 | Set the value of a counter mycounter to 123. If mycounter does not exist, it is created.  |
|--------------------------|-------------------------------------------------------------------------------------------|
|                          | Requires review access.                                                                   |
| p4 counter mycounter     | Display the value of mycounter. If mycounter does not exist, its value is displayed as 0. |
|                          | Requires list access.                                                                     |

| To list all counters and their values              | p4 | counters |
|----------------------------------------------------|----|----------|
| List and track changelists                         | p4 | review   |
| List users who have subscribed to particular files | p4 | reviews  |

## p4 counters

### **Synopsis**

Display list of long-term variables used by Perforce and associated scripts.

### **Syntax**

p4 [g-opts] counters

## **Description**

The Perforce server uses counters as variables to store the number of the last submitted changelist and the number of the next job. p4 counters provides the current list of counters, along with their values.

## **Options**

*g-opts* See the *Global Options* section.

### **Usage Notes**

| Can File Arguments Use Revision Specifier? | Can File Arguments Use Revision Range? | Minimal Access Level Required |
|--------------------------------------------|----------------------------------------|-------------------------------|
| N/A                                        | N/A                                    | list                          |

#### **Related Commands**

To view or change the value of a counter p4 counter

## p4 delete

### **Synopsis**

Open file(s) in a client workspace for deletion from the depot.

### **Syntax**

```
p4 [g-opts] delete [-c changelist#] [-n] file...
```

### Description

The p4 delete command opens file(s) in a client workspace for deletion from the depot. The files are immediately removed from the client workspace, but are not deleted from the depot until the corresponding changelist is sent to the server with p4 submit.

Although it will *appear* that a deleted file has been deleted from the depot, the file is never truly deleted, as older revisions of the same file are always accessible. Instead, a new head revision of the file is created which marks the file as being deleted. If p4 sync is used to bring the head revision of this file into another workspace, the file is deleted from that workspace.

A file that is open for deletion will not appear on the client's have list.

### **Options**

| -c change# | Opens the files for delete within the specified changelist.                                      |
|------------|--------------------------------------------------------------------------------------------------|
|            | If this flag is not provided, the files are linked to the default changelist.                    |
| -n         | Preview which files would be opened for delete, without actually changing any files or metadata. |
| g-opts     | See the Global Options section.                                                                  |

### **Usage Notes**

| Can File Arguments Use Revision Specifier? | Can File Arguments Use Revision Range? | Minimal Access Level Required |
|--------------------------------------------|----------------------------------------|-------------------------------|
| No                                         | No                                     | open                          |

• A file that has been deleted from the client workspace with p4 delete can be reinstated in the client workspace and removed from the pending changelist with p4 revert. To do this, you must revert the deletion before submitting the changelist.

• Perforce does not prevent users from opening files that are already open; its default scheme is to allow multiple users to open a file simultaneously, and then resolve file conflicts with p4 resolve. To prevent someone else from opening a file once you've opened it, use p4 lock. To determine whether or not another user already has a particular file open, use p4 opened -a file.

### **Examples**

| p4 delete //depot/README | Opens the file called README in the depot's top level directory for deletion. The corresponding file within the client workspace is immediately deleted, but the file is not deleted from the depot until the default changelist is submitted. |
|--------------------------|----------------------------------------------------------------------------------------------------|
| p4 delete -c 40 file     | Opens file in the current client workspace for deletion. The file is immediately removed from the client workspace, but won't be deleted from the depot until changelist 40 is sent to the server with p4 submit.                              |

| To open a file for add                                 | p4 | add    |
|--------------------------------------------------------|----|--------|
| To open a file for edit                                | p4 | edit   |
| To copy all open files to the depot                    | p4 | submit |
| To read files from the depot into the client workspace | p4 | sync   |
| To create or edit a new changelist                     | p4 | change |
| To list all opened files                               | p4 | opened |
| To revert a file to its unopened state                 | p4 | revert |
| To move an open file to a different changelist         | p4 | reopen |

## p4 depot

### **Synopsis**

Create or edit a depot specification.

### **Syntax**

```
p4 [g-opts] depot depotname
p4 [g-opts] depot -d depotname
p4 [g-opts] depot -o depotname
p4 [g-opts] depot -i
```

### **Description**

The files on a Perforce server are stored in a depot. By default, there is one depot on every Perforce server, and its name is depot.

To create or edit a depot, use p4 depot depotname and edit the fields in the form. Depots may be of type local, remote, or spec.

Other local depots work the same way the default depot is used. For example, to sync a file README in the rel2 directory of the depot new, add //new/rel2/... to the left-hand side of your client workspace mapping, and run p4 sync //new/rel2/README.

If you are using remote depots, your Perforce server (that is, the machine specified in P4PORT) is configured to permit your Perforce client program to read files from a different Perforce server. Remote depots are restricted to read-only access; Perforce client programs cannot add, edit, delete, or integrate files in the depots on the other servers. For more information about remote depots, see the *Perforce System Administrator's Guide*.

The spec depot, if present, tracks changes to user-edited forms such as client workspace specifications, jobs, branch specifications, and so on. There can be only one spec depot per server. Files in the spec depot are automatically generated by the server, and are represented in Perforce syntax as follows:

```
//specdepotname/formtype/objectname[suffix]
```

For instance, if the spec depot is present and named spec, and uses the default suffix of .p4s, you can obtain the history of changes to job000123 by typing:

```
p4 filelog //spec/job/job000123.p4s
```

For more information about setting up a spec depot, see the *System Administrator's Guide*.

After you have created the spec depot, use p4 admin updatespecdepot to pre-populate it with current set of client, depot, branch, label, typemap, group, user, and job forms.

## **Form Fields**

| Field Name   | Туре      | Description                                                                                                    |
|--------------|-----------|----------------------------------------------------------------------------------------------------|
| Depot:       | Read-Only | The depot name as provided in p4 depot depotname.                                                                                                    |
| Owner:       | Writable  | The user who owns the depot. By default, this is the user who created the depot.                                                                                                    |
| Description: | Writable  | A short description of the depot's purpose. Optional.                                                                                                    |
| Type:        | Writable  | local, remote, or spec. Local depots are writable; remote depots are proxies for depots residing on other servers, and cannot be written to. The spec depot, if present, archives edited forms.                                                              |
| Address:     | Writable  | If the Type: is remote, the address should be the P4PORT address of the remote server.                                                                                                    |
|              |           | If the Type: is local or spec, this field is ignored.                                                                                                    |
| Suffix:      | Writable  | If the Type: is spec, this field holds an optional suffix for generated paths to objects in the spec depot.                                                                                                    |
|              |           | The default suffix is .p4s. You do not need a suffix to use the spec depot, but supplying a file extension to your Perforce server's versioned specs enables users of GUI client software to associate Perforce specifications with a preferred text editor. |
|              |           | If the Type: is local or remote, this field is ignored.                                                                                                    |
| Map:         | Writable  | If the Type: is local or spec, set the map to point to the relative location of the depot subdirectory relative to the Perforce server's P4ROOT. The map must contain the wildcard; for example, a local depot new might have a Map: of new/                 |
|              |           | If the Type: is remote, set the map to point to a location in the remote depot's physical namespace, for example, //depot/new/rel2/ This directory will be the root of the local representation of the remote depot.                                         |

### **Options**

| -d depotname | Delete the depot <i>depotname</i> . The depot must not contain any files; the Perforce superuser can remove files with p4 obliterate.                              |
|--------------|----------------------------------------------------------------------------------------------------|
|              | If the depot is remote, p4 obliterate must still be run: no files are deleted, but any outstanding client or label records referring to that depot are eliminated. |
| -i           | Read a depot specification from standard input.                                                                                                    |
| -o depotname | Write a depot specification to standard output.                                                                                                    |
| g-opts       | See the Global Options section.                                                                                                    |

### **Usage Notes**

| Can File Arguments Use Revision Specifier? | Can File Arguments Use Revision Range? | Minimal Access Level Required |
|--------------------------------------------|----------------------------------------|-------------------------------|
| N/A                                        | N/A                                    | super                         |

- A depot created with p4 depot is not physically created in the server until files have been added to it with p4 add.
- Users are not able to access a new depot created with p4 depot until permission to access the depot is granted with p4 protect.
- Remote depots are always accessed by a virtual user named remote, and by default, all
  files on any Perforce server may be accessed remotely. To limit or eliminate remote
  access to a particular server, use p4 protect to set permissions for user remote on that
  server.

For example, to eliminate remote access to all files in all depots on a particular server, set the following permission on that server:

```
read user remote * -//...
```

Because remote depots can only be used for read access, it is not necessary to remove write or super access.

The virtual user remote does not consume a Perforce license.

- By default, the Map: field on a local depot points to a depot directory matching the depot name, relative to the server root (P4ROOT) setting for your server. To store a depot's versioned files on another volume or drive, specify an absolute path in the Map: field. This path need not be under P4ROOT.
- Absolute paths in the Map: field on Windows must be specified with forward slashes (for instance, d:/newdepot/) in the depot form.

| To view a list of all depots known to the Perforce server          | p4 depots     |
|--------------------------------------------------------------------|---------------|
| To populate a new depot with files                                 | p4 add        |
| To add mappings from an existing client workspace to the new depot | p4 client     |
| To remove all traces of a file from a depot                        | p4 obliterate |
| To limit remote access to a depot                                  | p4 protect    |

## p4 depots

### **Synopsis**

Display a list of depots known to the Perforce server.

## **Syntax**

p4 [g-opts] depots

## **Description**

Lists all the remote and local depots known to the Perforce server, in the form:

Depot name date type address map description

where name, date, type, address, map, and description are as defined in the p4 depot form.

## **Options**

g-opts See the Global Options section.

### **Usage Notes**

| Can File Arguments Use Revision Specifier? | Can File Arguments Use Revision Range? | Minimal Access Level Required |
|--------------------------------------------|----------------------------------------|-------------------------------|
| N/A                                        | N/A                                    | list                          |

| To create a remote depot or a new local depot | p4 depot      |
|-----------------------------------------------|---------------|
| To remove all traces of a file from a depot   | p4 obliterate |

## p4 describe

### **Synopsis**

Provides information about changelists and the changelists' files.

### **Syntax**

```
p4 [g-opts] describe [ -dflag -s ] changelist#...
```

### **Description**

p4 describe displays the details of one or more changelists. For each changelist, the output includes the changelist's number, the changelist's creator, the client workspace name, the date the changelist was created, and the changelist's description.

If a changelist has been submitted, the default output also includes a list of affected files and the diffs of those files relative to the previous revision.

If a changelist is pending, it is flagged as such in the output, and the list of open files is shown. (Diffs for pending changelists are not displayed because the files have yet to be submitted to the server.)

You cannot run p4 describe on the default changelist.

While running p4 describe, the server uses Perforce's internal diff subroutine. The P4DIFF variable has no effect on this command.

### **Options**

| - S    | Display a shortened output that excludes the files' diffs.           |
|--------|----------------------------------------------------------------------|
| -dflag | Runs the diff routine with one of a subset of the standard UNIX diff |
|        | flags. See the <i>Usage Notes</i> below for a flag listing.          |
| g-opts | See the Global Options section.                                      |

### **Usage Notes**

| Can File Arguments Use Revision Specifier? | Can File Arguments Use Revision Range? | Minimal Access Level<br>Required |
|--------------------------------------------|----------------------------------------|----------------------------------|
| N/A                                        | N/A                                    | read;<br>list for p4 describe -s |

The diff flags supported by p4 describe are:

| Flag | Meaning                               |
|------|---------------------------------------|
| -dn  | RCS                                   |
| -dc  | context                               |
| -ds  | summary                               |
| -du  | unified                               |
| -db  | ignore changes made within whitespace |
| -dw  | ignore whitespace altogether          |

| To view a list of changelists                                    | p4 changes |
|------------------------------------------------------------------|------------|
| To view a list of all opened files                               | p4 opened  |
| To compare any two depot file revisions                          | p4 diff2   |
| To compare a changed file in the client to a depot file revision | p4 diff    |

## p4 diff

### **Synopsis**

Compare a client workspace file to a revision in the depot.

### **Syntax**

```
p4 [g-opts] diff [-dflag -f -m max -sa -sb -sd -se -sr -sl -t] [file[rev#]...]
```

### **Description**

p4 diff runs a diff program on the Perforce client, comparing files in the client workspace to revisions in the depot.

This command takes a file argument, which can contain a revision specifier. If a revision specifier is included, the file in the client workspace is diffed against the specified revision. If a revision specifier is not included, the client workspace file is compared against the revision currently being edited (usually the head revision). In either case, the client file must be open for edit, or the comparison must be against a revision other than the one to which the client file was last synced.

If the file argument includes wildcards, all open files that match the file pattern are diffed. If no file argument is provided, all open files are diffed against their depot counterparts.

By default, the diff routine used is the one built into the p4 client program. To change this diff routine to an external diff program, set the P4DIFF environment or registry variable to point to the new program.

### **Options**

| -f      | Force the diff (if no revision is specified, against the head revision), even when the client file is not open for edit.     |
|---------|----------------------------------------------------------------------------------------------------|
| -dflags | Pass flags to the underlying diff routine (see the <i>Usage Notes</i> below for details)                                     |
| -m max  | Limit output to diffs (or status) of only the first max files.                                                               |
| -sa     | Show only the names of opened files that are different from the revision in the depot, or are missing.                       |
| -sb     | Show only the names of files opened for integrate that have been resolved, but that have been modified after being resolved. |
| -sd     | Show only the names of unopened files that are missing from the client workspace, but present in the depot.                  |
| -se     | Show only the names of unopened files in the client workspace that are different than the revision in the depot.             |

| -sr      | Show only the names of opened files in the client workspace that are identical to the revision in the depot.                  |
|----------|----------------------------------------------------------------------------------------------------|
| -sl file | Every unopened file is compared with the depot, and listed with a status of same, diff, or missing.                           |
|          | If you use the -f flag together with the -sl flag, files that are open for edit are also compared and their status is listed. |
| -t       | Diff the revisions even if the files are not of type text.                                                                    |
| g-opts   | See the Global Options section.                                                                                               |

### **Usage Notes**

| Can File Arguments Use Revision Specifier? | Can File Arguments Use Revision Range? | Minimal Access Level Required |
|--------------------------------------------|----------------------------------------|-------------------------------|
| Yes                                        | No                                     | read                          |

• The diff flags supported by p4 diff are:

| Flag | Name                                                                                                    |
|------|----------------------------------------------------------------------------------------------------|
| -dn  | RCS output format, showing additions and deletions made to the file and associated line ranges.                             |
| -dc  | context output format, showing line number ranges and three lines of context around the changes.                            |
| -ds  | summary output format, showing only the number of chunks and lines added, deleted, or changed.                              |
| -du  | unified output format, showing added and deleted lines with sufficient context for compatibility with the patch(1) utility. |
| -dl  | ignore line-ending (CR/LF) convention when finding diffs                                                                    |
| -db  | ignore changes made within whitespace; this flag implies -dl.                                                               |
| -dw  | ignore whitespace altogether; this flag implies -dl.                                                                        |

• To pass more than one flag to the diff routine, group them together. For example: p4 diff -dub file

specifies a unified diff that ignores changes in whitespace.

• The header line of a unified diff produced with the -du option for use with patch(1) displays filenames in Perforce syntax, not local syntax.

# **Examples**

| p4 diff | file#5               | Compare the client workspace revision of file file to the fifth depot revision.                                                                                                    |
|---------|----------------------|----------------------------------------------------------------------------------------------------|
| p4 diff | E @1999/05/22        | Compare all open files in the client workspace to the revisions in the depot as of midnight on May 22, 1999.                                                                                                    |
| p4 diff | -du file             | Run the comparison on file file, displaying output in a format suitable for the patch(1) utility.                                                                                                    |
| p4 diff | -sr   p4 -x - revert | Revert all open, unchanged files.                                                                                                    |
|         |                      | This differs from p4 revert -a (revert all unchanged files, where resolving a file, even if no changes are made, counts as a change), in that it reverts files whose workspace content matches the depot content, including resolved files that happen to be identical to those in the depot. |
|         |                      | The first command shows all open, unchanged files. The second command (running p4 -x and taking arguments, one per line, from standard input, abbreviated as "-") reverts each file in that list.                                                                                             |
|         |                      | (This is the UNIX version of this command; it uses a pipe. Most operating systems have some equivalent way of performing these operations in series).                                                                                                    |
|         |                      | For more information about the $-x$ option to p4, see the <i>Global Options</i> section.                                                                                                    |
|         |                      |                                                                                                    |

| To compare two depot revisions        | p4 diff2 |
|---------------------------------------|----------|
| To view the entire contents of a file | p4 print |

## p4 diff2

### **Synopsis**

Compare two depot file revisions.

### **Syntax**

```
p4 [g-opts] diff2 [-dflags -q -t -u] file1[rev] file2[rev]
p4 [g-opts] diff2 [-dflags -q -t -u] -b branch [[fromfile[rev]] tofile[rev]]
```

### **Description**

p4 diff2 uses the Perforce server's built-in diff routine to compare two file revisions from the depot. These revisions are usually two versions of the same file, but they can be revisions of entirely separate files. If no file revision is explicitly provided with the file argument, the head revision is used.

p4 diff2 does not use the diff program specified by the environment variable P4DIFF. The diff algorithm used by p4 diff2 runs on the machine hosting the Perforce server, and always uses the server's built-in diff routine.

You can specify file patterns as arguments in place of specific files, with or without revision specifiers; this causes Perforce to perform multiple diffs for each pair of files that match the given pattern. If you invoke p4 diff2 with file patterns, escape the file patterns from the OS shell by using quotes or backslashes, and be sure that the wildcards in the two file patterns match.

Perforce presents the diffs in UNIX diff format, prepended with a header. The header is formatted as follows:

```
==== file1 (filetype1) - file2 (filetype2) ==== summary
```

The possible values and meanings of summary are:

- content: the file revisions' contents are different,
- types: the revisions' contents are identical, but the filetypes are different,
- identical: the revisions' contents and filetypes are identical.

If either file1 or file2 does not exist at the specified revision, the header will display the summary as <none>.

# **Options**

| -d                                      | Quiet diff. Display only the header, and don't even display that when the file revisions' contents and types are identical.                                                                                                    |
|-----------------------------------------|----------------------------------------------------------------------------------------------------|
| -dflags                                 | Runs the diff routine with one of a subset of the standard UNIX diff flags. See the <i>Usage Notes</i> below for a listing of these flags.                                                                                       |
| -b branchname fromfile[rev] tofile[rev] | Use a branch specification to diff files in two branched codelines. The files that are compared can be limited by file patterns in either fromfile or tofile.                                                                    |
| -t                                      | Diff the file revisions even if the file(s) are not of type text.                                                                                                    |
| -u                                      | Generate unified output format, showing added and deleted lines with sufficient context for compatibility with the patch (1) utility. Only those files that differ are included. File names and dates remain in Perforce syntax. |
| g-opts                                  | See the Global Options section.                                                                                                    |

## **Usage Notes**

| Can File Arguments Use Revision Specifier? | Can File Arguments Use Revision Range? | Minimal Access Level Required                 |
|--------------------------------------------|----------------------------------------|-----------------------------------------------|
| Yes                                        | No                                     | read access necessary for both file revisions |

• The diff flags supported by p4 diff2 are:

| Flag | Name                                                                                                    |
|------|----------------------------------------------------------------------------------------------------|
| -dn  | RCS output format, showing additions and deletions made to the file and associated line ranges.                             |
| -dc  | context output format, showing line number ranges and three lines of context around the changes.                            |
| -ds  | summary output format, showing only the number of chunks and lines added, deleted, or changed.                              |
| -du  | unified output format, showing added and deleted lines with sufficient context for compatibility with the patch(1) utility. |

| Flag | Name                                  |
|------|---------------------------------------|
| -db  | ignore changes made within whitespace |
| -dw  | ignore whitespace altogether          |

• To pass more than one flag to the diff routine, group them together. For example:

```
p4 diff2 -dub file1 file2
```

specifies a unified diff that ignores changes in whitespace.

- The header line of a unified diff produced with the -du option for patch (1) use displays the diffed files in Perforce syntax, not local syntax.
- When p4 diff2 is used to diff binary files, the line

```
... files differ ...
```

is printed if they are not identical.

• The option -b <code>branch</code> [ <code>[fromfile[rev]]</code> <code>tofile[rev]</code> ] may seem incorrect at first. Since the branch specification maps <code>fromfiles</code> to <code>tofiles</code>, why would you specify both <code>fromfile</code> and <code>tofile</code> file patterns? You wouldn't, but this syntax allows you to specify a <code>fromfile</code> file pattern and a <code>tofile</code> revision, or a <code>fromfile</code> revision and a <code>tofile</code> file pattern.

### **Examples**

| p4 diff2 -ds file#1 file                | Compare the second revision of file file to its head revision, and display a summary of what chunks were added to, deleted from, or changed within the file.           |
|-----------------------------------------|----------------------------------------------------------------------------------------------------|
| p4 diff2<br>file@34 file@1998/12/04     | Diff the revision of file that was in the depot after changelist 34 was submitted against the revision in the depot at midnight on December 4, 1998.                   |
| p4 diff2 //depot/rel1/ //depot/rel2/#4  | Compare the head revisions of all files under //depot/rel1 to the fourth revision of all files under //depot/rel2                                                      |
| p4 diff2 //depot/rel1/* //depot/rel2/   | Not allowed. The wildcards in each file pattern must match.                                                                                                    |
| p4 diff2 -b branch2 //depot/rel2/#2 @50 | Compare the second revision of the files in //depot/rel2/ to the files branched from it by branch specification branch2 at the revision they were at in changelist 50. |

| To compare a client workspace file to a depot file revision | p4 diff  |
|-------------------------------------------------------------|----------|
| To view the entire contents of a file                       | p4 print |

## p4 dirs

### **Synopsis**

List the immediate subdirectories of specified depot directories.

### **Syntax**

```
p4 [g-opts] dirs [-C -D -H] depot_directory[revRange]...
```

## Description

Use p4 dirs to find the immediate subdirectories of any depot directories provided as arguments. Any directory argument must be provided in depot syntax and must end with the \* wildcard. If you use the "..." wildcard, you will receive the wrong results!

p4 dirs only lists the immediate subdirectories of the directory arguments. To recursively list all of a directory's subdirectories, call p4 dirs multiple times.

By default, only subdirectories that contain at least one undeleted file will be returned. To include those subdirectories that contain only deleted files, use the -D flag.

This command is meant to be used in scripts that call Perforce; it is unlikely that you'll have a need to call it from the command line.

### **Options**

| -C     | Display only those directories that are mapped through the current client workspace view.                |
|--------|----------------------------------------------------------------------------------------------------|
| -D     | Include subdirectories that contain only deleted files. By default, these directories are not displayed. |
| -Н     | Include only those directories that contain files on the current client workspace's p4 have list.        |
| g-opts | See the Global Options section.                                                                          |

## **Usage Notes**

| Can File Arguments Use Revision Specifier? | Can File Arguments Use Revision Range? | Minimal Access Level<br>Required |
|--------------------------------------------|----------------------------------------|----------------------------------|
| Yes                                        | Yes                                    | list                             |

If you include a revision specifier or revision range as part of a directory argument, then
the only subdirectories returned are those that contain at least one file revision that
matches the given specifier.

• Perforce does not track directories in its database; thus, the subdirectory values are not looked up, but are computed. This accounts for some of the strange details of the p4 dirs implementation, such as the fact that the "..." wildcard is not supported.

## **Examples**

| p4 dirs //depot/projects/*      | Returns a list of all the immediate subdirectories of //depot/projects.    |
|---------------------------------|----------------------------------------------------------------------------|
| p4 dirs //depot/a/* //depot/b/* | Returns a list of all immediate subdirectories of //depot/a and //depot/b. |
| p4 dirs //depot/                | The "" wildcard is not supported by p4 dirs.                               |

| To list all the files that meet particular criteria | p4 files  |
|-----------------------------------------------------|-----------|
| To list all depots on the current Perforce server   | p4 depots |

## p4 edit

### **Synopsis**

Opens file(s) in a client workspace for edit.

### **Syntax**

```
p4 [g-opts] edit [-c changelist#] [-n] [-t type] file...
```

### **Description**

p4 edit opens files for editing within the client workspace. The specified file(s) are linked to a changelist, but the files are not actually changed in the depot until the changelist is sent to the server by p4 submit.

Perforce controls the local OS file permissions; when p4 edit is run, the OS write permission is turned on for the specified files.

When a file that has been opened for edit with p4 edit is submitted to the depot, the file revision that exists in the depot is not replaced. Instead, the new file revision is assigned the next revision number in sequence, and previous revisions are still accessible. By default, the newest revision (the *head revision*) is used by all commands that refer to the file.

By default, the specified files are added to the default changelist. Use -c to specify a different changelist.

To move files already opened for edit from one changelist to another, use p4 reopen.

### **Options**

| -c change# | Opens the files for edit within the specified changelist. If this flag is not provided, the files are linked to the default changelist.                                             |
|------------|----------------------------------------------------------------------------------------------------|
| -t type    | Stores the new file revision as the specified type, overriding the file type of the previous revision of the same file. See the <i>File Types</i> section for a list of file types. |
| -n         | Preview which files would be opened for edit, without actually changing any files or metadata.                                                                                      |
| g-opts     | See the Global Options section.                                                                                                    |

#### **Usage Notes**

| Can File Arguments Use Revision Specifier? | Can File Arguments Use Revision Range? | Minimal Access Level<br>Required |
|--------------------------------------------|----------------------------------------|----------------------------------|
| No                                         | No                                     | open                             |

Since p4 edit turns local OS write permissions on for the specified files, this command should be given before the file is actually edited. The process is:

- 1. Use p4 edit to open the file in the client workspace,
- 2. Edit the file with any editor,
- 3. Submit the file to the depot with p4 submit.

To edit an older revision of a file, use p4 sync to retrieve the previously stored file revision into the client workspace, and then p4 edit the file. Since this file revision is not the head revision, you muse use p4 resolve before the file can be stored in the depot with p4 submit.

By default, Perforce does not prevent users from opening files that are already open; its default scheme is to allow multiple users to edit the file simultaneously, and then resolve file conflicts with p4 resolve. To determine whether or not another user already has a particular file opened, use p4 opened -a file.

If you need to prevent other users from working on files you've already opened, you can either use the p4 lock command (to allow other users to edit files you have open, but prevent them from submitting the files until you first submit your changes), or you can use the +1 (exclusive-open) filetype to prevent other users from opening the files for edit at all.

In older versions of Perforce, p4 edit was called p4 open.

### **Examples**

| p4 edit -t text+k doc/*.txt | Opens all files ending in .txt within the current directory's doc subdirectory for edit. These files are linked to the default changelist; these files are stored as type text with keyword expansion.       |
|-----------------------------|----------------------------------------------------------------------------------------------------|
| p4 edit -t +1 //depotname/  | Implements pessimistic locking (exclusive-open) for all files in a depot. After this changelist is submitted, only one user at a time will be able to edit files in the depot named <code>depotname</code> . |

| p4 edit -c 14             | Opens all files anywhere within the current working directory's file tree for edit. These files are examined to determine whether they are text or binary, and changes to these files are linked to changelist 14. |
|---------------------------|----------------------------------------------------------------------------------------------------|
| p4 edit status%40jan1.txt | Open a file named status@jan1.txt for edit.                                                                                                    |
|                           | For details about how to specify other characters reserved for use as Perforce wildcards, see "Limitations on characters in filenames and                                                                          |
|                           | entities" on page 246.                                                                                                    |

| To open a file for add                                                | p4 | add    |
|-----------------------------------------------------------------------|----|--------|
| To open a file for deletion                                           | p4 | delete |
| To copy all open files to the depot                                   | p4 | submit |
| To copy files from the depot into the client workspace                | p4 | sync   |
| To create or edit a new changelist                                    | p4 | change |
| To list all opened files                                              | p4 | opened |
| To revert a file to its unopened state                                | p4 | revert |
| To move an open file to a different changelist or change its filetype | p4 | reopen |

## p4 filelog

### **Synopsis**

Print detailed information about files' revisions.

### **Syntax**

```
p4 [g-opts] filelog [-i -l -L -t -m maxrev] file...
```

### **Description**

p4 filelog describes each revision of the files provided as arguments. At least one file or file pattern must be provided as an argument.

By default, the output consists of one line per revision in reverse chronological order. The format of each line is:

 $\dots$  #rev change chnum action on date by user@client (type) 'description' where:

- rev is the revision number;
- *chnum* is the number of the submitting changelist;
- action is the operation the file was open for: add, edit, delete, branch, import, or integrate;

If the action is import (that is, integrate from a remote depot) or integrate, Perforce displays a second line description, formatted as

```
... #integration-action partner-file
```

See p4 integrated for a full description of integration actions.

- date is the submission date (by default), or date and time (if the -t flag is used).
- user is the name of the user who submitted the revision;
- *client* is the name of the client workspace from which the revision was submitted;
- type is the type of the file at the given revision; and
- *description* is the first 30 characters of the corresponding changelist's description.

If the -1 option is used, the *description* is the full changelist description as entered when the changelist was submitted. If the -L option is used, the description is the full changelist description, truncated to 250 characters.

### **Options**

| -i        | Follow file history across branches. If a file was created by integration via p4 integrate, Perforce describes the file's revisions and displays the revisions of the file from which it was branched (back to the branch point of the original file). |
|-----------|----------------------------------------------------------------------------------------------------|
| -1        | List long output, with the full text of each changelist description.                                                                                                    |
| -L        | List long output, with the full text of each changelist description truncated at 250 characters.                                                                                                    |
| -t        | Display the time as well as the date.                                                                                                    |
| -m maxrev | List only the first maxrev changes per file output.                                                                                                    |
| g-opts    | See the Global Options section.                                                                                                    |

### **Usage Notes**

| Can File Arguments Use Revision Specifier? | Can File Arguments Use Revision Range? | Minimal Access Level<br>Required |
|--------------------------------------------|----------------------------------------|----------------------------------|
| Yes                                        | No                                     | list                             |

- Because p4 filelog's output can be quite large when called with highly non-restrictive file arguments (for example, p4 filelog //depot/... displays the revision history for every file in the depot), p4 filelog commands may be subject to a maxresults limitation as set in p4 group.
- If both the -i and the -m maxrev flags are used, and a branch is encountered within the most recent maxrev revisions of the file, the most recent maxrev revisions of the file prior to the branch point are also displayed. p4 filelog -i follows branches down to a depth of 50 levels, which should be more than sufficient for any site.
- Old revisions of temporary object files (file type modifier +Sn) are displayed with an action of purge.

### **Examples**

| p4 | filelog | //depot/proj1/  | Display the revision history for every file under the depot's proj1 directory.                                  |
|----|---------|-----------------|----------------------------------------------------------------------------------------------------|
| p4 | filelog | file1.c file1.h | Show the revision history for files file1.c and file1.h, which reside locally in the current working directory. |

| To read additional information about each file                 | p4 files  |
|----------------------------------------------------------------|-----------|
| To display file information in a format suitable for scripts   | p4 fstat  |
| To view a list of open files                                   | p4 opened |
| To view a list of files you've synced to your client workspace | p4 have   |

## p4 files

### **Synopsis**

Provide information about files in the depot without accessing their contents.

### Syntax 3 4 1

```
p4 [g-opts] files [-a] file[revRange]...
```

### **Description**

This command lists each file that matches the *file patterns* provided as arguments. If a revision specifier is given, the files are described at the given revision. One file is listed per line, and the format of each line is:

```
depot-file-location#rev - action change change# (filetype)
```

#### where

- *depot-file-location* is the file's location relative to the top of the depot
- rev is the revision number of the head revision of that file
- action is the action taken at the head revision: add, edit, delete, branch, or integrate
- change# is the number of the changelist that this revision was submitted in, and
- *filetype* is the Perforce *file type* of this file at the head revision.

Unlike most Perforce commands, p4 files reports on any file in the depot; it is not limited to only those files that are visible through the client view. Of course, if a file pattern on the command line is given in client syntax, only client files are shown.

### **Options**

| -a     | For each file, list all revisions within a specified revision range, rathe |  |  |
|--------|----------------------------------------------------------------------------|--|--|
|        | than only the highest revision in the range.                               |  |  |
| g-opts | See the Global Options section.                                            |  |  |

### **Usage Notes**

| Can File Arguments Use Revision Specifier? | Can File Arguments Use Revision Range? | Minimal Access Level Required |
|--------------------------------------------|----------------------------------------|-------------------------------|
| Yes                                        | Yes                                    | list                          |

- The specified revision can be a revision range; in this case, only those files with revisions within the specified range are listed, and by default, only the highest revision in that range is listed. (To display information for all files within a revision range, use p4 files -a.)
- Since the output of p4 files can be quite large when called with highly non-restrictive file arguments (for example, p4 files //depot/... prints information about all the files in the depot), it may be subject to a maxresults limitation as set in p4 group.

### **Examples**

| p4 files //depot/                            | Provides information about all files in the depot.                                                                                |
|----------------------------------------------|----------------------------------------------------------------------------------------------------|
| p4 files //clientname/                       | Provides information about all depot files visible through the client view.                                                       |
| p4 files @2000/12/10                         | Provides information about all depot file revisions that existed on December 10, 2000.                                            |
| p4 files @2001/03/31:08:00,@2001/03/31:17:00 | Lists all files and revisions changed during business hours on March 31, 2001.                                                    |
| p4 files //depot/proj2/@p2lab                | Lists files and revisions under the directory //depot/proj2/ that are included in label p2lab.                                    |
| p4 files //depot/file.c                      | Show information on the head revision of //depot/file.c. (that is, the <i>highest</i> revision in the implied range of #1, #head) |
| p4 files -a //depot/file.c                   | Show information on every revision of //depot/file.c (that is, <i>all</i> revisions in the implied range of #1, #head)            |
|                                              |                                                                                                    |

| To list the revision history of files                | p4 | filelog |
|------------------------------------------------------|----|---------|
| To see a list of all currently opened files          | p4 | opened  |
| To see a list of the file revisions you've synced to | p4 | have    |
| To view the contents of depot files                  | p4 | print   |

## p4 fix

### **Synopsis**

Link jobs to the changelists that fix them.

### **Syntax**

```
p4 [g-opts] fix [ -d ] [ -s status ] -c changelist# jobName ...
```

### **Description**

The p4 fix command links jobs (descriptions of work to be done) to a changelist (a set of changes to files that does the work described by a job).

If the changelist has not yet been submitted, the job appears on the p4 submit or p4 change form for the changelist to which it's linked, and under normal circumstances, the status of the job is changed to closed when the changelist is submitted. If the changelist has already been submitted when you run p4 fix, the job's status is changed to closed immediately.

To change a job status to something other than closed when you submit a changelist, supply the -s option to p4 fix, p4 submit, or p4 change.

Because described work may be fixed over multiple changelists, one job may be linked to multiple changelists. Since a single changelist might fix ten bugs, multiple jobs can be linked to the same changelist. You can do this in one command execution by providing multiple jobs as arguments to p4 fix.

### **Options**

| -d        | Delete the fix record for the specified job at the specified changelist. The job's status will not change.                                                                                                    |
|-----------|----------------------------------------------------------------------------------------------------|
| -s status | Upon submission of the changelist, change the job's status to <i>status</i> , rather than the default value closed.                                                                                                    |
|           | If the changelist to which you're linking the job been submitted, the status value is immediately reflected in the job's status.                                                                                                    |
|           | If the changelist is pending, the job status is changed on submission of the changelist, provided that the -s flag is also supplied to p4 submit and the desired status appears next to the job in the p4 submit form's Jobs: field. |
| g-opts    | See the Global Options section.                                                                                                    |

### **Usage Notes**

| Can File Arguments Use Revision Specifier? | Can File Arguments Use Revision Range? | Minimal Access Level Required |
|--------------------------------------------|----------------------------------------|-------------------------------|
| N/A                                        | N/A                                    | open                          |

- Because the format of jobs can be changed from site to site, it is possible that the jobs on your system no longer have a Status: field. If so, you can still link jobs to changelists with p4 fix, but Perforce will not change any of the job fields' values when the changelist is submitted.
- You can change a fixed or unfixed job's status at any time by editing the job with p4 job.
- Another way to fix (or unfix) a job is to add it to (or delete it from) the Jobs: field of an unsubmitted changelist's p4 submit or p4 change form.
- You can't p4 fix a job to the default changelist; instead, add the job to the Jobs: field of the default changelist's p4 submit form when submitting it to the depot.
- If you use p4 fix -s status on a job, and then use the -s option with p4 submit or p4 change, the Jobs: field of the changelist's form will also require a status value (the default value being the one specified by p4 fix -s status). The job(s) will be assigned the specified status upon successful submission of the changelist. If no status value is specified in the form, the error message:

Wrong number of words for field 'Jobs'.

is displayed.

p4 fix -s status, p4 submit -s, and p4 change -s are intended for use as part of the Perforce Defect Tracking Integration (P4DTI). For more about P4DTI, see the P4DTI product information page at:

http://www.perforce.com/perforce/products/p4dti.html

Under normal circumstances, end users do not use these commands, and use p4 submit and p4 change without the -s option. In this case, only the job number is required in the Jobs: field, and each job's status is set to closed on completion of the submit.

### **Examples**

| p4 fix -c 201 job000141 job002034 | Mark two jobs as being fixed by changelist 201.                                                             |
|-----------------------------------|----------------------------------------------------------------------------------------------------|
|                                   | If changelist 201 is still pending, the jobs' status is changed to closed when the changelist is submitted. |

p4 fix -c 201 -s suspended job002433 Mark job002433 as suspended, rather than closed, when changelist 201 is submitted.

Requires use of the -s flag with p4 submit.

| To add or delete a job from a pending changelist                    | p4 | change     |
|---------------------------------------------------------------------|----|------------|
| To add or delete a job from the default changelist                  | p4 | submit     |
| To view a list of connections between jobs and changelists          | p4 | fixes      |
| To create or edit a job                                             | p4 | job        |
| To list all jobs, or a subset of jobs                               | p4 | jobs       |
| To change the format of jobs at your site ( <i>superuser only</i> ) | p4 | jobspec    |
| To read information about the format of jobs at your site           | p4 | jobspec -o |

## p4 fixes

#### **Synopsis**

List jobs and the changelists that fix them.

#### **Syntax**

```
p4 [g-opts] fixes [-i -m max -j job -c changelist#] [file[revRange]...]
```

## **Description**

After a job has been linked to a particular numbered changelist with p4 fix, p4 change, or p4 submit, the job is said to have been *fixed* by the changelist (even if the changelist is still pending). The p4 fixes command lists changelists and the jobs they fix.

If invoked without arguments, p4 fixes displays all fix records. Fix records are displayed in the following format:

```
jobname fixed by change changelist# on date by user
```

You can limit the listed fixes by combining the following flags when calling p4 fixes:

- Use the -c changelist option to list only the jobs fixed by that pending or submitted changelist.
- Use the -j job option to list only those pending or submitted changelists that fix that job.
- Provide one or more file pattern arguments. If you provide a file argument, only submitted changelists affecting files that match the file patterns are listed; pending changelists are not included. If a revision specifier or revision range is included, only submitted changelists that affected files at the given revisions are listed. You can use the -i flag with a file pattern argument to include fixes made by changelists that were integrated into the specified files.
- Use the -m max flag to limit the output to the first max fixes.

#### **Options**

| -c changelist# | Limit the displayed fixes to those that include the specified changelist.                  |
|----------------|--------------------------------------------------------------------------------------------|
| -j jobname     | Limit the displayed fixes to those that include the specified job.                         |
| -i files       | Include fixes made by changelists that affected files integrated into the specified files. |
| -m max         | List only the first max fixes.                                                             |
| g-opts         | See the Global Options section.                                                            |

## **Usage Notes**

| Can File Arguments Use Revision Specifier? | Can File Arguments Use Revision Range? | Minimal Access Level<br>Required |
|--------------------------------------------|----------------------------------------|----------------------------------|
| Yes                                        | Yes                                    | list                             |

## **Examples**

| p4 fixes //depot/proj1/ | Display all fixes made by submitted changelists that included any files under //depot/proj1. |
|-------------------------|----------------------------------------------------------------------------------------------|
| p4 fixes -c 414         | Display all jobs fixed by pending or submitted changelist 414.                               |

| To create or edit an existing job                                               | p4 | job        |
|---------------------------------------------------------------------------------|----|------------|
| To list all jobs known to the system                                            | p4 | jobs       |
| To attach a job to a particular changelist; the job is fixed by that changelist | p4 | fix        |
| To change the format of jobs at your site (superuser only)                      | p4 | jobspec    |
| To read information about the format of jobs at your site                       | p4 | jobspec -o |

## p4 flush

#### **Synopsis**

Update a client workspace's have list without actually copying any files.

#### **Syntax**

```
p4 [g-opts] flush [-n] [file[revRange]...]
```

## Warning

Using p4 flush incorrectly can be dangerous.

If you use p4 flush incorrectly, the server's metadata will not reflect the actual state of your client workspace, and subsequent Perforce commands will not operate on the files you expect! Do not use p4 flush until you fully understand its purpose.

It is rarely necessary to use p4 flush.

## **Description**

p4 flush performs half the work of a p4 sync. Running p4 sync filespec has two effects:

- The file revisions in the filespec are copied from the depot to the client workspace;
- The client workspace's have list (which tracks which file revisions have been synced, and is stored on the Perforce server) is updated to reflect the new client workspace contents.

p4 flush performs only the *second* of these steps. Under most circumstances, this is not desirable, since a client workspace's have list should always reflect the client workspace's true contents. However, if the client workspace's contents are already out of sync with the have list, p4 flush can sometimes be used to bring the have list in sync with the actual contents. Since p4 flush performs no actual file transfers, this command is much faster then the corresponding p4 sync.

Use p4 flush only when you need to update the have list to match the actual state of the client workspace. The *Examples* subsection describes two such situations.

## **Options**

| -n     | Display the results of the flush without actually performing the flush. This lets you make sure that the flush does what you think it will do before you do it. |
|--------|----------------------------------------------------------------------------------------------------|
| g-opts | See the Global Options section.                                                                                                    |

#### **Usage Notes**

| Can File Arguments Use Revision Specifier? | Can File Arguments Use Revision Range? | Minimal Access Level<br>Required |
|--------------------------------------------|----------------------------------------|----------------------------------|
| Yes                                        | Yes                                    | read                             |

• Since p4 flush updates the have list without copying files, and p4 sync -f updates the client workspace to match the have list, p4 flush files followed by p4 sync -f files is almost equivalent to p4 sync files. This means that a bad flush can be almost entirely fixed by following it with a p4 sync -f of the same file revisions that were originally flushed.

Unfortunately, this is not a complete remedy, since any file revisions that were deleted from the have list by p4 flush will remain in the client workspace even after the p4 sync -f. In this case, you will need to manually remove deleted file revisions from the client workspace.

#### **Examples**

- Ten users at the same site need to set up new, identical client workspaces from the same depot at a remote location over a slow link. The standard method calls for each user to run identical p4 sync commands, but since the line speed is slow, there's a faster way:
  - One user runs p4 sync files from his client workspace firstworkspace.
  - The other users copy the newly synced files from the first user's client workspace into their own client workspaces using their local OS file-copying commands.
  - The other users run p4 flush files @firstworkspace, which brings their client workspaces' have lists into sync with the files copied into the client workspaces in the last step.

Since p4 flush moves no files across the slow link, the process can be much faster then running the same p4 sync command ten separate times.

• Joe has a client workspace called ws that has a Root: of

```
/usr/joe/project1/subproj
and a View: of
//depot/joe/proj1/subproj/... //joe/...
```

He decides that all the files under /usr/joe/project1 need to be included in the workspace, and accomplishes this by using p4 client to change the Root: to

```
/usr/joe/project1
and the View: to
//depot/joe/proj1/... //joe/...
```

This keeps his current client workspace files in the same place, while extending the scope of the workspace to include other files. But when Joe runs his next p4 sync, he's surprised to see that Perforce deletes every non-open file in the client workspace and replaces it with an identical copy of the same file!

Perforce behaves this way because the have list describes each file's location relative to the client root, and the physical location of each file is only computed when each Perforce command is run. Thus, Perforce thinks that each file has been relocated, and the p4 sync deletes the file from its old location and copies it into its new location.

To make better use of Perforce, Joe might have performed a p4 flush #have instead. This would have updated his client workspace's have list to reflect the files' "new" locations without actually copying any files.

| p4 flush is an alias for p4 sync -k                                           | p4 sync -k |
|-------------------------------------------------------------------------------|------------|
| To copy files from the depot to the client workspace                          | p4 sync    |
| To bring the client workspace in sync with the have list after a bad p4 flush | p4 sync -f |

## p4 fstat

## **Synopsis**

Dump file info in format suitable for parsing by scripts.

#### **Syntax**

p4 [g-opts] fstat [-m max][-c]-e changelist#][-Oflags -Rflags]file[rev]...

## **Description**

The p4 fstat command dumps information about each file, with each item of information on a separate line.

Use the -m max option to limit the output to the first max files.

The output is best used within a Perforce API application where the items can be accessed as variables, but is also suitable for parsing by scripts.

#### **Form Fields**

| Field Name | Description                                                                                                    | Example/Notes                                     |
|------------|----------------------------------------------------------------------------------------------------|---------------------------------------------------|
| clientFile | local path to file (in local                                                                                            | /staff/userid/src/file.c                          |
|            | syntax by default, or in<br>Perforce syntax with the<br>-op option)                                                     | (or //workspace/src/file.c in<br>Perforce syntax) |
| depotFile  | depot path to file                                                                                                    | //depot/src/file.c                                |
| path       | local path to file                                                                                                    | //workspace/src/file.c                            |
| headAction | action taken at head revision, if in depot                                                                              | one of add, edit, delete, branch, or integrate    |
| headChange | head revision changelist number, if in depot                                                                            | 1, 2, 3 <i>n</i>                                  |
| headRev    | head revision number, if in depot                                                                                       | 1, 2, 3 <i>n</i>                                  |
| headTime   | Head revision changelist<br>time, if in depot. Time is<br>measured in seconds<br>since 00:00:00 UTC,<br>January 1, 1970 | 919283152 is a date in early 1999                 |

| Field Name     | Description                                                                                                    | Example/Notes                                                       |
|----------------|----------------------------------------------------------------------------------------------------|---------------------------------------------------------------------|
| headRevModTime | Head revision<br>modification time, if in<br>depot. Time is measured<br>in seconds since 00:00:00<br>UTC, January 1, 1970 | 919283152 is a date in early 1999                                   |
| headType       | head revision type, if in depot                                                                                           | text, binary, text+k, etc. (see the chapter on <i>File Types</i> .) |
| haveRev        | revision last synced to<br>workspace, if on<br>workspace                                                                  | 1, 2, 3 <i>n</i>                                                    |
| desc           | changelist description (if using -e changelist and if the file was part of changelist)                                    | A Perforce changelist                                               |
| digest         | MD5 digest of a file (requires -01 option)                                                                                | A 32 hexadecimal digit string                                       |
| fileSize       | file length in bytes<br>(requires -01 option)                                                                             | 63488                                                               |
| action         | open action, if opened in your workspace                                                                                  | one of add, edit, delete, branch, or integrate                      |
| type           | open type, if opened in your workspace                                                                                    | A Perforce file type                                                |
| actionOwner    | the user who opened the file, if open                                                                                     | A Perforce username                                                 |
| change         | open changelist number, if opened in your workspace                                                                       | 1, 2, 3 <i>n</i>                                                    |
| resolved       | the number, if any, of resolved integration records                                                                       | 1, 2, 3 <i>n</i>                                                    |
| unresolved     | the number, if any, of<br>unresolved integration<br>records                                                               | 1, 2, 3 <i>n</i>                                                    |

| Field Name                                                                               | Description                                                                                                    | Example/Notes                                                                                                    |
|------------------------------------------------------------------------------------------|----------------------------------------------------------------------------------------------------|----------------------------------------------------------------------------------------------------|
| otherOpen                                                                                | the number of other<br>users who have the file<br>open, blank if no other<br>users have the file open                            | 1, 2, 3 $n$ , preceded by $n$ records listing the users (0 through $n$ -1) with otherOpen $n$ , otherAction $n$ , and otherLock $n$ fields as applicable. For example: otherOpen 3 otherOpen0 user1@cws1 otherOpen1 user2@cws2 otherOpen2 user3@cws3 |
| otherOpenn                                                                               | for each user with the<br>file open, the workspace<br>and user with the open<br>file                                             | user123@workstation9                                                                                                    |
| otherLock                                                                                | present and set to null if<br>another user has the file<br>locked, otherwise not<br>present                                      | unset ( otherLock) or not present                                                                                                    |
| otherLockn                                                                               | for each user with the                                                                                                    | user123@workstation9                                                                                                    |
|                                                                                          | file locked, the<br>workspace and user<br>holding the lock                                                                       | Because only one user at a time, may lock a file, if $n$ is set, $n$ is always 0.                                                                                                    |
| otherAction <i>n</i>                                                                     | for each user with the file open, the action taken                                                                               | one of add, edit, delete, branch, or integrate                                                                                                    |
| otherChangen                                                                             | for every changelist with the file open, the changelist                                                                          | A changelist number                                                                                                    |
| ourLock                                                                                  | present and set to null if<br>the current user has the<br>file locked, otherwise<br>not present                                  | unset ( ourLock) or not present                                                                                                    |
| resolveActionn resolveBaseFilen resolveFromFilen resolveStartFromRevn resolveEndFromRevn | Pending integration<br>action, base file, base<br>revision number, from<br>file, starting, and ending<br>revision, respectively. | For pending integration record information, use the -Or option.                                                                                                    |

# Options

| -c changelist# | Display only files affected after the given changelist number. This operation is much faster than using a revision range on the affected files.                                               |
|----------------|----------------------------------------------------------------------------------------------------|
| -e changelist# | Display only files affected by the given changelist number. This option is much faster than using a revision range on the affected files.                                                     |
| -m max         | Produce fstat output for only the first max files.                                                                                                    |
| -Of            | Output all revisions for the given files, suppressing the other[] and resolve[] fields.                                                                                                    |
| -01            | Output a fileSize field displaying the length of the file and a digest field for each revision.                                                                                               |
|                | On servers older than release 2005.1, this field may be expensive to compute, particularly for text files with many revisions.                                                                |
| -Op            | Display the clientFile in Perforce syntax, as opposed to local syntax.                                                                                                    |
| -Or            | Display pending integration record data for files open in the current workspace.                                                                                                    |
| -0s            | Shorten output by excluding client workspace data (for instance, the clientFile field).                                                                                                    |
| -Rc            | Limit output to files mapped into the current workspace.                                                                                                    |
| -Rh            | Limit output to files on your have list; that is, to files synced to the current workspace.                                                                                                   |
| -Rn            | Limit output to files opened at revisions not at the head revision.                                                                                                    |
| -Ro            | Limit output to open files in the current workspace.                                                                                                    |
| -Rr            | Limit output to open files that have been resolved.                                                                                                    |
| -Ru            | Limit output to open files that are unresolved.                                                                                                    |
| g-opts         | See the Global Options section.                                                                                                    |
|                | The -s global option (which prefixes each line of output with a tag describing the type of output as error, warning, info, text, or exit) can be particularly useful when used with p4 fstat. |

## **Usage Notes**

| Can File Arguments Use Revision Specifier? | Can File Arguments Use Revision Range? | Minimal Access Level Required |
|--------------------------------------------|----------------------------------------|-------------------------------|
| Yes                                        | Yes                                    | list                          |

- If you use -e changelist# with the -Ro option, only pending changes are considered, so that files open for add are included in the output.
- The syntax of p4 fstat was changed in Release 2004.2. The older -C, -H, -W, -P, -1, and -s options are supported for compatibility purposes.
- For files containing the special characters @, #, \*, and %, the clientFile displays the special character, and the depotFile displays the filename containing the ASCII expression of the character's hexadecimal value.
- The size and digest fields are based on the normalized (UNIX linefeed convention) and uncompressed version of the depot file, regardless of how the file is represented when synced to a client workspace.

#### **Examples**

| p4 fstat file.c         | Displays information on file.c                                                                           |
|-------------------------|----------------------------------------------------------------------------------------------------|
| p4 fstat -Rc 20 *.c     | Displays information on all .c files affected after the checking-in of files under changelist 20.        |
| p4 fstat -Os file.c     | No client workspace information lines (i.e. clientFile) are displayed                                    |
| p4 fstat -Osl file.c    | No client workspace information lines are displayed, but<br>the fileSize and digest lines are displayed. |
| p4 fstat -Os -Ol file.c | Equivalent to p4 fstat -Osl.                                                                             |

| To read additional information about each file            | p4 files   |
|-----------------------------------------------------------|------------|
| To display file information including change descriptions | p4 filelog |

## p4 group

## **Synopsis**

Add or delete users from a group, or set the maxresults, maxscanrows, and timeout limits for the members of a group.

#### **Syntax**

```
p4 [g-opts] group groupname
p4 [g-opts] group -d groupname
p4 [g-opts] group -o groupname
p4 [g-opts] group -i
```

## Description

A *group* is a list of Perforce users. Use groups to set access levels in the p4 protect form, limit the maximum amount of data that can be accessed from the server by particular users within a single command, and to set the timeout period for p4 login tickets.

To delete a group, use p4 group -d *groupname*, or call p4 group *groupname* and remove all the users from the resulting form.

#### **Form Fields**

| Field Name   | Туре      | Description                                                                                                    |
|--------------|-----------|----------------------------------------------------------------------------------------------------|
| Group:       | Read-only | The name of the group, as entered on the command line.                                                                                                    |
| MaxResults:  | Writable  | The maximum number of results that members of this group can access from the server from a single command. The default value is unlimited. See the <i>Usage Notes</i> below for more details.          |
| MaxScanRows: | Writable  | The maximum number of rows that members of this group can scan from the server from a single command. The default value is unlimited. See the <i>Usage Notes</i> below for more details.               |
| MaxLockTime  | Writable  | The maximum length of time (in milliseconds) that any one operation can lock any database table when scanning data. The default value is unlimited. See the <i>Usage Notes</i> below for more details. |

| Field Name           | Туре                    | Description                                                                                                    |
|----------------------|-------------------------|----------------------------------------------------------------------------------------------------|
| Timeout:             | Writable                | The duration (in seconds) of the validity of a session ticket created by p4 login. The default value is 43200 seconds (12 hours). To create a ticket that does not expire, set the Timeout: field to 0.                                                                        |
| Users:               | Writable,<br>multi-line | The Perforce usernames of the group members.<br>Each user name must be typed on its own line, and should be indented.                                                                                                    |
| Subgroups: Writable, |                         | Names of other Perforce groups.                                                                                                    |
|                      | multi-line              | To add all users in a previously defined group to the group you're presently working with, include the group name in the Subgroups: field of the p4 group form. Note that user and group names occupy separate namespaces, and thus, groups and users can have the same names. |
|                      |                         | Every member of any previously defined group you list in the Subgroups: field will be a member of the group you're now defining.                                                                                                    |

## **Options**

| -d groupname | Delete group <code>groupname</code> . The members of the group are affected only if their access level or <code>maxresults</code> value changes as a result of the group's deletion. |
|--------------|----------------------------------------------------------------------------------------------------|
| -i           | Read the form from standard input without invoking the user's editor. The new group specification replaces the previous one.                                                         |
| -0           | Write the form to standard output without invoking the user's editor.                                                                                                    |
| g-opts       | See the Global Options section.                                                                                                    |

## **Usage Notes**

| Can File Arguments Use Revision Specifier? | Can File Arguments Use Revision Range? | Minimal Access Level<br>Required |
|--------------------------------------------|----------------------------------------|----------------------------------|
| N/A                                        | N/A                                    | super (list for p4 group -o)     |

• Ticket timeout values for users who belong to multiple groups are calculated the same way as maxresults values: the largest timeout value for all the groups of which the user is a member. Users in no groups have the default timeout value of 43200. To create a ticket that does not expire, set the timeout to 0.

• As the number of files in the depot grows, certain commands can significantly slow down the server if called with no parameters, or if called with non-restrictive arguments. For example, p4 print //depot/... will print the contents of every file in the depot on the user's screen, and p4 filelog //depot/... will attempt to retrieve data on every file in the depot at *every revision*.

The Perforce superuser can limit the amount of data that the server returns to the client by setting the MaxResults value for groups of users. The superuser can also limit the amount of data scanned by the server (whether returned to the client or not) by setting the MaxScanRows value, and the length of time any database table can be locked in by any single operation by setting the MaxLockTime value.

If any of the MaxResults, MaxScanRows, or MaxLockTime limits are violated, the server request fails and the user is asked to limit his query.

If a user belongs to multiple groups, the server computes her MaxResults value to be the maximum of the MaxResults for all the groups of which the user is a member (ignoring any settings still at the default value of unlimited). If a particular user is not in any groups, her MaxResults value is unlimited. (The user's MaxScanRows and MaxLockTime limits are computed in the same way.)

The speed of most server hardware should make it unnecessary to ever set a MaxResults value below 10000, a MaxScanRows value below 50000, or a MaxLockTime value below 1000.

• Use p4 help maxresults to obtain the list of commands that are affected by any of the three limiting values.

| To modify users' access levels    | p4 protect |
|-----------------------------------|------------|
| To view a list of existing groups | p4 groups  |

## p4 groups

#### **Synopsis**

List groups of users.

#### **Syntax**

```
p4 [g-opts] groups [ -m max ] [ -i ] [user | group]
```

## **Description**

Shows a list of all current groups of users as created by p4 group. Only the group names are displayed.

If the optional *user* argument is provided, only the groups containing that user are listed. If the optional *group* argument is provided, only groups containing the named group are listed.

Use the -i option to include groups to which the user (or group) belongs by means of being a member of a subgroup. If a group argument is given, only groups that contain the named group are displayed.

Use the -m max option to limit the output to the first max groups.

## **Options**

| -m max | List only the first max groups. |
|--------|---------------------------------|
| g-opts | See the Global Options section. |

## **Usage Notes**

| Can File Arguments Use Revision Specifier? | Can File Arguments Use Revision Range? | Minimal Access Level Required |
|--------------------------------------------|----------------------------------------|-------------------------------|
| N/A                                        | N/A                                    | list                          |

• To see all the members of a particular group, use p4 group -o groupname. This variation of p4 group requires only list access.

#### **Examples**

| p4 groups bob | Display the names of all groups of which user bob is a member. |
|---------------|----------------------------------------------------------------|
|---------------|----------------------------------------------------------------|

| To create or edit an existing group of users                  | p4 group              |
|---------------------------------------------------------------|-----------------------|
| To view a list of all the members and specifications of a     | p4 group -o groupname |
| particular group                                              |                       |
| To set Perforce access levels for the members of a particular | p4 protect            |
| group                                                         |                       |

## p4 have

#### **Synopsis**

List files and revisions that have been synced to the client workspace

#### **Syntax**

```
p4 [g-opts] have [file...]
```

## **Description**

List those files and revisions that have been copied to the client workspace with p4 sync. If file patterns are provided, the list is limited to those files that match one of the patterns, and to those files that are mapped to the client view.

p4 have lists the files, one per line, in the format:

```
depot-file#revision-number - local-path
```

- depot-file is the path to the file in depot syntax.
- revision-number is the have revision; the revision presently in the current client workspace
- *local-path* is the path as represented in terms of the local filesystem (i.e., in *local syntax*).

## **Options**

g-opts See the Global Options section.

#### **Usage Notes**

| Can File Arguments Use Revision Specifier? | Can File Arguments Use Revision Range? | Minimal Access Level<br>Required |
|--------------------------------------------|----------------------------------------|----------------------------------|
| No                                         | No                                     | list                             |

• Some Perforce documentation refers to a client workspace's *have list*. The have list is the list of files reported by p4 have, and is the list of file revisions that have been most recently synced from the depot. It does *not* include files that exist in your client workspace but not in the depot.

For instance, if you use p4 add to open a newly created file in your client workspace for add, or if you use p4 integrate to create a group of files in your client workspace, but haven't submitted them, the new files do not appear in the output of p4 have.

The set of all files in your client workspace is the union of the set of files listed by p4 have with the set of files listed by p4 opened.

• For files containing the special characters @, #, \*, and %, the <code>depot-file</code> field shows the ASCII expression of the character's hexadecimal value, and the <code>local-path</code> shows the special character. For example:

```
//depot/status/100%25.txt#1 - /staff/status/100%.txt
```

#### **Examples**

```
p4 sync //depot/name...
p4 have //depot/name

The first p4 have shows that the highest revision of the file has been copied to the client workspace.

The second p4 have shows that the fourth revision is the revision currently in the client workspace.
```

#### **Related Commands**

To copy file revisions from the depot to the client workspace p4 sync

## p4 help

#### **Synopsis**

Provide on-line help for Perforce.

## **Syntax**

```
p4 [g-opts] help
p4 [g-opts] help keyword
p4 [g-opts] help command
```

## **Description**

p4 help displays a help screen describing the named *command* or *keyword*. It's very similar to this manual, but the text is written by the developers.

p4 help with no arguments lists all the available p4 help options. p4 help *command* provides help on the named *command*. p4 help *keyword* takes the following keywords as arguments:

| Command and Keyword | Meaning                                                                | Equivalent Chapter in this Manual     |
|---------------------|------------------------------------------------------------------------|---------------------------------------|
| p4 help simple      | Provides short descriptions of the eight most basic Perforce commands. | (none)                                |
| p4 help commands    | Lists all the Perforce commands                                        | Table of Contents                     |
| p4 help charset     | Describes how to control Unicode translation                           | P4CHARSET description.                |
| p4 help environment | Lists the Perforce environment variables and their meanings            | Environment and Registry<br>Variables |
| p4 help filetypes   | Lists the Perforce filetypes and their meanings                        | File Types                            |
| p4 help jobview     | Describes Perforce jobviews                                            | p4 jobs description                   |
| p4 help revisions   | Describes Perforce revision specifiers                                 | File Specification                    |
| p4 help usage       | Lists the six flags available with all Perforce commands               | Global Options                        |
| p4 help views       | Describes the meaning of Perforce views                                | Views                                 |

## **Usage Notes**

| Can File Arguments Use Revision Specifier? | Can File Arguments Use Revision Range? | Minimal Access Level<br>Required |
|--------------------------------------------|----------------------------------------|----------------------------------|
| N/A                                        | N/A                                    | none                             |

## **Related Commands**

To view information about the current Perforce configuration p4 info

## p4 info

## **Synopsis**

Display information about the current client and server.

#### **Syntax**

```
p4 [g-opts] info
```

## Description

The p4 info command displays information about the Perforce client and server.

Here's an example of the output from p4 info:

```
User name: joe
Client name: joes_client
Client host: joes_workstation
Client root: /usr/joe/projects
Current directory: /usr/joe/projects/source
Client address: 192.168.0.123:1818
Server address: p4server:1666
Server root: /usr/depot/p4d
Server date: 2000/07/28 12:11:47 -0700 PDT
Server version: P4D/FREEBSD/2000.1/16375 (2000/07/25)
Server license: P4Admin <p4adm> 20 users on freebsd (expires 2001/01/01)
```

To obtain the version of the Perforce client program (p4), use p4 -V.

## **Options**

```
g-opts See the Global Options section.
```

#### **Usage Notes**

| Can File Arguments Use Revision Specifier? | Can File Arguments Use Revision Range? | Minimal Access Level<br>Required |
|--------------------------------------------|----------------------------------------|----------------------------------|
| N/A                                        | N/A                                    | none                             |

| To read Perforce's help files                                | p4 help |
|--------------------------------------------------------------|---------|
| To view version information for your Perforce client program | p4 -V   |

## p4 integrate

#### **Synopsis**

Open files for branching or merging.

#### **Syntax**

```
p4 [g-opts] integrate [options] fromFile[revRange] toFile
p4 [g-opts] integrate [options] -b branch [toFile[fromRevRange]...]
p4 [g-opts] integrate [options] -b branch -s fromFile[revRange] [toFile...]
    options: -c changelist# -d -Dflag -f -h -i -I -o -n -r -t -v
```

## **Description**

When you've made changes to a file that need to be propagated to another file, start the process with p4 integrate. The simplest form of this command is p4 integrate fromFile toFile; this lets the Perforce server know that changes in fromFile need to be propagated to toFile, and has the following effects:

- If to File doesn't yet exist, from File is copied to to File, then to File is opened for branch in the client workspace.
- If toFile exists, and shares a common ancestor with fromfile as above, then toFile is opened for integrate. You can then use p4 resolve to propagate all of, portions of, or none of the changes in fromFile to toFile. The p4 resolve command uses fromFile as theirs, toFile as yours, and the common ancestor of fromFile as base.
- If both toFile and fromFile exist, but toFile shares no common ancestor with fromFile, the integration is rejected. Use the -i flag to force a baseless merge.
- If fromFile was deleted at its last revision (and all previous changes have already been integrated between fromFile and toFile), toFile is opened for delete in the client workspace.

(Some of the available flags modify this behavior. See the Options section for details.)

The process is complete when you p4 submit toFile to the depot.

To specify multiple files, use wildcards in *fromFile* and *toFile*. Any wildcards used in *fromFile* must match identical wildcards in *toFile*. Perforce compares the *fromFile* pattern to the *toFile* pattern, creates a list of *fromFile*/*toFile* pairs, and performs an integration on each pair.

The syntax p4 integrate <code>fromFiles</code> to <code>Files</code> requires you to specify the mapping between <code>fromFiles</code> and <code>toFiles</code> each time changes need to be propagated from <code>fromFiles</code> to <code>toFiles</code>. Alternatively, use p4 <code>branch</code> to store the mappings between <code>fromFiles</code> and <code>toFiles</code> in a <code>branch</code> view, and then use p4 <code>integrate -b</code> <code>branchview</code> whenever you need to propagate changes between <code>fromFiles</code> and <code>toFiles</code>.

## **Options**

Because some of the more recent integration flags add complexity to the integration process, we've divided the options into *Basic Integration Flags* and *Advanced Integration Flags* 

#### **Basic Integration Flags**

| -b branchname [toFiles] | Integrate the files using the <code>sourceFile/targetFile</code> mappings included in the branch view of <code>branchname</code> . If the <code>toFiles</code> argument is included, include only those target files in the branch view that match the pattern specified by <code>toFiles</code> . |
|-------------------------|----------------------------------------------------------------------------------------------------|
| -n                      | Display the integrations this command would perform without actually performing them.                                                                                                    |
| -v                      | Open files for branching without copying <i>toFiles</i> into the client workspace.                                                                                                    |
|                         | Without this flag, p4 integrate copies newly-branched toFiles into the client workspace from fromFiles. When the -v (virtual) flag is used, Perforce won't copy toFiles to the client workspace. Instead, you can fetch them with p4 sync when you need them.                                      |
| -c changelist#          | Open the <i>toFiles</i> for branch, integrate, or delete in the specified pending changelist.                                                                                                    |
|                         | If this option is not provided, the files are opened in the default changelist.                                                                                                    |
| g-opts                  | See the Global Options section.                                                                                                    |
|                         |                                                                                                    |

## **Advanced Integration Flags**

| -b branchname -s fromFile[RevRange] [ToFiles] | In its simplest form, p4 integrate -b branchname -s fromFile allows you to integrate files using the source/target mappings included in the branch view of branchname, but include only those source files that match the patterns specified by fromFile.                                                            |
|-----------------------------------------------|----------------------------------------------------------------------------------------------------|
|                                               | In its more complicated form, when both <code>fromFile</code> and <code>toFile</code> are specified, integration is performed bidirectionally: first, integration is performed from <code>fromFile</code> to <code>toFile</code> ; then integration is performed from <code>toFile</code> to <code>fromFile</code> . |
|                                               | This variation of p4 integrate was written to provide some needed functionality to P4Win, the Perforce Windows Client; it is unlikely that you'll need to use this more complex form.                                                                                                    |
| -b branchname -r [toFiles]                    | Reverse the mappings in the branch view, integrating from the target files to the source files.                                                                                                    |
| -d                                            | The -d flag enables integrations around deleted revisions.                                                                                                    |
|                                               | If the target file has been deleted and the source file changed, using -d re-branches the source file on top of the target file.                                                                                                    |
|                                               | If the source file has been deleted and the target file has changed, using -d deletes the target file.                                                                                                    |
|                                               | If the source file has been deleted and re-added, using -d integrates all outstanding revisions of the file, including those revisions prior to the file's deletion.                                                                                                    |
|                                               | If you do not use the -d flag, outstanding edits may not be mixed with a deleted file.                                                                                                    |
| -Dt<br>-Ds                                    | The -Dt flag allows integration around a deleted target file; the source file is branched onto the deleted target.                                                                                                    |
| -Di                                           | The -Ds flag allows integration around a deleted source file; if the source file has been deleted, any modified target file is also deleted.                                                                                                    |
|                                               | The -Di flag ignores the fact that a source file was deleted and re-added when searching for an integration base.                                                                                                    |
| -f                                            | Force the integration on all revisions of fromFile and toFile, even if some revisions have been integrated in the past. Best used with a revision range.                                                                                                    |
| -h                                            | Don't automatically sync target files to the head revision before integrating. Use the have revision instead.                                                                                                    |

| -i | Perform the integration even if toFile and fromFile share no common ancestor, using the first revision as the base.          |
|----|----------------------------------------------------------------------------------------------------|
| -I | Equivalent to -i, the -I flag exists for compatibility purposes.                                                             |
| -0 | The -o flag outputs the base file name and revision to be used in subsequent resolves, if a resolve is needed.               |
| -t | Propagate the source file's filetype to the target file.                                                                     |
|    | (Newly-branched files always use the source file's filetype, but without -t, the target file retains its previous filetype.) |

#### **Usage Notes**

| Can File Arguments Use Revision Specifier? | Can File Arguments Use Revision Range? | Minimal Access Level<br>Required |
|--------------------------------------------|----------------------------------------|----------------------------------|
| Yes                                        | Yes                                    | open                             |

- FromFiles are often called *source files*, and toFiles are often called *target files*.
- Any toFiles that p4 integrate needs to operate on must be included in the p4 client workspace view.
- By default, files that have been opened for branch or integrate with p4 integrate are read-only in the client workspace. You can edit these files before submitting them using p4 edit to reopen the file for edit.
- You can use p4 integrate to rename files. The method is described in the p4 rename description.
- p4 integrate can be abbreviated as p4 integ. (This abbreviation is used the examples below).
- Whenever a toFile is integrated from a fromFile, Perforce creates an integration record in its database that describes the effect of the integration. The integration record includes the names of the fromFile, and toFile, the revisions of fromFile that were integrated into toFile, the new revision number for toFile, and the action that was taken at the time of the integration. See p4 integrated for a full description of integration actions.

## **Examples**

| p4 | integ | //depot/de | ev/    | //depot/re | 12/    | Branch or merge all files in //depot/dev/ to the corresponding files in //depot/rel2/                                               |
|----|-------|------------|--------|------------|--------|----------------------------------------------------------------------------------------------------|
|    |       |            |        |            |        | If there is no corresponding file in //depot/rel2/, this creates it.                                                                |
| p4 | integ | -b rel2br  |        |            |        | Branch or merge all fromFiles contained in the branch view rel2br into the corresponding toFiles as mapped through the branch view. |
| p4 | integ | -b rel2br  | //depo | t/rel2/hea | ders/  | Branch or merge those fromFiles contained in the branch view rel2br that map to the toFiles //depot/rel2/headers/                   |
| p4 | integ | -b rel2br  | -r //d | epot/rel2/ | README | Branch or merge fromFile //depot/rel2/README from its toFile as mapped through the branch view rel2br.                              |
|    |       |            |        |            |        |                                                                                                    |

| To create or edit a branch specification                                            | p4 branch     |
|-------------------------------------------------------------------------------------|---------------|
| To view a list of existing branch specifications                                    | p4 branches   |
| To view a list of integrations that have already been performed and submitted       | p4 integrated |
| To propagate changes from one file to another after opening files with p4 integrate | p4 resolve    |
| To view a history of all integrations performed on a particular file                | p4 filelog    |

## p4 integrated

#### **Synopsis**

Show integrations that have been submitted.

#### **Syntax**

```
p4 [g-opts] integrated [ -r ] [ -b branch ] file...
```

## **Description**

The p4 integrated command shows the integration history of the selected files, in the format:

 $\label{lem:file} \textit{file} \texttt{\#revision-range-integrate-action partner-file} \texttt{\#revision-range-where}$  where

- file is the file argument provided to p4 integrated;
- partner-file is the file it was integrated from or into; and
- *integrate-action* describes what the user did during the p4 resolve process, and is one of the following:

| Integrate Action | What the User Did During the p4 Resolve Process                                                 |
|------------------|-------------------------------------------------------------------------------------------------|
| branch from      | file did not previously exist; it was created as a copy of partner-file.                        |
| branch into      | partner-file did not previously exist; it was created as a copy of file.                        |
| merge from       | file was integrated from partner-file, accepting merge.                                         |
| merge into       | file was integrated into partner-file, accepting merge.                                         |
| copy from        | file was integrated from partner-file, accepting theirs.                                        |
| copy into        | file was integrated into partner-file, accepting theirs.                                        |
| ignored          | file was integrated from partner-file, accepting yours.                                         |
| ignored by       | file was integrated into partner-file, accepting yours.                                         |
| delete from      | <pre>file was integrated from partner-file, and partner-file had been previously deleted.</pre> |
| delete into      | file was integrated into partner-file, and file had been previously deleted.                    |

| Integrate Action | What the User Did During the p4 Resolve Process                                                                                                    |
|------------------|----------------------------------------------------------------------------------------------------|
| edit from        | file was integrated from partner-file, and file was edited within the p4 resolve process. This allows you to determine whether the change should ever be integrated back; automated changes (merge from) needn't be, but original user edits (edit from) performed during the resolve should be (Perforce 2001.1 and later). |
| edit into        | file was integrated into partner-file, and partner-file was reopened for edit before submission (Perforce 99.2 and later).                                                                                                    |
| add into         | file was integrated into previously nonexistent partner-file, and partner-file was reopened for add before submission (Perforce 99.2 and later).                                                                                                    |

If a file toFile was ever integrated from a file fromFile, and both toFile and fromFile match the p4 integrated filepattern argument, each integrated action is listed twice in the p4 integrated output: once in its from form, and once in its into form, as described above.

If the optional -b <code>branch</code> flag is used, only files integrated from the source to target files in the branch view are shown.

If the optional -r flag is provided, the mappings in the branch view are reversed. This flag requires the use of the -b branch flag.

## **Options**

| g-opts | See the Global Options section. |  |
|--------|---------------------------------|--|
|--------|---------------------------------|--|

## **Usage Notes**

| Can File Arguments Use Revision Specifier? | Can File Arguments Use Revision Range? | Minimal Access Level<br>Required |
|--------------------------------------------|----------------------------------------|----------------------------------|
| No                                         | No                                     | list                             |

| To see a list of integrations that have not yet been resolved                                                                             | p4 resolve -n        |
|----------------------------------------------------------------------------------------------------|----------------------|
| To view a list of integrations that have been resolved but not yet submitted                                                              | p4 resolved          |
| To perform an integration                                                                                                    | p4 integrate         |
| To view the actions taken for all revisions of a particular file (including all the files from which that particular file was integrated) | p4 filelog [-i] file |

## p4 job

#### **Synopsis**

Create or edit a defect, enhancement request, or other job specification.

#### **Syntax**

```
p4 [g-opts] job [ -f ] [ jobName ]
p4 [g-opts] job -d jobName
p4 [g-opts] job -o [ jobName ]
p4 [g-opts] job -i [ -f ]
```

## **Description**

A *job* is a written-language description of work that needs to be performed on files in the depot. It might be a description of a bug (for instance, "the scroll mechanism isn't working correctly") or an enhancement request (for instance, "please add a flag that forces a certain operation to occur") or anything else requiring a change to some files under Perforce control.

Jobs are similar to changelist descriptions in that they both describe changes to the system as arbitrary text, but whereas changelist descriptions describe completed work, jobs tell developers what work needs to be done.

Jobs are created and edited in forms displayed by p4 job. The user enters the textual description of the job into the form, along with information such as the severity of the bug, the developer to whom the bug is assigned, and so on. Since the Perforce superuser can change the fields in the job form with p4 jobspec, the fields that make up a job may vary from one Perforce server to another.

When p4 job is called with no arguments, a new job named jobNNNNNN is created, where NNNNNN is a sequential six-digit number. You can change the job's name within the form before quitting the editor. If p4 job is called with a jobname argument, a job of that name is created; if that job already exists, it is edited.

Once a job has been created, you can link the job to the changelist(s) that fix the job with p4 fix, p4 change, or p4 submit. When a job is linked to a changelist, under most circumstances the job's status is set to closed. (See the *Usage Notes* below for more information).

#### **Form Fields**

These are the fields as found in the default job form. Since the fields that describe a job can be changed by the Perforce superuser, the form you see at your site may be very different.

| Field Name   | Туре           | Description                                                                                                    |
|--------------|----------------|----------------------------------------------------------------------------------------------------|
| Job:         | Writable       | The job's name. For a new job, this is new. When the form is closed, this is replaced with the name <code>jobNNNNNN</code> , where <code>NNNNNN</code> is the next six-digit number in the job numbering sequence. |
|              |                | Alternately, you can name the job anything at all by replacing the text in this field.                                                                                                    |
| Status:      | Writable Value | The value of this field must be open, closed, or suspended. When the job is linked to a changelist, the value of this field is set to closed when the changelist is submitted.                                     |
| User:        | Writable       | The name of the user who created the job.                                                                                                    |
| Date:        | Writable       | The date the job was created.                                                                                                    |
| Description: | Writable       | An arbitrary text description of the job.                                                                                                    |

## **Options**

| -d jobname | Delete job jobname, but only if it has no associated pending or submitted fixes. |
|------------|----------------------------------------------------------------------------------|
| -f         | Force flag. Allows Perforce administrators to edit read-only fields.             |
| -i         | Read the job form from standard input without invoking an editor.                |
| -0         | Write the job form to standard output without invoking an editor.                |
| g-opts     | See the Global Options section.                                                  |

#### **Usage Notes**

| Can File Arguments Use Revision Specifier? | Can File Arguments Use<br>Revision Range? | Minimal Access Level<br>Required |
|--------------------------------------------|-------------------------------------------|----------------------------------|
| N/A                                        | N/A                                       | open                             |

• If the Perforce superuser has eliminated field ID# 102 (the Status: field) with p4 jobspec, Perforce is unable to close jobs when the changelists to which they are linked are submitted. Please see the p4 jobspec page and the *Perforce System Administrator's Guide* for more information.

• After a job has been created or changed, Perforce indexes the job so that p4 <code>jobs -e</code> can locate the job quickly. The index keys are <code>word</code>, <code>fieldname</code> where <code>word</code> is a case-insensitive alphanumeric word. Values in date fields are stored as the number of seconds since January 1, 1970, 00:00:00.

## **Examples**

| p4 job           | Create a new job; by default, its name is of the form jobnnnnn. |
|------------------|-----------------------------------------------------------------|
| p4 job job000135 | Edit job job000135.                                             |

| p4                                                                    | jobs                 |
|-----------------------------------------------------------------------|----------------------|
| p4                                                                    | fix                  |
| p4                                                                    | fixes                |
| To add or delete a job from a pending changelist p4 change            |                      |
| To change the format of jobs at your site (superuser only) p4 jobspec |                      |
| p4                                                                    | jobspec -o           |
|                                                                       | p4<br>p4<br>p4<br>p4 |

## p4 jobs

#### **Synopsis**

List jobs known to the Perforce server.

## **Syntax**

```
p4 [g\text{-}opts] jobs [-e\ jobview] [-i] [-l] [-m\ max] [file[rev] ...] p4 jobs -R
```

## **Description**

When called without any arguments, p4 jobs lists all jobs stored on the server. You can limit the output of the command by specifying various criteria with flags and arguments. If you specify a file pattern, the jobs listed will be limited to those linked to changelists affecting particular files. The -e flag can be used to further limit the listed jobs to jobs containing certain words.

Jobs are listed in alphanumeric order (or, if you use the -r flag, in reverse alphanumeric order) by name, one job per line. The format of each line is:

```
jobname on date by user *status* description
```

The description is limited to the first 31 characters, unless the -1 (long) flag is used.

If any of the date, user, status, or description fields have been removed by the Perforce superuser with p4 jobspec, the corresponding value will be missing from each job's output.

To limit the list of jobs to those that have been fixed by changelists that affected particular files, use p4 jobs filespec. The files or file patterns provided may contain revision specifiers or a revision range.

## **Options**

| -e jobview | List only those jobs that match the criteria specified by <code>jobview</code> . Please see the <i>Usage Notes</i> below for a discussion of job views. |
|------------|----------------------------------------------------------------------------------------------------|
| -i files   | Include jobs fixed by changelists that affect files integrated into the named files.                                                                    |
| -1         | Output the full description of each job.                                                                                                    |
| -m max     | Include only the first $max$ jobs, sorted alphanumerically. If used with the $-r$ flag, the last $max$ jobs are included.                               |
| -r         | Display jobs in reverse alphabetical order by job name.                                                                                                 |

| -R     | Rebuild the job table and reindex each job.                                                                                                    |
|--------|----------------------------------------------------------------------------------------------------|
|        | Reindexing the table is necessary either when upgrading from version 98.2 or earlier, or when upgrading from 99.1 to 2001.1 or higher and you wish to search your body of existing jobs for strings containing punctuation. |
| g-opts | See the <i>Global Options</i> section.                                                                                                    |

#### **Usage Notes**

| Can File Arguments Use Revision Specifier? | Can File Arguments Use Revision Range? | Minimal Access Level Required |
|--------------------------------------------|----------------------------------------|-------------------------------|
| Yes                                        | Yes                                    | list                          |

#### **Job Views**

Use p4 jobs -e jobview to limit the list of jobs to those that contain particular words. You can specify that the search terms be matched only in particular fields, or anywhere in the text of the job. You can use jobviews to match jobs by values in date fields, though there are fewer options for dates than there are for straight text.

Text matching is case-insensitive. All alphanumeric strings (including words including embedded punctuation) separated by whitespace are indexed as words.

The jobview 'word1 word2 ... wordN' can be used to find jobs that contain all of word1 through wordN in any of the job's fields.

Spaces between search terms in jobviews act as boolean AND operations. To find jobs that contain any of the terms (boolean OR), separate the terms with the "|" character.

Ampersands (&) can be used as boolean ANDs as well; the boolean operators bind in the order &, |, space (highest precedence to lowest precedence). Use parentheses to change the grouping order.

Search results can be narrowed by matching values within specific fields with the jobview syntax "fieldname=value". The value must be a single token, including both alphanumeric characters and punctuation.

The wildcard "\*" allows for partial word matches. The jobview "fieldname=string\*" matches "string", "stringy", "stringlike", and so on.

Date fields can be matched by expressing the jobview date as yyyy/mm/dd or yyyy/mm/dd:hh:mm:ss. If a specific time is not provided, the equality operator (=) matches the entire day.

The usual comparison operators (=, >, <, >=, and <=) are available.

Additionally, you can use the NOT operator (^) to negate the sense of some comparisons. (See *Limitations* below for details).

To search for words containing characters that are job search expression operators, escape the characters with a backslash (\) character.

The behavior of these operators depends on the type of job field you're comparing against:

| Field Type | Use of Comparison Operators in Jobviews                                                                                                    |
|------------|----------------------------------------------------------------------------------------------------|
| word       | The equality operator (=) must match the value in the word field exactly.                                                                                                    |
|            | The relational operators perform comparisons in ASCII order.                                                                                                    |
| text       | The equality operator (=) matches the job if the word given as the value is found anywhere in the specified field.                                                                                                    |
|            | The relational operators are of limited use here, since they match the job if <i>any</i> word in the specified field matches the provided value.                                                                         |
|            | For example, if a job has a text field ShortDescription that contains only the phrase gui bug, and the jobview is "ShortDesc <filter", because="" bug<filter.<="" job="" jobview,="" matches="" td="" the=""></filter",> |
| line       | As for field type text, above.                                                                                                    |
| select     | The equality operator (=) matches a job if the value of the named field is the specified word. The relational operators perform comparisons in ASCII order.                                                              |
| date       | Dates are matched chronologically. If a specific time is not provided, the operators =, <=, and >= match the entire day.                                                                                                 |

If you're not sure of a field's type, run p4 jobspec -o, which outputs the job specification used at your site. The p4 jobspec field called Fields: contains the job fields' names and datatypes. See p4 jobspec for a discussion of the different field types.

#### Other Usage Notes

- The p4 user form has a JobView: field that allows a jobview to be linked to a particular user. After a user enters a jobview into this field, any changelists he creates automatically list jobs that match the jobview in this field. The jobs that are fixed by the changelist can be left in the form, and the jobs that aren't should be deleted.
- p4 jobs sorts its output alphanumerically by job name, which also happens to be the chronological order in which the jobs were entered. If you use job names other than the standard Perforce names, this ordering may not help much.

- The -m max -r construct displays the last max jobs in alphanumeric order, not the max most recent jobs, but if you're using Perforce's default job naming scheme (jobs numbered like job001394), alphanumeric job order is identical to order by entry date.
- You can use the \* wildcard to determine if a text field contains a value or not by checking for the jobview "field=\*"; any non-null value for field matches.
- When querying for jobs using the -e <code>jobview</code> option, be aware of your operating system and command shell's behavior for parsing, quoting, and escaping special characters, particularly when using wildcards, logical operators, and parentheses.

#### Limitations

- Jobviews cannot be used to search for jobs containing null-valued fields. In other words, if a field has been deleted from an existing job, then the field is not indexed, and there is no jobview that matches this "deleted field" value.
- The jobview NOT operator (^) can be used only after an AND within the jobview. Thus, the jobviews "gui ^name=joe" and "gui&^name=joe" are valid, while the jobviews "gui |^name=joe" and "^name=joe" are not.
- The \* wildcard is a useful way of getting around both of these limitations.

For instance, to obtain all jobs without the string "unwanted", query for 'job=\* 'unwanted". All jobs will be selected by the first portion of the jobview and logically ANDed with all jobs NOT containing the string "unwanted".

Likewise, because the jobview "field=\*" matches any non-null value for field, (and the job field can be assumed not to be null), you can search for jobs with null-valued fields with "job=\* ^field=\*"

## **Examples**

| p4 jobs //depot/proj/file#1       | List all jobs attached to changelists that include revisions of //depot/proj/file.                                                                  |
|-----------------------------------|----------------------------------------------------------------------------------------------------|
| p4 jobs -i //depot/proj/file      | List all jobs attached to changelists that include revisions of //depot/proj/file or revisions of files that were integrated into //depot/proj/file |
| p4 jobs -e gui                    | List all jobs that contain the word gui in any field.                                                                                               |
| p4 jobs -e "gui Submitted-By=joe" | List all jobs that contain the word gui in any field and the word joe in the Submitted-By: field.                                                   |

| List all jobs that contain the word gui in any field and any value <i>other than</i> joe in the Submitted-By: field.                                                                 |
|----------------------------------------------------------------------------------------------------|
| List all jobs containing the word "window", "window.c", "Windows", in any field. The quotation marks are used to prevent the local shell from expanding the "*" on the command line. |
| List all jobs referring to window.c in any field.                                                                                                    |
| List all jobs not containing the word unwanted in any field.                                                                                                    |
| List all jobs that contain the word fast or quick in any field, and have a date: field pointing to a date on or after 3/14/98.                                                       |
| List all jobs that have the word fast or quick in any field, and that are linked to changelists that affected files under //depot/proj.                                              |
|                                                                                                    |

| To create or edit an existing job                                                                      | p4 | job        |
|----------------------------------------------------------------------------------------------------|----|------------|
| To attach a job to a particular changelist, indicating that the job is fixed by that changelist        | p4 | fix        |
| To list all jobs and changelists that have been linked together                                        | p4 | fixes      |
| To view all the information about a particular changelist, including the jobs linked to the changelist | p4 | describe   |
| To change the format of the jobs used on your server (superuser only)                                  | p4 | jobspec    |
| To read information about the format of jobs used on your site (any user)                              | p4 | jobspec -o |
| To set a default jobview that includes jobs matching the jobview in all new changelists                | p4 | user       |

## p4 jobspec

#### **Synopsis**

Edit the jobs template.

## **Syntax**

```
p4 [g-opts] jobspec
p4 [g-opts] jobspec [-i]
p4 [g-opts] jobspec -o
```

## **Description**

The p4 jobspec command presents the Perforce administrator with a form in which job fields can be edited, created, deleted, and refined.

Do not confuse the names of the fields in the p4 jobspec form with the names of the fields within a job. The fields in the p4 jobspec form are used to store information *about* the fields in the p4 jobs form.

#### Form Fields

| Field Name | Description                                                                                                    |
|------------|----------------------------------------------------------------------------------------------------|
| Fields:    | A list of field definitions for your site's jobs, one field per line. Each line has five parts, and is of the form <i>code</i> name type length persistence.                                                        |
|            | • code: a unique integer that identifies the field internally to Perforce. The code must be between 106 and 199. Codes 101 to 105 are reserved for Perforce use; see the <i>Usage Notes</i> below for more details. |
|            | • name: the name of the field. This can be changed at any time, while the code should not change once jobs have been created.                                                                                       |
|            | • datatype: the datatype of the field. Possible values are:                                                                                                    |
|            | • word: a single arbitrary word                                                                                                    |
|            | • date: a date/time field                                                                                                    |
|            | <ul> <li>select: one of a fixed set of words</li> </ul>                                                                                                    |
|            | • line: one line of text                                                                                                    |
|            | • text: a block of text, starting on the line underneath the fieldname.                                                                                                    |

| Field Name       | Description                                                                                                    |
|------------------|----------------------------------------------------------------------------------------------------|
| Fields: (cont'd) | • length: recommended length for display boxes in GUI clients accessing this field. Use a value of 0 to let a Perforce client program choose its own value.                                                                             |
|                  | • persistence: does the field have a default value? Is it required? Is it read-only? Possible values are:                                                                                                    |
|                  | <ul> <li>optional: field can take any value or be erased.</li> </ul>                                                                                                    |
|                  | <ul> <li>default: a default value is provided; it can be changed or erased.</li> </ul>                                                                                                    |
|                  | <ul> <li>required: a default value is provided; it can be changed but the user<br/>must enter a value.</li> </ul>                                                                                                    |
|                  | <ul> <li>once: read-only; the field value is set once to a default value and is<br/>never changed.</li> </ul>                                                                                                    |
|                  | • always: read-only; the field's value is set to a new default when the job is edited. This is useful only with the \$now and \$user variables; it allows you to change the date a job was modified and the name of the modifying user. |
| Values:          | Contains a lists of fields and valid values for select fields.                                                                                                    |
|                  | Enter one line for each field of datatype select. Each line must contain the fieldname, a space, and the list of acceptable values separated by slashes. For example:                                                                   |
|                  | JobType bug/request/problem.                                                                                                    |
| Presets:         | Contains a list of fields and their default values for each field that has a persistence of default, required, once, or always.                                                                                                    |
|                  | Each line must contain the field name and the default value, separated by a space. For example:                                                                                                    |
|                  | JobType bug                                                                                                    |
|                  | Any one-line string can be used, or one of three built-in variables:                                                                                                    |
|                  | • \$user: the user who created the job                                                                                                    |
|                  | • \$now: the current date                                                                                                    |
|                  | • \$blank: the phrase <enter description="" here=""></enter>                                                                                                    |
|                  | When users enter jobs, any fields in your jobspec with a preset of \$blank must be filled in by the user before the job is added to the system.                                                                                         |
|                  |                                                                                                    |

| Field Name | Description                                                                                                    |
|------------|----------------------------------------------------------------------------------------------------|
| Comments:  | Textual comments that appear at the top of each p4 job form. Each line must begin with the comment character #.                                             |
|            | See the <i>Usage Notes</i> below for special considerations for these comments if your users need to enter jobs through P4Win, the Perforce Windows Client. |

#### **Options**

| -0     | Write the jobspec form to standard output. |
|--------|--------------------------------------------|
| -i     | Read the jobspec form from standard input. |
| g-opts | See the Global Options section.            |

#### **Usage Notes**

| Can File Arguments Use Revision Specifier? | Can File Arguments Use Revision Range? | Minimal Access Level Required        |
|--------------------------------------------|----------------------------------------|--------------------------------------|
| N/A                                        | N/A                                    | admin,<br>or list to use the -o flag |

• Do not attempt to change, rename, or redefine fields 101 through 105. These fields are used by Perforce and should not be deleted or changed. Only use p4 jobspec to add new fields (106 and above) to your jobs.

Field 101 is required by Perforce and cannot be renamed nor deleted.

Fields 102 through 105 are reserved for use by Perforce client programs. Although it is possible to rename or delete these fields, it is highly undesirable to do so. Perforce client programs may continue to set the value of field 102 (the Status: field) to closed upon changelist submission, even if the administrator has redefined field 102 to for use as a field that does not contain closed as a permissible value, leading to unpredictable and confusing results.

- The information in the Comments: fields is the only information available to your users to tell them how to fill in the job form. Please make your comments complete and understandable.
- The first line of each field's comment is also used by P4Win, the Perforce Windows
  Client, to display tooltips. The first line of each field's comment should be readable on
  its own.
- See the jobspecs chapter of the System Administrator's Guide for an example of a customized jobspec.

| To create, edit, or view a job                                                         | p4 | job   |
|----------------------------------------------------------------------------------------|----|-------|
| To attach a job to a changelist                                                        | p4 | fix   |
| To list jobs                                                                           | p4 | jobs  |
| To list jobs attached to specific changelists or changelists attached to specific jobs | p4 | fixes |

### p4 label

#### **Synopsis**

Create or edit a label specification and its view.

### **Syntax**

```
p4 [g-opts] label [ -f -t template ] labelname
p4 [g-opts] label -o [ -t template ] labelname
p4 [g-opts] label -d [ -f ] labelname
p4 [g-opts] label -i [ -f ]
```

### **Description**

Use p4 label to create a new label specification or edit an existing label specification. A labelname is required.

Running p4 label allows you to configure the mapping that controls the set of files that are allowed to be included in the label. After configuring the label, use p4 labelsync or p4 tag to tag files with the label.

Labels can be either automatic or static. Automatic labels refer to the revisions provided in the View: and Revision: fields. Static labels refer only to those specific revisions tagged by the label by means of either the p4 labelsync or p4 tag commands.

Only the Owner: of an unlocked label may use p4 labelsync or p4 tag to tag files with that label.

#### Form Fields

| Field Name   | Туре                  | Description                                                                                                    |
|--------------|-----------------------|----------------------------------------------------------------------------------------------------|
| Label:       | Read-only             | The label name as provided in the invoking command.                                                                                                    |
| Owner:       | Writable,<br>optional | The label's owner. By default, the user who created<br>the label. Only the owner of a label may update<br>what files are tagged with the label.                           |
| Update:      | Read-only             | The date the label specification was last modified.                                                                                                    |
| Access:      | Read-only             | The date and time the label was last accessed, either by running p4 labelsync on the label, or by otherwise referring to a file with the label revision specifier @label. |
| Description: | Writable,<br>optional | An optional description of the label's purpose.                                                                                                    |

| Field Name | Туре     | Description                                                                                                    |
|------------|----------|----------------------------------------------------------------------------------------------------|
| Options:   | Writable | locked or unlocked. If the label is locked, the list of files tagged with the label cannot be changed with p4 labelsync.                                                                                 |
| Revision:  | Writable | An optional revision specification for an automatic label.                                                                                                    |
|            |          | If you use the # character to specify a revision<br>number, you must use quotes around it in order to<br>ensure that the # is parsed as a revision specifier,<br>and not as a comment field in the form. |
| View:      | Writable | A list of depot files that can be tagged with this label. No files are actually tagged until p4 labelsync is invoked.                                                                                    |
|            |          | Unlike client views or branch views, which map one set of files to another, label views consist of a simple list of depot files. Please see the <i>Views</i> chapter for more information.               |

# Options

| -d [-f]     | Delete the named label if it's unlocked. The -f flag forces the deletion even if the label is locked. (Deleting a locked label requires admin or super access.) |
|-------------|----------------------------------------------------------------------------------------------------|
| -i          | Read the label definition from standard input without invoking the editor.                                                                                      |
| -0          | Write the label definition to standard output without invoking the editor.                                                                                      |
| -f          | Allow the Update: field's date to be set. Can be used with either the -i flag or the -t flag for the same purpose.                                              |
| -t template | Copy label template's view and options into the View: and Options: fields of this label.                                                                        |
| g-opts      | See the Global Options section.                                                                                                    |

# **Usage Notes**

| Can File Arguments Use Revision Specifier? | Can File Arguments Use Revision Range? | Minimal Access Level<br>Required |
|--------------------------------------------|----------------------------------------|----------------------------------|
| N/A                                        | N/A                                    | open                             |

| To tag revisions in your client workspace with a label | p4 labelsync |
|--------------------------------------------------------|--------------|
| To list all labels known to the system                 | p4 labels    |
| To create a label and tag files with the label         | p4 tag       |

### p4 labels

#### **Synopsis**

Display list of defined labels.

#### **Syntax**

```
p4 [g-opts] labels [ -u user ] [ -m max ] [ file[revrange] ]
```

#### **Description**

p4 labels lists all the labels known to the Perforce server in the form:

```
Label labelname date description
```

To see a list of static labels that tag specific files, specify a file pattern, with an optional revision range. (Because automatic labels refer to all files in the label view at a specified revision range, automatic labels are not shown when you use p4 labels with a file pattern.)

Use the -m max option to limit the output to the first max labels.

Use the -u user option to limit the output to labels owned by the named user.

### **Options**

| -m max  | List only the first max labels. |
|---------|---------------------------------|
| -u user | List only labels owned by user. |
| g-opts  | See the Global Options section. |

#### **Usage Notes**

| Can File Arguments Use Revision Specifier? | Can File Arguments Use Revision Range? | Minimal Access Level<br>Required |
|--------------------------------------------|----------------------------------------|----------------------------------|
| N/A                                        | N/A                                    | list                             |

• To see a list of files tagged by a particular label, use p4 files @labelname.

#### **Examples**

| To list all labels in the system                          | p4 labels            |
|-----------------------------------------------------------|----------------------|
| To list all labels that contain any revision of file.c    | p4 labels file.c     |
| To list only labels containing revisions #3 through #5 of | p4 labels file.c#3,5 |
| file.c                                                    |                      |

| To create a label and tag files with the label          | p4 tag              |
|---------------------------------------------------------|---------------------|
| To create or edit a label specification                 | p4 label            |
| To add, delete, or change the files included in a label | p4 labelsync        |
| To view a list of files included in a label             | p4 files @labelname |

### p4 labelsync

#### **Synopsis**

Synchronize a label with the contents of the current client workspace.

#### **Syntax**

```
p4 [g-opts] labelsync [-a -d -n] -l labelname [file[revRange]...]
```

### **Description**

p4 labelsync causes the named label to reflect the current contents of the client workspace by tagging the last revision of each file synced into the workspace with the label name. The label name can subsequently be used in a revision specification as @label to refer to the revision of the file that was tagged with the label.

Without a file argument, p4 labelsync causes the label to reflect the contents of the client workspace by adding, deleting, and updating the set of files tagged with the label.

If a file is given, p4 labelsync updates the tag for only that named file. If the file argument includes a revision specification, then that revision is used instead of the revision existing in the workspace. If the file argument includes a revision range, then only the highest revision in that range is used.

Only the Owner: of an unlocked label may use p4 labelsync to tag files with that label.

A label that has its Options: field set to locked cannot be updated with p4 labelsync.

### **Options**

| -a           | Add the label to files that match the file pattern arguments, even if some of the files being labeled are deleted at their head revision. |
|--------------|----------------------------------------------------------------------------------------------------|
| -d           | Delete the label tag from the named files.                                                                                                |
| -1 labelname | Specify the label to be applied to file revisions                                                                                         |
| -n           | Display what p4 labelsync would do without actually performing the operation.                                                             |
| g-opts       | See the Global Options section.                                                                                                    |

# **Usage Notes**

| Can File Arguments Use Revision Specifier? | Can File Arguments Use Revision Range? | Minimal Access Level<br>Required |
|--------------------------------------------|----------------------------------------|----------------------------------|
| Yes                                        | Yes                                    | open                             |

• By default, p4 labelsync operates on the revisions of files last synced to your client workspace. To tag the head revisions of files (or the highest revision in a specified range), use p4 tag.

| To create or edit a label                      | p4 | label  |
|------------------------------------------------|----|--------|
| To list all labels known to the system         | p4 | labels |
| To create a label and tag files with the label | p4 | tag    |

### p4 license

### **Synopsis**

Update or display the license file.

#### **Syntax**

```
p4 [g-opts] license [ -o ]
p4 [g-opts] license [ -i ]
```

### **Description**

The p4 license command allows Perforce superusers to update or display the Perforce license file. This command requires that there is already a valid license file in the Perforce server root directory.

Use p4 license to add licensed users to a Perforce server without having to shut down the server and manually copy the license file into the server root.

Most new license files obtained from Perforce can be installed with p4 license, except for when the server IP address has changed. If the server IP address has changed, you must still stop the Perforce Server, manually copy the license file into place, and restart the Server.

### **Options**

| -0     | Display the current license file on the standard output. |
|--------|----------------------------------------------------------|
| -i     | Read in a new license file from the standard input.      |
| g-opts | See the Global Options section.                          |

### **Usage Notes**

| Can File Arguments Use Revision Specifier? | Can File Arguments Use Revision Range? | Minimal Access Level<br>Required |
|--------------------------------------------|----------------------------------------|----------------------------------|
| N/A                                        | N/A                                    | super                            |

### **Examples**

| p4 license -o | Display the current license file on the standard output. |
|---------------|----------------------------------------------------------|
| p4 license -i | Read in a new license file from the standard input.      |

### p4 lock

#### **Synopsis**

Lock an opened file against changelist submission.

### **Syntax**

```
p4 [g-opts] lock [-c changelist#] [file ...]
```

### Description

Locking files prevents all other users from submitting changes to those files. If the files are already locked by another user, p4 lock fails. When the user who locked a particular file submits the file, the lock is released.

This command is normally called with a specific file argument; if no file argument is provided, all open files in the default changelist are locked. If the -c changelist# flag is used, all open files matching the given file pattern in changelist changelist# are locked.

### **Options**

| -c changelist# | Lock only files included in changelist changelist# |
|----------------|----------------------------------------------------|
| g-opts         | See the Global Options section.                    |

### **Usage Notes**

| Can File Arguments Use Revision Specifier? | Can File Arguments Use Revision Range? | Minimal Access Level<br>Required |
|--------------------------------------------|----------------------------------------|----------------------------------|
| No                                         | No                                     | write                            |

| To unlock locked files                        | p4 unlock                   |
|-----------------------------------------------|-----------------------------|
| To display all your open, locked files (UNIX) | p4 opened   grep "*locked*" |

### p4 logger

#### **Synopsis**

Report changed jobs and changelists.

#### **Syntax**

```
p4 [g-opts] logger [-c sequence#] [-t countername]
```

#### **Description**

The p4 logger command is meant for use in external programs that call Perforce.

The Perforce Defect Tracking Integration (P4DTI) uses p4 logger.

### **Options**

| -c sequence#                | List all events happening after this sequence number.                                                                                                    |
|-----------------------------|----------------------------------------------------------------------------------------------------|
| -t countername              | List all events after this counter number.                                                                                                    |
| -c sequence# -t countername | Update the supplied counter with the current sequence number and clear the log; as this clears the log regardless of which counter name is specified, only one user can make use of this option. |
| g-opts                      | See the Global Options section.                                                                                                    |

### **Usage Notes**

| Can File Arguments Use Revision Specifier? | Can File Arguments Use Revision Range? | Minimal Access Level Required |
|--------------------------------------------|----------------------------------------|-------------------------------|
| N/A                                        | N/A                                    | review                        |

• The p4 logger command is not intended for use by end users. It exists to support propagation of information to an external defect tracking system.

| To list users who have subscribed to review particular files     | p4 reviews  |
|------------------------------------------------------------------|-------------|
| To set or read the value of a Perforce counter                   | p4 counter  |
| To see full information about a particular changelist            | p4 describe |
| To see a list of all changelists, limited by particular criteria | p4 changes  |

### p4 login

#### **Synopsis**

Log in to a Perforce server by obtaining a ticket.

#### Syntax 3 4 1

```
p4 [g-opts] login [ -a -p ] [ user ] p4 [g-opts] login [ -s ]
```

### **Description**

The p4 login command authenticates a user and creates a ticket that represents a session with a Perforce server. Once authenticated, a user may access the Perforce server until either the ticket expires or until the user issues the p4 logout command.

By default, tickets are valid for 12 hours, and only for the IP address of the workstation of the user that issued the p4 login command.

To obtain a ticket valid for all IP addresses (for instance, to use Perforce simultaneously on more than one machine), use p4 login -a. Users with tickets that are valid for all IP addresses still consume only one Perforce license.

### **Options**

| -a     | Obtain a ticket that is valid for all IP addresses.                  |
|--------|----------------------------------------------------------------------|
| -p     | Display the ticket, rather than storing it in the local ticket file. |
| -s     | Display the status of the current ticket, if one exists.             |
| g-opts | See the Global Options section.                                      |

#### **Usage Notes**

| Can File Arguments Use Revision Specifier? | Can File Arguments Use Revision Range? | Minimal Access Level<br>Required |
|--------------------------------------------|----------------------------------------|----------------------------------|
| N/A                                        | N/A                                    | list                             |

- The default timeout value of 43200 seconds (12 hours) is defined on a per-group basis in the p4 group form.
- To create tickets that do not expire, set the timeout value to 0 in the p4 group form.
- To extend a ticket's lifespan, use p4 login while already logged in. Your ticket's lifespan is extended by 1/3 of its initial timeout setting, subject to a maximum of your ticket's initial timeout setting.

- Perforce superusers may obtain login tickets for users other than themselves without
  entering passwords. Non-superusers may obtain tickets for other users if and only if
  they correctly supply the other user's password.
- Tickets are stored in the file specified by the P4TICKETS environment variable. If this variable is not set, tickets are stored in %USERPROFILE%\p4tickets.txt on Windows, and in \$HOME/.p4tickets on other operating systems.

### **Examples**

| p4 login               | Prompt the user for a password; if the password is entered correctly, issue a ticket valid on the user's machine. |
|------------------------|----------------------------------------------------------------------------------------------------|
| p4 -u builder login -a | Attempt to log in as user builder; if the password is entered correctly, issue a ticket valid on all machines.    |

| To end a login session | p4 logout  |
|------------------------|------------|
| To display tickets     | p4 tickets |

### p4 logout

#### **Synopsis**

Log out of a Perforce server by removing or invalidating a ticket.

### **Syntax**

```
p4 [g-opts] logout [ -a ]
```

### **Description**

Log a user out of Perforce by removing a ticket on the user's workstation, or by invalidating the ticket on the server.

If you use p4 logout -a, the ticket remains in the ticket file, but is invalidated on the server: all users of the ticket are logged out simultaneously.

# **Options**

| -a     | Log out all users of the ticket by invalidating the ticket on the |
|--------|-------------------------------------------------------------------|
|        | server.                                                           |
| g-opts | See the Global Options section.                                   |

#### **Usage Notes**

| Can File Arguments Use Revision Specifier? | Can File Arguments Use Revision Range? | Minimal Access Level Required |
|--------------------------------------------|----------------------------------------|-------------------------------|
| No                                         | No                                     | list                          |

• Tickets are stored in the file specified by the P4TICKETS environment variable. If this variable is not set, tickets are stored in %USERPROFILE%\p4tickets.txt on Windows, and in \$HOME/.p4tickets on other operating systems.

# **Examples**

| p4 logout    | Log out of Perforce by removing the local session ticket.                                                                                                    |
|--------------|----------------------------------------------------------------------------------------------------|
| p4 logout -a | Log out of Perforce by invalidating the ticket, instructing<br>the Perforce server to log this user out from any and all<br>workstations from which they were logged in. |

| To start a login session (to obtain a ticket) | p4 login   |
|-----------------------------------------------|------------|
| To display tickets                            | p4 tickets |

### p4 monitor

#### **Synopsis**

Display Perforce process information

### **Syntax**

```
p4 [g-opts] monitor show [ -a -l -e ]
p4 [g-opts] monitor terminate [ id ]
p4 [g-opts] monitor clear [ id | all ]
```

### **Description**

You must enable monitoring on the Perforce server for p4 monitor to work. This is done by setting the monitor counter with p4 counter, and restarting the server. You can control server process monitoring by setting the monitor counter to 0 (disable monitoring), 1 (enable monitoring of active processes), or 2 (enable monitoring of both active and idle processes). You must stop and restart the Perforce server for any change in this counter to take effect.

p4 monitor allows a system administrator to observe what Perforce-related processes are running on the Perforce server machine. Each line of output consists of the following fields:

```
pid status owner hh:mm:ss command [args]
```

where pid is the process ID under UNIX (or thread ID under Windows), status is R or T depending on whether the process is running or marked for termination, owner is the Perforce user name of the user who invoked the command, hh:mm:ss is the time elapsed since the command was called, and command and args are the command and arguments as received by the Perforce server.

To list current process information, use p4 monitor show. All processes are listed, but only the command (for example, sync, edit, submit) is shown, without arguments. This form of p4 monitor requires list level access.

To show the list of arguments associated with each command, use the -a (arguments) flag or -1 (long) flag. For additional information from the user environment, use the -e (environment) flag. These options require admin level access.

To mark a process for termination, use p4 monitor terminate *id*. This command requires super level access.

To remove an entry from the monitor table, use p4 monitor clear *id*. You can clear the entire table with p4 monitor clear all. Both of these commands require super level access.

#### **Options**

| g-opts | See the Global Options section.                                                                                            |
|--------|----------------------------------------------------------------------------------------------------|
| -a     | Show all arguments associated with the process (for example, edit file.c, or sync -f //depot/src/).                        |
|        | Perforce user names are truncated to 10 characters, and each line is limited to a total of 80 characters of output.        |
| -e     | Show environment information including Perforce client application (if known), host IP address, and client workspace name. |
| -1     | Show all arguments in long form; that is, without truncating user names or the list of command line arguments.             |

#### **Usage Notes**

| Can File Arguments Use Revision Specifier? | Can File Arguments Use Revision Range? | Minimal Access Level Required |
|--------------------------------------------|----------------------------------------|-------------------------------|
| No                                         | No                                     | list, admin, super            |

- Processes marked as running continue to run to completion even if removed from the monitor table with p4 monitor clear.
- If a command terminates prematurely on the server side, it may be erroneously listed as running. Superusers can clear such processes with p4 monitor clear.
- The p4 monitor terminate command will not mark a process for termination unless the process has already been running for at least ten seconds.
- Some commands (for instance, p4 submit) invoke multiple processes. For example, dm\_CommitSubmit or dm\_SubmitChange may appear in the output of p4 monitor as two separate phases of the p4 submit command.
- Some commands, such as p4 obliterate, cannot be terminated.
- If you have enabled idle process monitoring for your server (by setting the monitor counter to 2), idle processes appear with a *status* of R, but with a *command* of IDLE.

#### **Examples**

| p4 monitor show    | Show Perforce processes information (commands only). Requires list access only.                  |
|--------------------|--------------------------------------------------------------------------------------------------|
| p4 monitor show -1 | Show arguments and commands, without limits on line length. Requires admin access.               |
| p4 monitor show -a | Show arguments and commands, limited to 80 characters per line of output. Requires admin access. |

| p4 monitor terminate 123 | Instruct the Perforce server to mark process 123 for termination. Requires super access. |
|--------------------------|------------------------------------------------------------------------------------------|
| p4 monitor clear all     | Clears the monitor table of all entries. Requires super access.                          |

| To turn on server monitoring (requires server restart)  | p4 counter -f monitor 1 |
|---------------------------------------------------------|-------------------------|
| To turn off server monitoring (requires server restart) | p4 counter -f monitor 0 |

### p4 obliterate

#### **Synopsis**

Removes files and their history from the depot.

#### **Syntax**

```
p4 [g-opts] obliterate [ -y ] file[revRange] ...
```

### Warning

The p4 delete command marks the latest revision as deleted, but leaves the file information intact in the depot. As such, recovery from the server data is always possible.

In contrast, p4 obliterate deletes the file data itself, precluding any possibility of recovery.

*Use* p4 obliterate *with caution*. This is the only command in Perforce that actually removes file data.

### **Description**

p4 obliterate can be used by Perforce administrators to permanently remove files from the depot. All information about the files is wiped out, including the files' revisions, the files' metadata, and any records in any labels or client workspace records that refer directly to those files. Once p4 obliterate completes, it appears to the server as if the affected file(s) had never existed. Copies of files in client workspaces are left untouched, but are no longer recognized as being under Perforce control.

p4 obliterate requires at least one file pattern as an argument. To actually perform the obliteration, the -y flag is required; without it, p4 obliterate merely reports what it would do without actually performing the obliteration.

If you specify a single revision (for instance, p4 obliterate file#3), only that revision of the file is obliterated. If you specify a revision range (for instance, p4 obliterate file#3,5), only the revisions in that range are obliterated.

#### **Options**

| -y filespec | Perform the obliterate operation. Without this flag, p4 obliterate |
|-------------|--------------------------------------------------------------------|
|             | merely reports what it would do.                                   |
| g-opts      | See the Global Options section.                                    |

#### **Usage Notes**

| Can File Arguments Use Revision Specifier? | Can File Arguments Use Revision Range? | Minimal Access Level Required |
|--------------------------------------------|----------------------------------------|-------------------------------|
| Yes                                        | Yes                                    | admin                         |

- p4 obliterate is most often used to reclaim disk space from files that are no longer required, or to clean up mistakes made by users who, for instance, may have created a file hierarchy in the wrong place.
- Obliterating files can alter the behavior of user commands. Syncing to an obliterated
  revision will remove the file from your client workspace, syncing to the head revision
  will either remove the file from your client workspace (if all revisions were obliterated),
  or provide you with the most recent non-obliterated revision of the file.
- Obliterating files in revision ranges can also change the behavior of scripts, as revision numbers of files may "skip" obliterated revisions. For instance, the output of p4 filelog after obliterating revisions #2 and #3 might look like this:

```
... #4 change 1276 edit on 2001/04/18 by user@dev1 (binary) 'Fixed' ... #1 change 1231 add on 2001/04/12 by user@dev1 (binary) 'First try'
```

In this case, a developer using the #4 in the first line of the output to assume the existence of four change descriptions in the output of p4 filelog would be in trouble.

#### **Examples**

| p4 obliterate dir/        | Do not obliterate any files; list the files that would be obliterated with the -y option.                      |
|---------------------------|----------------------------------------------------------------------------------------------------|
|                           | In this case, all files in directory <i>dir</i> and below would be subject to deletion with the -y option.     |
| p4 obliterate -y file     | Obliterate file from the depot. All history and metadata for every revision of file are erased.                |
| p4 obliterate -y file#3   | Obliterate only the third revision of file.                                                                    |
|                           | If #3 <i>was</i> the head revision, the new head revision is now #2 and the next revision will be revision #3. |
|                           | If #3 was <i>not</i> the head revision, the head revision remains unchanged.                                   |
| p4 obliterate -y file#3,5 | Obliterate revisions 3, 4, and 5 of file.                                                                      |
|                           | If #5 <i>was</i> the head revision, the new head revision is now #2, and the next revision will be #3.         |
|                           | If #5 was <i>not</i> the head revision, the head revision remains unchanged.                                   |
|                           |                                                                                                    |

#### **Related Commands**

To mark a file deleted at its head revision but leave it in the depot. p4 delete This is the normal way of deleting files.

### p4 opened

#### **Synopsis**

List files that are open in pending changelists.

#### Syntax 3 4 1

```
p4 [g-opts] opened [-a -c changelist# -C workspace -m max] [file ...]
```

### **Description**

Use p4 opened to list files that are currently open via p4 add, p4 edit, p4 delete, or p4 integrate. By default, all open files in the current client workspace are listed. You can use command line arguments to list only those files in a particular pending changelist, or to show open files in all pending changelists, and to limit the number of files displayed.

If file specifications are provided as arguments to p4 opened, only those files that match the file specifications are included in the report.

The information displayed for each opened file includes the file's name, its location in the depot, the revision number that the file was last synced to, the number of the changelist under which the file was opened, the operation it is opened for (add, edit, delete, or integrate), and the type of the file. The output for each file looks like this:

```
depot-file#rev - action chnum change (type) [lock-status]
```

#### where:

- depot-file is the path in depot syntax;
- rev is the revision number;
- action is the operation the file was open for: add, edit, delete, branch, or integrate;
- chnum is the number of the submitting changelist; and
- *type* is the *type* of the file at the given revision.
- If the file is locked (see p4 lock), a warning that it is \*locked\* appears at the line's end.

#### **Options**

| -a             | List opened files in any client workspace.                                                                           |
|----------------|----------------------------------------------------------------------------------------------------|
| -c changelist# | List the files in pending changelist changelist#. To list files in the default changelist, use p4 opened -c default. |
| -C workspace   | List only files that are open in the specified client workspace.                                                     |

| -m max | List only the first max open files. |
|--------|-------------------------------------|
| g-opts | See the Global Options section.     |

#### **Usage Notes**

| Can File Arguments Use Revision Specifier? | Can File Arguments Use Revision Range? | Minimal Access Level<br>Required |
|--------------------------------------------|----------------------------------------|----------------------------------|
| No                                         | No                                     | list                             |

- Perforce does not prevent users from opening already open files; its default scheme is to allow multiple users to edit the file simultaneously, and then resolve file conflicts with p4 resolve. To determine whether or not another user already has a particular file opened, use p4 opened -a file.
- Locked files appear in the output of p4 opened with an indication of \*locked\*. On UNIX, you can find all locked files you have open with the following command:

```
p4 opened | grep "*locked*"
```

This lists all open files you have locked with p4 lock.

#### **Examples**

| p4 opened -c 35 //depot/main/ | List all files in pending changelist 35 that lie under the depot's main subdirectory. |
|-------------------------------|---------------------------------------------------------------------------------------|
| p4 opened -a -c default       | List all opened files in the default changelists for all clients.                     |

| To open a file in a client workspace and list it in a changelist          | <pre>p4 add p4 edit p4 delete p4 integrate</pre> |
|---------------------------------------------------------------------------|--------------------------------------------------|
| To move a file from one changelist to another                             | p4 reopen                                        |
| To remove a file from all changelists, reverting it to its previous state | p4 revert                                        |
| To create a new, numbered changelist                                      | p4 change                                        |
| To view a list of changelists that meet particular criteria               | p4 changes                                       |

### p4 passwd

#### **Synopsis**

Change a user's Perforce password on the server.

### **Syntax**

```
p4 [g-opts] passwd [-O oldpassword] [-P newpassword] [user]
```

### Description

By default, user records are created without passwords, and any Perforce user can impersonate another by setting P4USER or by using the *globally-available* -u flag. To prevent another user from impersonating you, use p4 passwd to set your password to any string that doesn't contain the comment character #.

After you have set a password, you can authenticate with the password by providing it to the Perforce server program whenever you run any Perforce command. You can provide passwords to the Perforce server in one of three ways:

- Set the environment or registry variable P4PASSWD to the password value;
- Create a setting for P4PASSWD within the P4CONFIG file;
- Use the -P password flag on the Perforce client command line, for example:

```
p4 -u ida -P idaspassword sync
```

Each of these three methods overrides the methods above it. Some of these methods may not be permitted depending on your server's security level.

On Windows clients connecting to servers at security levels 0 and 1, p4 passwd stores the password by using p4 set to change the local registry variable. (The registry variable holds only the encrypted MD5 hash, not the password itself.) On Windows clients connecting to servers at security levels 2 and 3, password hashes are neither stored in, nor read from, the registry.

You can improve security by using ticket-based authentication instead of password-based authentication. To authenticate with tickets instead of passwords, first set a password with p4 passwd, and then use the p4 login and p4 logout commands to manage your authentication. For more about how ticket-based authentication works, see the *System Administrator's Guide*.

Certain combinations of server security level and Perforce client software releases require users to set "strong" passwords. A password is considered strong if it is at least eight characters long, and at least two of the following are true:

- Password contains uppercase letters
- Password contains lowercase letters
- Password contains non-alphabetic characters.

For example, the passwords alb2c3d4, AlB2C3D4, aBcDeFgH are considered strong. For information about how higher security levels work, see the *System Administrator's Guide*.

#### **Options**

| -0 oldpassword | Avoid prompting by specifying the old password on the command line. This option is not supported if your server is using security level 3. |
|----------------|----------------------------------------------------------------------------------------------------|
| -P newpassword | Avoid prompting by specifying the new password on the command line. This option is not supported if your server is using security level 3. |
| user           | Superusers can provide this argument to change the password of another user.                                                               |
| g-opts         | See the Global Options section.                                                                                                    |

#### **Usage Notes**

| Can File Arguments Use Revision Specifier? | Can File Arguments Use Revision Range? | Minimal Access Level Required |
|--------------------------------------------|----------------------------------------|-------------------------------|
| N/A                                        | N/A                                    | list                          |

- The p4 passwd command never sends plaintext passwords over the network; a challenge/response mechanism is used to send the MD5 hash of the password to the server.
- Passwords may contain spaces; command line use of such passwords requires quotes. For instance, to pass the password my passw, to Perforce, use p4 -P "my passw" command.
- If a user forgets his or her password, a Perforce superuser can reset it by specifying the username on the command line: p4 passwd username
- The maximum password length is 1024 characters on all platforms.
- To delete a password, set the password value to an empty string. Depending on your server's security level, your server may not permit you to set a null password.

• If you are using ticket-based authentication, changing your password automatically invalidates all of your tickets and logs you out; that is, changing your password is equivalent to p4 logout -a.

| To change other user options                 | p4 | user    |
|----------------------------------------------|----|---------|
| To change users' access levels               | p4 | protect |
| To log in using tickets instead of passwords | p4 | login   |

### p4 print

#### **Synopsis**

Print the contents of a depot file revision.

#### **Syntax**

```
p4 [g-opts] print [ -a ] [ -o outfile ] [ -q ] file[revRange] ...
```

### **Description**

The p4 print command writes the contents of a depot file to standard output. A revision range can be included; in this case, only the files with revisions in the specified range are printed, and by default, only the highest revision in that range is listed. (To output each file at every revision within a specified revision range, use p4 print -a.)

Any file in the depot can be printed, subject to permission limitations as granted by p4 protect. If the file argument does not map through the client view, you must provide it in depot syntax.

By default, the file is written with a header that describes the location of the file in the depot, the revision number of the printed file, and the number of the changelist that the revision was submitted under. To suppress the header, use the -q (quiet) flag.

Multiple file patterns can be included; all files matching any of the patterns are printed.

### **Options**

| -a         | For each file, print all revisions within a specified revision range, rather than only the highest revision in the range.                                            |
|------------|----------------------------------------------------------------------------------------------------|
| -q         | Suppress the one-line file header normally added by Perforce.                                                                                                    |
| -o outfile | Redirect output to the specified output file on the local disk, preserving the same file type, attributes, and/or permission bits as the original file in the depot. |
| g-opts     | See the Global Options section.                                                                                                    |

#### **Usage Notes**

| Can File Arguments Use Revision Specifier? | Can File Arguments Use Revision Range? | Minimal Access Level Required |
|--------------------------------------------|----------------------------------------|-------------------------------|
| Yes                                        | Yes                                    | read                          |

- p4 print's file arguments can take a revision range. By default, only the highest revision matched by any particular file is printed (that is, when no range is specified, the implied range is #1, #head, and the highest revision is #head). To print all files in a specified (or implied) range, use the -a option.
- Because p4 print's output can be quite large when called with highly non-restrictive file arguments (for instance, p4 print //depot/... prints the contents of all files in the depot), it may be subject to a maxresults limitation as set in p4 group.
- In many cases, redirecting p4 print's output to a file via your OS shell will suffice.

The -o option is intended for users who require the automatic setting of file type and/or permission bits. This is handy for files such as UNIX symbolic links (stored as type symlink), files of type apple, automatically setting the execute bit on UNIX shell scripts stored as type text+x, and so on.

| To compare the contents of two depot file revisions                                        | p4 diff2 |
|--------------------------------------------------------------------------------------------|----------|
| To compare the contents of an opened file in the client workspace to a depot file revision | p4 diff  |

### p4 protect

#### **Synopsis**

Control users' access to files, directories, and commands.

#### **Syntax**

```
p4 [g-opts] protect
p4 [g-opts] protect -o
p4 [g-opts] protect -i
```

#### **Description**

Use p4 protect to control Perforce permissions. You can use p4 protect to:

- Control which files particular users can access;
- Manage which commands particular users are allowed to use;
- Combine the two, allowing one user to write one set of files but only be able to read other files;
- Grant permissions to groups of users, as defined with p4 group;
- Limit access to particular IP addresses, so that only users at these IP addresses can run Perforce.

Perforce provides seven levels of access. The access levels are:

| Access Level | What the User Can Do                                                                                                    |
|--------------|----------------------------------------------------------------------------------------------------|
| list         | The user can access all Perforce metadata, but has no access to file contents. The user can run all the commands that describe Perforce objects, such as p4 files, p4 client, p4 job, p4 describe, p4 branch, etc.          |
| read         | The user can do everything permitted with list access, and also run any command that involves reading file data, including p4 print, p4 diff, p4 sync, and so on.                                                           |
| open         | This gives the user permission to do everything she can do with read access, and gives her permission to p4 add, p4 edit, and p4 delete files. However, the user is not allowed to lock files or submit files to the depot. |
| write        | The user can do all of the above, and can also write files with p4 submit and lock them with p4 lock.                                                                                                    |

| Access Level | What the User Can Do                                                                                                    |
|--------------|----------------------------------------------------------------------------------------------------|
| review       | This permission is meant for external programs that access Perforce. It gives the external programs permission to do anything that list and read can do, and grants permission to run p4 review and p4 counter. It does not include open or write access. |
| admin        | Includes all of the above, including administrative commands that override changes to metadata, but do not affect server operation.                                                                                                    |
|              | These include p4 branch -f,p4 change -f,p4 client -f,p4 job -f,p4 jobspec,p4 label -f,p4 obliterate,p4 typemap,p4 unlock -f,and p4 verify.                                                                                                    |
| super        | Includes all of the above, plus access to the superuser commands such as p4 admin, p4 counter, p4 triggers, p4 protect, and so on.                                                                                                    |

#### Form Fields

When you run p4 protect, Perforce displays a form with a single field, Protections:. Each permission is specified in its own indented line under the Protections: header, and has five values:

| Column                  | Description                                                                                                    |
|-------------------------|----------------------------------------------------------------------------------------------------|
| Access Level            | One of the access levels list, read, open, write, review, or super, as defined above.                                                               |
| User or Group           | Does this protection apply to a user or a group? The value of this field must be user or group.                                                     |
| Group Name or User Name | The name of the user or the name of the group, as defined by p4 group. To grant this permission to all users, use the * wildcard.                   |
| Host                    | The IP address. Use the * wildcard to refer to all IP addresses.                                                                                    |
| Depot File Path         | The depot file path this permission is granted on, in Perforce <i>depot syntax</i> . The file specification can contain Perforce <i>wildcards</i> . |
|                         | To exclude this mapping from the permission set, use a dash (-) as the first character of this value.                                               |

When exclusionary mappings are not used, a user is granted the highest permission level listed in the union of all the mappings that match the user, the user's IP address, and the files the user is trying to access. In this case, the order of the mappings is irrelevant.

When exclusionary mappings are used, order is relevant: the exclusionary mapping overrides any matching protections listed above it in the table. No matter what access level is being denied in the exclusionary protection, all the access levels for the matching users, files, and IP addresses are denied.

If you use exclusionary mappings to deny access to an area of the depot to members of group1, but grant access to the same area of the depot to members of group2, a user who is a member of both group1 and group2 is either granted or denied access based on whichever line appears last in the protections table.

### **Options**

| -i     | Read the form from standard input without invoking an editor. |
|--------|---------------------------------------------------------------|
| -0     | Write the form to standard output without invoking an editor. |
| g-opts | See the Global Options section.                               |

#### **Usage Notes**

| Can File Arguments Use Revision Specifier? | Can File Arguments Use Revision Range? | Minimal Access Level Required |
|--------------------------------------------|----------------------------------------|-------------------------------|
| No                                         | No                                     | super                         |

• Each access level includes all the access levels below it, as illustrated in this chart:

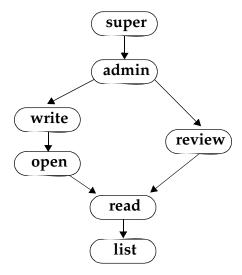

• Access levels determine which commands you may use. The following table lists the minimum access level required for each command. For example, because p4 add requires at least open access, you can run p4 add if you have open, write, admin, or super access.

| Command              | Access Level | Command               | Access Level      |
|----------------------|--------------|-----------------------|-------------------|
| add                  | open         | jobspec <sup>b</sup>  | admin             |
| admin                | super        | label <sup>a e</sup>  | open              |
| annotate             | read         | labels <sup>a b</sup> | list              |
| branch <sup>e</sup>  | open         | labelsync             | open              |
| branches             | list         | license               | super             |
| change <sup>e</sup>  | open         | lock                  | write             |
| changes a            | list         | login                 | list              |
| client <sup>e</sup>  | list         | logout                | list              |
| clients              | list         | monitor               | list <sup>f</sup> |
| counter c            | review       | obliterate            | admin             |
| counters             | list         | opened                | list              |
| delete               | open         | passwd                | list              |
| depot <sup>a b</sup> | super        | print                 | read              |
| depots a             | list         | protect <sup>a</sup>  | super             |
| describe             | read         | protects <sup>g</sup> | list              |
| describe -s          | list         | reopen                | open              |
| diff                 | read         | resolve               | open              |
| diff2                | read         | resolved              | open              |
| dirs                 | list         | revert                | open              |
| edit                 | open         | review <sup>a</sup>   | review            |
| filelog              | list         | reviews <sup>a</sup>  | list              |
| files                | list         | set                   | list              |
| fix                  | open         | sizes                 | list              |
| fixes a              | list         | submit                | write             |
| fstat                | list         | sync                  | read              |

| Command            | Access Level | Command             | Access Level       |
|--------------------|--------------|---------------------|--------------------|
| group b            | super        | tag                 | open               |
| groups a           | list         | tickets             | none               |
| have               | list         | triggers            | super              |
| help               | none         | typemap             | admin <sup>b</sup> |
| info               | none         | unlock <sup>e</sup> | open               |
| integrate d        | open         | user ab             | list               |
| integrated         | list         | users a             | list               |
| job <sup>b e</sup> | open         | verify              | admin              |
| jobs <sup>a</sup>  | list         | where a             | none               |

<sup>&</sup>lt;sup>a</sup> This command doesn't operate on specific files. Thus, permission is granted to run the command if the user has the specified access to at least one file in the depot.

- When a new Perforce server is installed, anyone who wants to use Perforce is allowed to, and all Perforce users are superusers. The first time anyone runs p4 protect, the invoking user is made the superuser, and everyone else is given write permission on all files. Run p4 protect immediately after installation.
- In the course of normal operation, you'll primarily grant users list, read, write, and super access levels. The open and review access levels are used less often.
- Those commands that list files, such as p4 describe, will only list those files to which the user has at least list access.
- Some commands (for instance, p4 change, when editing a previously submitted changelist) take a -f flag that requires admin or super access.

b The -o flag to this command, which allows the form to be read but not edited, requires only list access.

<sup>&</sup>lt;sup>c</sup> list access is required to view an existing counter's value; review access is required to change a counter's value or create a new counter.

d To run p4 integrate, the user needs open access on the target files and read access on the donor files.

<sup>&</sup>lt;sup>e</sup> The -f flag to override existing metadata or other users' data requires admin access.

f super access required to terminate or clear processes, admin access required to view arguments.

g super access required to use -a and -u flags for p4 protects.

- The open access level gives the user permission to change files but not submit them to
  the depot. Use this when you're temporarily freezing a codeline, but don't want to stop
  your developers from working, or when you employ testers who are allowed to change
  code for their own use but aren't allowed to make permanent changes to the codeline.
- The review access level is meant for review daemons that need to access counter values.
- If you write a review daemon that requires both review and write access, but shouldn't have super access, grant the daemon both review and write access on two separate lines of the protections table.
- To limit or eliminate the use of the files on a particular server as a remote depot from a different server (as defined by p4 depot), create protections for user remote. Remote depots are always accessed by a virtual user named remote.
- For further information, see the *Protections* chapter of the *System Administrator's Guide*.

#### **Examples**

Suppose that user joe is a member of groups devgroup and buggroup, as set by p4 group, and the protections table reads as follows:

| <pre>super user bill * // write group devgroup * //depot/</pre> |       |       |          |               |                |
|-----------------------------------------------------------------|-------|-------|----------|---------------|----------------|
| 5 11 5 5 11                                                     | super | user  | bill     | *             | //             |
|                                                                 | write | group | devgroup | *             | //depot/       |
| write group buggroup * -//depot/proj/                           | write | group | buggroup | *             | -//depot/proj/ |
| write user joe 192.168.100.* //                                 | write | user  | joe      | 192.168.100.* | //             |

Joe attempts a number of operations. His success or failure at each is described below:

| From IP address | Joe tries                    | Results                                                                                                    |
|-----------------|------------------------------|----------------------------------------------------------------------------------------------------|
| 10.14.10.1      | p4 print //depot/misc/       | Succeeds. The second line grants Joe write access on these files; write access includes read access, and this protection isn't excluded by any subsequent lines.                                                                                           |
| 10.14.10.1      | p4 print //depot/proj/README | Fails. The third line removes all of Joe's permissions on any files in this directory. (If the second protection and the third protection had been switched, then the subsequent protection would have overridden this one, and Joe would have succeeded). |

| From IP address | Joe tries                    | Results                                                                                                    |
|-----------------|------------------------------|----------------------------------------------------------------------------------------------------|
| 192.168.100.123 | p4 print //depot/proj/README | Succeeds. Joe is sitting at an IP address from which he is granted this permission in the fourth line.                  |
| 192.168.100.123 | p4 verify //depot/misc/      | Fails. p4 verify requires super access; Joe doesn't have this access level no matter which IP address he's coming from. |

| To create or edit groups of users | p4 group  |
|-----------------------------------|-----------|
| To list all user groups           | p4 groups |

# p4 protects

#### **Synopsis**

Display protections in place for a given user, group, or path.

# **Syntax**

```
p4 [g-opts] protects [ -a | -u user | -g group | -h host ] [-m] [ file... ]
```

# **Description**

Use the p4 protects command to display the lines from the protections table that apply to a user, group, or set of files.

With no options, p4 protects displays the lines in the protections table that apply to the current user. If a file argument is provided, only those lines in the protection table that apply to the named files are displayed.

Use the -a flag to display lines for all users, or -u user, -g group, or -h host flags to display lines for a specific user, group, or host IP address.

Use the -m flag to display a one-word summary of the maximum applicable access level.

# **Options**

| -a             | Displays protection lines for all users. This option requires super access.                               |
|----------------|----------------------------------------------------------------------------------------------------|
| -g group       | Displays protection lines that apply to the named group. This option requires super access.               |
| -h <i>host</i> | Displays protection lines that apply to the specified host IP address. This option requires super access. |
| -u user        | Displays protection lines that apply to the named user. This option requires super access.                |
| - m            | Display a one-word summary of the maximum applicable access level.                                        |
| g-opts         | See the Global Options section.                                                                           |

# **Usage Notes**

| Can File Arguments Use Revision Specifier? | Can File Arguments Use Revision Range? | Minimal Access Level Required     |
|--------------------------------------------|----------------------------------------|-----------------------------------|
| No                                         | No                                     | list,<br>super for -a, -h, -g, -u |

# **Related Commands**

To edit the protections table

p4 protect

# p4 rename

# **Synopsis**

Renaming files under Perforce.

# **Syntax**

```
p4 [g-opts] integrate fromFile toFile
p4 [g-opts] delete fromFile
p4 [g-opts] submit fromFile
```

# Description

Although Perforce doesn't have a rename command, renaming a file can be accomplished by using p4 integrate to copy fromFile into a new toFile, using p4 delete to delete fromFile, and then using p4 submit to store these file changes in the depot.

You can rename multiple files with this method by including matching wildcards in from File and to File.

# **Usage Notes**

| Can File Arguments Use Revision Specifier? | Can File Arguments Use Revision Range? | Minimal Access Level<br>Required |
|--------------------------------------------|----------------------------------------|----------------------------------|
| fromFile: Yes                              | No                                     | read access for fromFile         |
| toFile: No                                 |                                        | write access for toFile          |

#### **Examples**

| To copy a file and keep it under Perforce's control | p4 integrate |
|-----------------------------------------------------|--------------|
| To delete a file from the depot                     | p4 delete    |
| To submit changes to the depot                      | p4 submit    |

# p4 reopen

#### **Synopsis**

Move opened files between changelists or change the files' type.

#### **Syntax**

```
p4 [g-opts] reopen [-c changelist#] [-t filetype] file...
```

#### **Description**

p4 reopen has two different but related uses:

- Use p4 reopen -c changelist# file to move an open file from its current pending changelist to pending changelist changelist#.
- Use p4 reopen -c default to move a file to the default changelist.
- Use p4 reopen -t filetype to change the type of a file.

If file patterns are provided, all open files matching the patterns are moved or retyped. The two flags may be combined to move a file and change its type in the same operation.

# **Options**

| -c changelist# file | Move all open files matching file pattern file to pending changelist changelist#. To move a file to the default changelist, use default as the changelist number. |
|---------------------|----------------------------------------------------------------------------------------------------|
| -t filetype file    | When submitted, store file as type filetype. All subsequent revisions will be of that file type until the type is changed again.                                  |
|                     | See the File Types section for a list of file types.                                                                                                    |
| g-opts              | See the Global Options section.                                                                                                    |

# **Usage Notes**

| Can File Arguments Use Revision Specifier? | Can File Arguments Use Revision Range? | Minimal Access Level Required |  |
|--------------------------------------------|----------------------------------------|-------------------------------|--|
| No                                         | No                                     | open                          |  |

# **Examples**

| p4 reopen -t text+k //                    | Reopen all open files as text files with keyword expansion.                                                  |
|-------------------------------------------|----------------------------------------------------------------------------------------------------|
| p4 reopen -c 410<br>//depot/proj1//README | Move all open files under directory //depot/proj1 or that are named README to pending changelist 410.        |
| p4 reopen -c default -t binary+S //exe    | Move all open .exe files to the default changelist, overwriting older revisions of those files in the depot. |

| To submit a changelist to the depot                                                                                                    | p4 submit                      |
|----------------------------------------------------------------------------------------------------|--------------------------------|
| To create a new changelist                                                                                                    | p4 change                      |
| To remove a file from all pending changelists                                                                                                    | p4 revert                      |
| To list opened files                                                                                                    | p4 opened                      |
| To list all the files included in a changelist                                                                                                    | p4 opened -c changelist#       |
| To list all pending changelists                                                                                                    | p4 changes -p pending          |
| To open a file for edit under a particular pending changelist and as a particular type                                                                                                    | p4 edit -c changelist# -t type |
| To open a file for add under a particular pending changelist and as a particular type                                                                                                    | p4 add -c changelist# -t type  |
| To implement pessimistic locking (exclusive-<br>open) for all files in a depot. After this changelist<br>is submitted, only one user at a time will be able<br>to edit files in the depot named <code>depotname</code> . | p4 edit -t +l //depotname/     |

# p4 resolve

#### **Synopsis**

Resolve conflicts between file revisions.

#### **Syntax**

```
p4 [g-opts] resolve [-af -am -as -at -ay -dflag -f -n -o -t -v] [file...]
```

# **Description**

Use p4 resolve to combine the contents of two files or file revisions into a single file revision. Two situations require the use of p4 resolve before a file can be submitted:

• When a simple conflict exists: the revision of a file last synced to the client workspace is not the head revision at the time of the submit.

For example, Alice does a p4 sync followed by a p4 edit of file file.c, and Bob does the same thing. Alice p4 submits file.c, and then Bob tries to submit file.c. Bob's submit fails because if his version of file.c were to be accepted into the depot, Alice's changes to file.c would no longer be visible. Bob must resolve the conflict before he can submit the file.

 When p4 integrate has been used to schedule the integration of changes from one file to another.

The primary difference between these two cases is that resolving a simple file conflict involves multiple revisions of a single file, but resolving for integration involves combining two separate files. In either case:

- If the file is of type text, p4 resolve allows the user to choose whether to overwrite the file revision in the depot with the file in the client workspace, overwrite the file in the client workspace with the file in the depot, or merge changes from both the depot revision and the client workspace revision into a single file.
- If the file is of type binary, only the first two options (overwrite the file in the depot with the file in the workspace, or overwrite the file in the workspace with the file in the depot) are normally available, since merges don't generally work with binary files.

The p4 resolve dialog refers to four file revisions whose meaning depends on whether or not the resolution fixes a simple file conflict or is resolving for integration:

| Term   | Meaning when Resolving Con-<br>flicts                                                                                                    | Meaning when Resolving for Integration                                                                                                    |  |
|--------|----------------------------------------------------------------------------------------------------|----------------------------------------------------------------------------------------------------|--|
| yours  | The revision of the file in the client workspace                                                                                                    | The file to which changes are being propagated (in integration terminology, this is the <i>target</i> file). Changes are made to the version of this file in the client workspace, and this file is later submitted to the depot. |  |
| theirs | The head revision of the file in the depot.                                                                                                    | The file revision in the depot from which changes are being propagated (in integration terminology, this is the <i>source</i> file). This file is not changed in the depot or the client workspace.                               |  |
| base   | The file revision synced to the client workspace before it was opened for edit.                                                                                                   | The previously-integrated revision of <i>theirs</i> . The latest common ancestor of both <i>yours</i> and <i>theirs</i> .                                                                                                    |  |
| merge  | A file version generated by Perforce from <i>yours</i> , <i>theirs</i> , and <i>base</i> . The user can edit this revision during the resolve process if the file is a text file. | Same as the meaning at left.                                                                                                    |  |

The interactive p4 resolve dialog presents the following options. Note that the dialog options are not the same as the command line flags.

| Dialog<br>Option | Short<br>Meaning | What it Does                                                                                                    | Available by<br>Default for Binary<br>Files? |
|------------------|------------------|----------------------------------------------------------------------------------------------------|----------------------------------------------|
| е                | edit<br>merged   | Edit the preliminary merge file generated by Perforce.                                                                      | no                                           |
| еу               | edit<br>yours    | Edit the revision of the file currently in the client.                                                                      | yes                                          |
| et               | edit<br>theirs   | Edit the revision in the depot that the client revision conflicts with (usually the head revision). This edit is read-only. | yes                                          |
| dy               | diff<br>yours    | Show diffs between yours and base.                                                                                          | no                                           |

| Dialog<br>Option | Short<br>Meaning | What it Does                                                                                                    | Available by<br>Default for Binary<br>Files? |
|------------------|------------------|----------------------------------------------------------------------------------------------------|----------------------------------------------|
| đt               | diff<br>theirs   | Show diffs between theirs and base.                                                                                                    | no                                           |
| dm               | diff<br>merge    | Show diffs between merge and base.                                                                                                    | no                                           |
| d                | diff             | Show diffs between merge and yours.                                                                                                    | yes                                          |
| m                | merge            | Invoke the command:                                                                                                    | no                                           |
|                  |                  | P4MERGE base theirs yours merge                                                                                                    |                                              |
|                  |                  | To use this option, you must set the environment variable P4MERGE to the name of a third-party program that merges the first three files and writes the fourth as a result. This command has no effect if P4MERGE is not set. |                                              |
| ?                | help             | Display help for p4 resolve.                                                                                                    | yes                                          |
| S                | skip             | Don't perform the resolve right now.                                                                                                    | yes                                          |
| ay               | accept<br>yours  | Accept <i>yours</i> , ignoring changes that may have been made in <i>theirs</i> .                                                                                                    | yes                                          |
| at               | accept<br>theirs | Accept theirs into the client workspace as the resolved revision. The revision (yours) that was in the client workspace is overwritten.                                                                                       | yes                                          |
|                  |                  | When resolving simple conflicts, this option is identical to performing p4 revert on the client workspace file. When resolving for integrate, this copies the source file to the target file.                                 |                                              |
| am               | accept<br>merge  | Accept the merged file into the client workspace as the resolved revision without any modification. The revision (yours) originally in the client workspace is overwritten.                                                   | no                                           |

| Dialog<br>Option | Short<br>Meaning | What it Does                                                                                                    | Available by<br>Default for Binary<br>Files? |
|------------------|------------------|----------------------------------------------------------------------------------------------------|----------------------------------------------|
| ae               | accept<br>edit   | If you edited the file (i.e., by selecting "e" from<br>the p4 resolve dialog), accept the edited<br>version into the client workspace. The revision<br>(yours) originally in the client workspace is<br>overwritten.                                                                                                    | no                                           |
| a                | accept           | <ul> <li>Keep Perforce's recommended result:</li> <li>if theirs is identical to base, accept yours;</li> <li>if yours is identical to base, accept theirs;</li> <li>if yours and theirs are different from base, and there are no conflicts between yours and theirs; accept merge;</li> <li>otherwise, there are conflicts between yours and theirs, so skip this file</li> </ul> | no                                           |

Resolution of a file is completed when any of the accept dialog options are chosen. To resolve the file later or to revert the change, skip the file.

To help decide which option to choose, counts of four types of changes that have been made to the file revisions are displayed by p4 resolve:

Diff Chunks: 2 yours + 3 theirs + 5 both + 7 conflicting

The meanings of these values are:

| Count         | Meaning                                                                                              |
|---------------|----------------------------------------------------------------------------------------------------|
| n yours       | n non-conflicting segments of yours are different than base.                                         |
| n theirs      | n non-conflicting segments of theirs are different than base.                                        |
| n both        | n non-conflicting segments appear identically in both theirs and yours, but are different from base. |
| n conflicting | n segments of theirs and yours are different from base and different from each other.                |

If there are no conflicting chunks, it is often safe to accept Perforce's generated merge file, since Perforce will substitute all the changes from *yours* and *theirs* into *base*.

If there are conflicting chunks, the *merge* file must be edited. In this case, Perforce will include the conflicting *yours*, *theirs*, and *base* text in the *merge* file; it's up to you to choose which version of the chunk you want to keep.

The different text is clearly delineated with file markers:

```
>>> ORIGINAL VERSION file#n
<text>
==== THEIR VERSION file#m
<text>
==== YOUR VERSION file
<text>
<<<<
```

Choose the text you want to keep; delete the conflicting chunks and all the difference markers.

# **Options**

| -am<br>-af<br>-as<br>-at<br>-ay | <ul> <li>Skip the resolution dialog, and resolve the files automatically as follows:</li> <li>-am: Automatic Mode. Automatically accept the Perforce-recommended file revision: if theirs is identical to base, accept yours; if yours is identical to base, accept theirs; if yours and theirs are different from base, and there are no conflicts between yours and theirs; accept merge; otherwise, there are conflicts between yours and theirs, so skip this file.</li> <li>-ay: Accept Yours, ignore theirs.</li> <li>-at: Accept Theirs. Use this flag with caution, as the file in the client workspace will be overwritten!</li> <li>-as: Safe Accept. If either yours or theirs is different from base, (and the changes are in common) accept that revision. If both are different from base, skip this file.</li> <li>-af: Force Accept. Accept the merge file no matter what. If the merge file has conflict markers, they will be left in, and you'll need to remove them by editing the file.</li> </ul> |
|---------------------------------|----------------------------------------------------------------------------------------------------|
| -dflag                          | When merging files, ignore specified differences in whitespace or line-<br>ending convention. (If you use these flags, and the files differ by<br>whitespace only, p4 resolve uses the text in the client file.)                                                                                                    |
|                                 | <ul> <li>-db: Ignore whitespace-only changes (for instance, a tab replaced by eight spaces)</li> <li>-dw: Ignore whitespace altogether (for instance, deletion of tabs or</li> </ul>                                                                                                    |
|                                 | other whitespace)  - dl: Ignore differences in line-ending convention                                                                                                    |
|                                 |                                                                                                    |
| -f                              | Allow already resolved, but not yet submitted, files to be resolved again.                                                                                                    |
| -n                              | List the files that need resolving without actually performing the resolve.                                                                                                    |
| -0                              | Output the base file name and revision to be used during the resolve.                                                                                                    |
|                                 |                                                                                                    |

| -t     | Force a three-way merge, even on binary (non-text) files. This allows you to inspect diffs between files of any type, and lets you merge non-text files if P4MERGE is set to a utility that can do such a thing. |
|--------|----------------------------------------------------------------------------------------------------|
| -v     | Include conflict markers in the file for all changes between yours and base, and between theirs and base. Normally, conflict markers are included only when yours and theirs conflict.                           |
| g-opts | See the Global Options section.                                                                                                    |

#### **Usage Notes**

| Can File Arguments Use Revision Specifier? | Can File Arguments Use Revision Range? | Minimal Access Level Required |
|--------------------------------------------|----------------------------------------|-------------------------------|
| No                                         | No                                     | open                          |

- p4 resolve works only with files that have been scheduled for resolve. Three operations schedule files for resolution:
  - Integrating the file with p4 integrate.
  - Submitting an open file that was synced from a revision other then the current head revision; the submit fails, and the file is scheduled for resolve.
  - Running p4 sync instead of running p4 submit on the open file. Nothing is copied
    into the client workspace; instead, the file is scheduled for resolve. (The only benefit
    of scheduling files for resolve with p4 sync instead of a failed submit is that the
    submit will not fail).

When p4 resolve is run with no file arguments, it operates on all files in the client workspace that have been scheduled for resolve.

| To view a list of resolved but unsubmitted files                             | p4 resolved  |
|------------------------------------------------------------------------------|--------------|
| To schedule the propagation of changes between two separate files            | p4 integrate |
| To submit a set of changed files to the depot                                | p4 submit    |
| To copy a file to the client workspace, or schedule an open file for resolve | p4 sync      |

# p4 resolved

#### **Synopsis**

Display a list of files that have been resolved but not yet submitted.

#### **Syntax**

```
p4 [g-opts] resolved [-o] [file...]
```

# **Description**

p4 resolved lists files that have been resolved, but have not yet been submitted. The files are displayed one per line in the following format:

```
localFilePath - action from depotFilePath#revisionRange
```

where <code>localFilePath</code> is the full path name of the resolved file on the local host, <code>depotFilePath</code> is the path of the depot file relative to the top of the depot, <code>revisionRange</code> is the revision range that was integrated, and <code>action</code> is one of merge, <code>branch</code>, or <code>delete</code>.

If file pattern arguments are provided, only resolved, unsubmitted files that match the file patterns are included.

Although the name p4 resolved seems to imply that only files that have gone through the p4 resolve process are listed, this is not the case. A file is also considered to be resolved if it has been opened by p4 integrate for branch, opened by p4 integrate for delete, or has been resolved with p4 resolve.

# **Options**

| -0     | Output the base file name and revision that was used during the resolve. |
|--------|--------------------------------------------------------------------------|
| g-opts | See the Global Options section.                                          |

#### **Usage Notes**

| Can File Arguments Use Revision Specifier? | Can File Arguments Use Revision Range? | Minimal Access Level<br>Required |
|--------------------------------------------|----------------------------------------|----------------------------------|
| N/A                                        | N/A                                    | open                             |

| To see a list of integrations that have been submitted                          | p4 integrated |
|---------------------------------------------------------------------------------|---------------|
| To view a list of integrations that have not yet been resolved                  | p4 resolve -n |
| To schedule the propagation of changes from one file to another                 | p4 integrate  |
| To resolve file conflicts, or to propagate changes as scheduled by p4 integrate | p4 resolve    |

# p4 revert

#### **Synopsis**

Discard changes made to open files.

#### **Syntax**

```
p4 [g-opts] revert [ -a -n -k -c changelist# ] file...
```

# **Description**

Use p4 revert to discard changes made to open files, reverting them to the revisions last p4 synced from the depot. This command also removes the reverted files from the pending changelists with which they're associated.

When you revert files you opened with p4 delete, the files are reinstated in the client workspace. When you revert files that have been opened by p4 add, Perforce leaves the client workspace files intact. When you revert files you've opened with p4 integrate, Perforce removes the files from the client workspace.

# **Options**

| -a             | Revert only those files that haven't changed (in terms of content or filetype) since they were opened.                                                                               |
|----------------|----------------------------------------------------------------------------------------------------|
|                | The only files reverted are those whose client revisions are:                                                                                                    |
|                | <ul> <li>open for edit but have unchanged content and unchanged file-<br/>type; or</li> </ul>                                                                                        |
|                | • open for integrate via p4 integrate and have not yet been resolved with p4 resolve.                                                                                                |
| -n             | List the files that would be reverted without actually performing the revert.                                                                                                    |
|                | This lets you make sure the revert does what you think it does before actually reverting the files.                                                                                  |
| -k             | Keep workspace files; the file(s) are removed from any changelists, and the server records the files as being no longer open, but the file(s) are unchanged in the client workspace. |
| -c changelist# | Reverts only those files in the specified changelist.                                                                                                    |
| g-opts         | See the Global Options section.                                                                                                    |
|                |                                                                                                    |

#### **Usage Notes**

| Can File Arguments Use Revision Specifier? | Can File Arguments Use Revision Range? | Minimal Access Level<br>Required |
|--------------------------------------------|----------------------------------------|----------------------------------|
| No                                         | No                                     | open                             |

• p4 revert differs from most Perforce commands in that it usually *requires* a file argument. The files that are reverted are those that lie in the intersection of the command line file arguments and the client workspace view.

You don't need to specify a file argument when using the -a flag.

• Reverting a file that has been opened for edit will overwrite any changes you have made to the file since the file was opened. It may be prudent to use p4 revert -n to preview the results before running p4 revert.

# **Examples**

| p4 revert //            | Revert every file you have open, in every one of your pending changelists, to its pre-opened state.         |
|-------------------------|----------------------------------------------------------------------------------------------------|
| p4 revert -c default // | Revert every file open in the default changelist to its pre-opened state.                                   |
| p4 revert -n *.txt      | Preview a reversion of all open .txt files in the current directory, but don't actually perform the revert. |
| p4 revert -c 31 *.txt   | Revert all .txt files in the current directory that were open in changelist 31.                             |
| p4 revert -a            | Revert all unchanged files. This command is often used before submitting a changelist.                      |

| To open a file for add                                                                                                    | p4 add     |
|----------------------------------------------------------------------------------------------------|------------|
| To open a file for deletion                                                                                                    | p4 delete  |
| To copy all open files to the depot                                                                                                    | p4 submit  |
| To read files from the depot into the client workspace                                                                                                | p4 sync    |
| To list all opened files                                                                                                    | p4 opened  |
| To forcibly bring the client workspace in sync with the files that Perforce thinks you have, overwriting any unopened, writable files in the process. | p4 sync -f |

# p4 review

#### **Synopsis**

List all submitted changelists above a provided changelist number.

#### **Syntax**

```
p4 [g-opts] review [-c changelist#] [-t countername]
```

# **Description**

p4 review -c changelist# provides a list of all submitted changelists between changelist# and the highest-numbered submitted changelist. Each line in the list has this format:

```
Change changelist# username <email-addr> (realname)
```

The username, email-addr, and realname are taken from the p4 user form for username whenever p4 review is executed.

When used as p4 review -t countername, all submitted changelists above the value of the Perforce counter variable countername are listed. (Counters are set by p4 counter). When used with no arguments, p4 review lists all submitted changelists.

The p4 review command is meant for use in external programs that call Perforce. The Perforce change review daemon, which is described in the *Perforce System Administrator's Guide*, and is available from our Web site, uses p4 review.

# **Options**

| -c changelist#                | List all submitted changelists above and including <i>changelist#</i> .                                                                                 |
|-------------------------------|----------------------------------------------------------------------------------------------------|
| -t countername                | List all submitted changelists above the value of the Perforce counter <i>countername</i> .                                                             |
| -c changelist# -t countername | Set the value of counter countername to changelist#. This command has been replaced by p4 counter, but has been maintained for backwards compatibility. |
| g-opts                        | See the Global Options section.                                                                                                    |

# **Usage Notes**

| Can File Arguments Use Revision Specifier? | Can File Arguments Use Revision Range? | Minimal Access Level<br>Required |
|--------------------------------------------|----------------------------------------|----------------------------------|
| N/A                                        | N/A                                    | review                           |

- The commands p4 review, p4 reviews, and p4 counter are all intended for use by external programs that call Perforce.
- The warnings applicable to p4 counter apply here as well.

| To list users who have subscribed to review particular files     | p4 reviews  |
|------------------------------------------------------------------|-------------|
| To set or read the value of a Perforce counter                   | p4 counter  |
| To see full information about a particular changelist            | p4 describe |
| To see a list of all changelists, limited by particular criteria | p4 changes  |

# p4 reviews

#### **Synopsis**

List all the users who have subscribed to review particular files.

#### **Syntax**

```
p4 [g-opts] reviews [-c changelist#] [file...]
```

# Description

The p4 reviews command is intended for use in external programs that call Perforce.

Users subscribe to review files by providing file patterns in the Reviews: field in their p4 user form.

p4 reviews -c changelist# lists each user who has subscribed to review any files included in the submitted changelist changelist#. The alternate form, (p4 reviews file...), lists the users who have subscribed to review any files that match the file patterns provided as arguments. If you provide no arguments to p4 reviews, all users who have subscribed to review any files are listed.

#### **Options**

| -c changelist# | List all users who have subscribed to reviews any files included in submitted changelist <i>changelist#</i> . |
|----------------|----------------------------------------------------------------------------------------------------|
| g-opts         | See the Global Options section.                                                                               |

# **Usage Notes**

| Can File Arguments Use Revision Specifier? | Can File Arguments Use Revision Range? | Minimal Access Level<br>Required |
|--------------------------------------------|----------------------------------------|----------------------------------|
| No                                         | No                                     | list                             |

- The syntax p4 reviews -c changelist# file... ignores the file arguments entirely.
- p4 reviews is an unusual command. It was created to support external daemons, but it does nothing without the Reviews: field of the p4 users form, which has a very specific meaning.

It is possible to enter values in the Reviews: field that mean something originally unintended by Perforce in order to create more generalized daemons. At Perforce, for example, we run a jobs daemon that sends email to any users who have subscribed to review jobs anytime a new job is submitted. Since there's nothing built into Perforce that allows users to subscribe to review jobs, we co-opt a single line of the Reviews: field: Perforce sends job email to any users who have subscribed to review the non-existent path //depot/jobs/....

| To subscribe to review files                                      | p4 | user     |
|-------------------------------------------------------------------|----|----------|
| List all submitted changelists above a provided changelist number | p4 | review   |
| To set or read the value of a Perforce counter                    | p4 | counter  |
| To read full information about a particular changelist            | p4 | describe |

# p4 set

#### **Synopsis**

Set Perforce variables in the Windows registry.

#### **Syntax**

```
p4 [g-opts] set [ -s ] [ -S svcname ] [ var=[value] ]
```

# **Description**

The Perforce client and server require the use of certain system variables.

On Windows, you can set the values of these variables in the registry with p4 set; on other operating systems, Perforce uses environment variables for the same purpose.

To set the value of a registry variable for the current user, use p4 set *var=value*. Windows administrators can use p4 set *-s var=value* to set the registry variable's default values for all users on the local machine.

Windows administrators running the Perforce server as a service can set variables used by the service (for instance, P4JOURNAL and others) with p4 set -S svcname var=value.

To unset the value for a particular variable, leave value empty.

To view a list of the values of all Perforce variables, use p4 set without any arguments. On UNIX, this displays the values of the associated environment variables. On Windows, this displays either the MS-DOS environment variable (if set), or the value in the registry and whether it was defined with p4 set (for the current user) or p4 set -s (for the local machine).

p4 set can be used on non-Windows operating systems to view the values of variables, but if you try to use p4 set to set variables on non-Windows operating systems, Perforce will display an error message.

# **Options**

| -s         | Set the value of the registry variables for the local machine.                                                                                              |
|------------|----------------------------------------------------------------------------------------------------|
|            | Without this flag, p4 set sets the variables in the HKEY_CURRENT_USER hive; when you use the -s flag, the variables are set in the HKEY_LOCAL_MACHINE hive. |
|            | These locations are reflected in the output of p4 set on Windows.                                                                                           |
| -S svcname | Set the value of the registry variables as used by service <i>svcname</i> . You must have administrator privileges to do this.                              |
| g-opts     | See the Global Options section.                                                                                                    |

#### **Usage Notes**

| Can File Arguments Use Revision Specifier? | Can File Arguments Use Revision Range? | Minimal Access Level<br>Required |
|--------------------------------------------|----------------------------------------|----------------------------------|
| N/A                                        | N/A                                    | list                             |

- You'll find a listing and discussion of the Perforce variables in the Environment Variables section of this manual.
- Changes to registry values under Windows affect the local machine only; an
  administrator setting P4JOURNAL for a Perforce Windows service must be present at the
  machine running the service.
- On Windows, you can override the values of the registry keys in any of three ways:
  - Environment variables with the same names have precedence;
  - Values within P4CONFIG files have precedence over both of these;
  - The *global option* flags have the highest precedence.
- If you're working in a UNIX-like environment on a Windows machine (e.g. Cygwin), use environment variables instead of p4 set. (In such cases, the Perforce Command-Line Client behaves just as though it were in a UNIX environment.)

#### **Examples**

| p4 set                    | On all platforms, display a list of Perforce variables without changing their values.                                        |
|---------------------------|----------------------------------------------------------------------------------------------------|
| p4 set P4MERGE=           | On Windows, unset the value of P4MERGE.                                                                                      |
| p4 set P4PORT=tea:1666    | On Windows, set a registry variable telling Perforce client programs to connect to a Perforce server at host tea, port 1666. |
|                           | The variable would be set only for the current local user                                                                    |
| p4 set -s P4PORT=tea:1666 | Set P4PORT as above, but for all users on the system.                                                                        |
|                           | You must have administrative privileges to do this.                                                                          |

| p4 set -S p4svc P4PORT=1666                    | For the NT service p4svc, instruct p4s.exe to listen on port 1666 for incoming connections from Perforce client programs. |
|------------------------------------------------|----------------------------------------------------------------------------------------------------|
|                                                | You must have administrative privileges to do this.                                                                       |
| p4 set<br>P4EDITOR="C:\File Editor\editor.exe" | On Windows, for the current local user, set the path for the default text editor.                                         |
|                                                | The presence of spaces in the path to the editor's executable requires that the path be enclosed in quotation marks.      |

# p4 sizes

#### **Synopsis**

Display size information for files in the depot.

#### Syntax 3 4 1

```
p4 [g-opts] sizes [ -a -s -b blocksize ] file[revRange] ...
```

# **Description**

The p4 sizes command displays the sizes of files stored in the depot. When called with no options, only the size of the head revision of the file or files is displayed. One line of output is provided per file.

Use the -a option to see how much space is occupied by each individual revision in the specified revision range, rather than just the highest revision in the specified range. One line of output is provided per file, per revision.

Use the -s option to obtain the sum of all files specified. Only one line of output is provided, showing the file specification, the number of files summarized, the total number of bytes required, and (if the -b option is provided) the total number of blocks required.

# **Options**

| -a           | Include all revisions within the range, rather than just the highest revision in the range.                            |
|--------------|----------------------------------------------------------------------------------------------------|
| -b blocksize | Display results in blocks of blocksize bytes. Each accumulated file size is rounded up to the nearest blocksize bytes. |
| -s           | Calculate the sum of the file sizes for the specified file argument.                                                   |
| g-opts       | See the Global Options section.                                                                                        |

#### **Usage Notes**

| Can File Arguments Use Revision Specifier? | Can File Arguments Use Revision Range? | Minimal Access Level Required |
|--------------------------------------------|----------------------------------------|-------------------------------|
| N/A                                        | N/A                                    | list                          |

- The p4 sizes command is functionally similar to the UNIX du command.
- If no revision range is specified, the implicit revision range of #1 through #head is assumed.

• File sizes are based on the normalized (UNIX linefeed convention) and uncompressed version of the depot file, regardless of how the file is represented when synced to a client workspace.

# **Examples**

| p4 sizes file.c                | Show the size of the head revision of file.c in the depot.                                                                                                    |
|--------------------------------|----------------------------------------------------------------------------------------------------|
| p4 sizes -a file.c             | Show the sizes of each revision of file.c stored in the depot.                                                                                                 |
| p4 sizes -s -a file.c          | Show the total size of all revisions of file.c stored in the depot.                                                                                            |
| p4 sizes -s -a -b 512 //depot/ | Show the number of files and the total diskspace (in bytes and 512-byte blocks) currently used by a Perforce Server hosting //depot/                           |
| p4 sizes -s //workspace/       | Show the number of files and the total local diskspace (in bytes) required to sync the head revisions of files mapped to the client workspace named workspace. |

# p4 submit

#### **Synopsis**

Send changes made to open files to the depot.

# **Syntax**

```
p4 [g-opts] submit [-r] [-s] [-f submitoption]
p4 [g-opts] submit [-r] [-s] [-f submitoption] files
p4 [g-opts] submit [-r] [-f submitoption] -d description
p4 [g-opts] submit [-r] [-f submitoption] -d description files
p4 [g-opts] submit [-r] [-f submitoption] -c changelist#
p4 [g-opts] submit -i [-r] [-s] [-f submitoption]
```

# **Description**

When a file has been opened by p4 add, p4 edit, p4 delete, or p4 integrate, the file is listed in a *changelist*. The user's changes to the file are made only within in the client workspace copy until the changelist is sent to the depot with p4 submit.

By default, files are opened within the default changelist, but new numbered changelists can be created with p4 change. To submit the default changelist, use p4 submit; to submit a numbered changelist, use p4 submit -c changelist#.

By default, all files in the changelist are submitted to the depot, and files open for edit, add, and branch are closed when submitted, whether there are any changes to the files or not. To change this default behavior, set the SubmitOptions: field in the p4 client form for your workspace. To override your workspace's SubmitOptions: setting from the command line, use p4 submit -f submitoption.

When used with the default changelist, p4 submit brings up a form for editing in the editor defined by the EDITOR (or P4EDITOR) environment or registry variable. Files can be deleted from the changelist by deleting them from the form, but these files will remain open in the next default changelist. To close a file and remove it from all changelists, use p4 revert.

All changelists have a Status: field; the value of this field is pending or submitted. Submitted changelists have been successfully submitted with p4 submit; pending changelists have been created by the user but not yet been submitted successfully.

p4 submit works atomically: either all the files listed in the changelist are saved in the depot, or none of them are. p4 submit fails if it is interrupted, or if any of the files in the changelist are not found in the current client workspace, are locked in another client workspace, or require resolution and remain unresolved.

If p4 submit fails while processing the default changelist, the changelist is assigned the next number in the changelist sequence, and the default changelist is emptied. The

changelist that failed submission must be resubmitted by number after the problems are fixed.

To supply a changelist description from the command line, use the -d flag. No change description dialog is presented. The -d flag works only with the default changelist, not with numbered changelists.

#### **Form Fields**

| Field Name   | Туре                | Description                                                                                                    |
|--------------|---------------------|----------------------------------------------------------------------------------------------------|
| Change:      | Read-only           | The change number, or new if submitting the default changelist.                                                                                                    |
| Client:      | Read-only           | Name of current client workspace.                                                                                                    |
| User:        | Read-only           | Name of current Perforce user.                                                                                                    |
| Status:      | Read-only,<br>value | One of pending, submitted, or new. Not editable by the user.                                                                                                    |
|              |                     | The status is new when the changelist is created; pending when it has been created but has not yet been submitted to the depot with p4 submit, and submitted when its contents have been stored in the depot with p4 submit. |
| Description: | Writable            | Textual description of changelist. This value <i>must</i> be changed.                                                                                                    |
| Jobs:        | List                | A list of jobs that are fixed by this changelist. This field does not appear if there are no relevant jobs.                                                                                                    |
|              |                     | Any job that meets the jobview criteria as specified on the p4 user form are listed here by default, but can be deleted from this list.                                                                                      |
| Files:       | List                | A list of files being submitted in this changelist. Files may be deleted from this list, but may not be changed or added.                                                                                                    |
|              |                     |                                                                                                    |

# Options

| • |                 |                                                                                                    |  |  |
|---|-----------------|----------------------------------------------------------------------------------------------------|--|--|
|   | -c changelist#  | Submit changelist number changelist#.                                                                                                    |  |  |
|   |                 | Changelists are assigned numbers either manually by the user with p4 change, or automatically by Perforce when submission of the default changelist fails.                                                                                                    |  |  |
|   | -d description  | Immediately submit the default changelist with the description supplied on the command line, and bypass the interactive form. This option is useful when scripting, but does not allow for jobs to be added, nor for the default changelist to be modified.                                           |  |  |
|   | -f submitoption | Override the SubmitOptions: setting in the p4 client form. Valid <i>submitoption</i> values are:                                                                                                    |  |  |
|   |                 | • submitunchanged                                                                                                    |  |  |
|   |                 | All open files (with or without changes) are submitted to the depot. This is the default behavior of Perforce.                                                                                                    |  |  |
|   |                 | • submitunchanged+reopen                                                                                                    |  |  |
|   |                 | All open files (with or without changes) are submitted to the depot, and all files are automatically reopened in the default changelist.                                                                                                    |  |  |
|   |                 | • revertunchanged                                                                                                    |  |  |
|   |                 | Only those files with content or type changes are submitted to the depot. Unchanged files are reverted.                                                                                                    |  |  |
|   |                 | • revertunchanged+reopen                                                                                                    |  |  |
|   |                 | Only those files with content or type changes are submitted to the depot and reopened in the default changelist. Unchanged files are reverted and <i>not</i> reopened in the default changelist.                                                                                                    |  |  |
|   |                 | • leaveunchanged                                                                                                    |  |  |
|   |                 | Only those files with content or type changes are submitted to<br>the depot. Any unchanged files are moved to the default<br>changelist.                                                                                                    |  |  |
|   |                 | • leaveunchanged+reopen                                                                                                    |  |  |
|   |                 | Only those files with content or type changes are submitted to the depot. Unchanged files are moved to the default changelist, and changed files are reopened in the default changelist. This option is similar to submitunchanged+reopen, except that no unchanged files are submitted to the depot. |  |  |
|   | -i              | Read a changelist specification from standard input. Input must be in the same format at that used by the p4 submit form.                                                                                                    |  |  |
|   |                 |                                                                                                    |  |  |

| -r     | Reopen files for edit in the default changelist after submission. Files opened for add or edit in will remain open after the submit has completed.                         |
|--------|----------------------------------------------------------------------------------------------------|
| -s     | Allows jobs to be assigned arbitrary status values on submission of the changelist, rather than the default status of closed.                                              |
|        | On new changelists, the fix status is displayed as the special status ignore. (If the status is left unchanged, the job is not fixed by the submission of the changelist.) |
|        | This option works in conjunction with the -s option to p4 fix, and is intended for use by Perforce Defect Tracking Integration (P4DTI).                                    |
| g-opts | See the Global Options section.                                                                                                    |

# **Usage Notes**

| Can File Arguments Use Revision Specifier? | Can File Arguments Use Revision Range? | Minimal Access Level<br>Required |
|--------------------------------------------|----------------------------------------|----------------------------------|
| No                                         | No                                     | write                            |

- A file's location within the depot is determined by intersection of its locations in the client workspace with the client view as set within the p4 client form.
- The atomic nature of p4 submit allows files to be grouped in changelists according to their purpose. For example, a single changelist might contain changes to three files that fix a single bug.
- When used with a numbered changelist, p4 submit does not display a form. To change
  the description information for a numbered changelist, use p4 change -c
  changelist#.
- A single file pattern may be specified as a parameter to a p4 submit of the default changelist. This file pattern limits which files in the default changelist are included in the submission; files that don't match the file pattern are moved to the next default changelist.

The file pattern parameter to p4 submit can only be used when submitting the default changelist.

# **Examples**

| p4 submit                       | Submit the default changelist. The user's revisions of the files in this changelist are stored in the depot.                                                                                                    |
|---------------------------------|----------------------------------------------------------------------------------------------------|
| p4 submit -c 41                 | Submit changelist 41.                                                                                                    |
| p4 submit *.txt                 | Submit only those files in the default changelist that have a suffix of .txt. Move all the other files in the default changelist to the next default changelist.                                                                    |
| p4 submit -d "header files" *.h | Submit only those files in the default changelist that have a suffix of .h, with a description of header files. No changelist form is displayed. Move all the other files in the default changelist to the next default changelist. |

| To create a new, numbered changelist                                              | p4 change                                        |
|-----------------------------------------------------------------------------------|--------------------------------------------------|
| To open a file in a client workspace and list it in a changelist                  | <pre>p4 add p4 edit p4 delete p4 integrate</pre> |
| To move a file from one changelist to another                                     | p4 reopen                                        |
| To remove a file from all changelists, reverting it to its previous state         | p4 revert                                        |
| To view a list of changelists that meet particular criteria                       | p4 changes                                       |
| To read a full description of a particular changelist                             | p4 describe                                      |
| To read files from the depot into the client workspace                            | p4 sync                                          |
| To edit the mappings between files in the client workspace and files in the depot | p4 client                                        |

# p4 sync

#### **Synopsis**

Copy files from the depot into the workspace.

#### **Syntax**

```
p4 [g-opts] sync [-f] [-n] [-p] [-k] [file[revRange]...]
```

# **Description**

p4 sync brings the client workspace into sync with the depot by copying files matching its file pattern arguments from the depot to the client workspace. When no file patterns are specified on the command line, p4 sync copies a particular depot file only if it meets all of the following criteria:

- The file must be visible through the *client workspace view*;
- It must not already be opened by p4 edit, p4 delete, p4 add, or p4 integrate;
- It must not already exist in the client workspace at its latest revision (the head revision).

In new, empty, workspaces, all depot files meet the last two criteria, so all the files visible through the workspace view are copied into the user's workspace.

If file patterns are specified on the command line, only those files that match the file patterns and that meet the above criteria are copied.

If the file pattern contains a revision specifier, the specified revision is copied into the client workspace.

If the file argument includes a revision range, only files selected by the revision range are updated, and the highest revision in the range is used. Files that are no longer in the workspace view are not affected if the file argument includes a revision range.

The newly synced files are not available for editing until opened with p4 edit or p4 delete. Newly synced files are read-only; p4 edit and p4 delete make the files writable. Under normal circumstances, do not use your operating system's commands to make the files writable; instead, use Perforce to do this for you.

#### **Options**

| -f     | Force the sync. Perforce performs the sync even if the client workspace already has the file at the specified revision. If the file is writable, it is overwritten.                                           |
|--------|----------------------------------------------------------------------------------------------------|
|        | This flag does not affect open files, but it <i>does</i> override the noclobber client option.                                                                                                    |
| -n     | Display the results of the sync without actually performing the sync.                                                                                                    |
|        | This lets you make sure that the sync does what you think it does before you do it.                                                                                                    |
| -k     | Keep existing workspace files; update the have list without updating the client workspace. Use p4 sync -k only when you need to update the have list to match the actual state of the client workspace.       |
| -p     | Populate a client workspace, but do not update the have list. Any file that is already synced or opened is bypassed with a warning message.                                                                   |
|        | This option is typically used for workspaces used in processes (such as certain build or publication environments) where there is no need to track the state of the workspace after it has first been synced. |
| g-opts | See the Global Options section.                                                                                                    |

#### **Usage Notes**

| Can File Arguments Use Revision Specifier? | Can File Arguments Use Revision Range? | Minimal Access Level<br>Required |
|--------------------------------------------|----------------------------------------|----------------------------------|
| Yes                                        | Yes                                    | read                             |

- If the client view has changed since the last sync, the next sync removes from the client workspace those files that are no longer visible through the client view (unless a revision range is used), and copies into the client workspace those depot files that were not previously visible.
  - By default, any empty directories in the client view are cleared of files, but the directories themselves are not deleted. To remove empty directories upon syncing, turn on the rmdir option in the p4 client form.
- If a user has made certain files writable by using OS commands outside of Perforce's control, p4 sync will not normally overwrite those files. If the clobber option in the p4 client form has been turned on, however, these files will be overwritten.
- p4 flush is an alias for p4 sync -k. All of the warnings that apply to p4 flush also apply to p4 sync -k.

# Examples

| p4 sync                       | Copy the latest revision of all files from the depot<br>to the client workspace, as mapped through the<br>client view.                                                                                                    |
|-------------------------------|----------------------------------------------------------------------------------------------------|
|                               | If the file is already open in the client workspace, or if the latest revision of the file exists in the client workspace, it is not copied.                                                                                                    |
| p4 sync file.c#4              | Copy the fourth revision of file.c to the client workspace, with the same exceptions as in the example above.                                                                                                    |
| p4 sync //depot/proj1/@21     | Copy all the files under the //depot/proj1 directory from the depot to the client workspace, as mapped through the client view.                                                                                                    |
|                               | Don't copy the latest revision; use the revision of<br>the file in the depot after changelist 21 was<br>submitted.                                                                                                    |
| p4 sync @labelname            | If <code>labelname</code> is a label created with p4 label, and populated with p4 labelsync, bring the workspace into sync with the files and revision levels specified in <code>labelname</code> .                                                                              |
|                               | Files listed in <code>labelname</code> , but not in the workspace view, are not copied into the workspace.                                                                                                    |
|                               | Files <i>not</i> listed in <i>labelname</i> are deleted from the workspace. (That is, @ <i>labelname</i> is assumed to apply to all revisions up to, and including, the revisions specified in <i>labelname</i> . This includes the nonexistent revision of the unlisted files.) |
| p4 sync @labelname,@labelname | Bring the workspace into sync with a label as with p4 sync @labelname, but preserve unlabeled files in the workspace.                                                                                                    |
|                               | (The revision range @labelname, @labelname applies only to the revisions specified in the label name itself, and excludes the nonexistent revision of the unlisted files.)                                                                                                    |
| p4 sync @2001/06/24           | Bring the workspace into sync with the depot as of midnight, June 24, 2001. (That is, include all changes made during June 23.)                                                                                                    |
|                               |                                                                                                    |

| p4 sync status%40june1st.txt | Sync a filename containing a Perforce wildcard<br>by using the ASCII expression of the character's<br>hexadecimal value. In this case, the file in the<br>client workspace is status@june1st.txt. |
|------------------------------|----------------------------------------------------------------------------------------------------|
|                              | For details, see "Limitations on characters in filenames and entities" on page 246.                                                                                                    |
| p4 sync file.c#none          | Sync to the nonexistent revision of file.c; the file is deleted from the workspace.                                                                                                    |
| p4 sync#none                 | Sync to the nonexistent revision of all files; all files in the workspace (that are under Perforce control) are removed.                                                                          |

| To open a file in a client workspace and list it in a changelist                    | <pre>p4 add p4 edit p4 delete p4 integrate</pre> |
|-------------------------------------------------------------------------------------|--------------------------------------------------|
| To copy changes to files in the client workspace to the depot                       | p4 submit                                        |
| To view a list of files and revisions that have been synced to the client workspace | p4 have                                          |

#### p4 tag

#### **Synopsis**

Tag files with a label.

#### **Syntax**

```
p4 [g-opts] tag [ -d -n ] -l labelname file[revRange]...
```

# **Description**

Use p4 tag to tag specified file revisions with a label. A <code>labelname</code> is required. If a label named <code>labelname</code> does not exist, it is created automatically. If the label already exists, you must be the <code>Owner:</code> of the label and the label must be <code>unlocked</code> in order for you to tag or untag files with the label. (Use p4 <code>label</code> to change label ownership or lock status.)

If the file argument does not include a revision specification, the head revision is tagged with the label. If the file argument includes a revision range specification, only files with revisions in that range are tagged. (If more than one revision of the file exists in the specified range, the highest revision in the specified range is tagged.)

#### **Options**

| -d           | Delete the label tag from the named files.                              |
|--------------|-------------------------------------------------------------------------|
| -n           | Display what p4 tag would do without actually performing the operation. |
| -1 labelname | Specify the label to be applied to file revisions                       |
| g-opts       | See the Global Options section.                                         |

#### **Usage Notes**

| Can File Arguments Use Revision Specifier? | Can File Arguments Use Revision Range? | Minimal Access Level Required |
|--------------------------------------------|----------------------------------------|-------------------------------|
| Yes                                        | Yes                                    | open                          |

 By default, p4 tag operates on the head revision of files in the depot. To preserve the state of a client workspace, use p4 labelsync, which operates on the revision of files last synced to your workspace.

# **Examples**

| p4 tag -l rel1 //depot/1.0/       | Tag the head revisions of files in //depot/1.0/ with label rel1.                                                |
|-----------------------------------|----------------------------------------------------------------------------------------------------|
|                                   | If the label rel1 does not exist, create it.                                                                    |
| p4 tag -l build //depot/1.0/@1234 | Tag the most recent revisions as of the submission of changelist 1234 of files in //depot/1.0/ with label rel1. |
|                                   | If the label rel1 does not exist, create it.                                                                    |
| p4 files @labelname               | List the file revisions tagged by labelname.                                                                    |

| To create or edit a label                              | p4 label     |
|--------------------------------------------------------|--------------|
| To list all labels known to the system                 | p4 labels    |
| To tag revisions in your client workspace with a label | p4 labelsync |
| To create a label and tag files with the label         | p4 tag       |

# p4 tickets

### **Synopsis**

Display all tickets granted to a user by p4 login.

### **Syntax**

p4 [g-opts] tickets

## **Description**

The p4 tickets command lists all tickets stored in the user's ticket file.

### **Options**

g-opts See the Global Options section.

# **Usage Notes**

| Can File Arguments Use Revision Specifier? | Can File Arguments Use Revision Range? | Minimal Access Level Required |
|--------------------------------------------|----------------------------------------|-------------------------------|
| N/A                                        | N/A                                    | none                          |

• Tickets are stored in the file specified by the P4TICKETS environment variable. If this variable is not set, tickets are stored in %USERPROFILE%\p4tickets.txt on Windows, and in \$HOME/.p4tickets on other operating systems.

### **Examples**

p4 tickets Display all tickets stored in a user's local ticket file.

#### **Related Commands**

| To | start a login session (to obtain a ticket) | p4 | login  |
|----|--------------------------------------------|----|--------|
| To | end a login session (to delete a ticket)   | p4 | logout |

# p4 triggers

### **Synopsis**

Edit a list of scripts to be run conditionally whenever changelists are submitted, forms are updated, or when integrating Perforce with external authentication mechanisms.

## **Syntax**

```
p4 [g-opts] triggers
p4 [g-opts] triggers -i
p4 [g-opts] triggers -o
```

## Description

Perforce *triggers* are user-written scripts that are called by a Perforce server whenever certain operations (such as changelist submission or changes to forms) are performed. If the script returns a value of 0, the operation continues; if the script returns any other value, the operation fails. Upon failure, the script's standard output (not error output) is used as the text of the failed operation's error message.

Perforce supports twelve trigger types, divided into four categories. Changelist submission triggers (change-submit, change-content, and change-commit) are fired when users submit changelists. Fix triggers (fix-add and fix-delete) are fired when fixes are added or deleted from changelists by means of the p4 fix, p4 submit, or p4 change commands. Form triggers (form-save, form-out, form-in, form-commit, and form-delete) are fired when users generate or modify form specifications. Authentication triggers (auth-check and auth-set) are fired when administrators wish to integrate Perforce with external authentication mechanisms such as LDAP or Active Directory.

Use the change-submit trigger type to create triggers that fire after changelist creation, but before files are transferred to the server. Because change-submit triggers fire before files are transferred to the server, submit triggers cannot access file contents. Submit triggers are useful for integration with reporting tools or systems that do not require access to file contents.

Use the change-content trigger type to create triggers that fire after changelist creation and file transfer, but prior to committing the submit to the database.

Use the change-commit trigger type to create triggers that fire after changelist creation, file transfer, and changelist commission to the database. Use commit triggers for processes that assume (or require) the successful submission of a changelist.

Even when a change-submit or change-content trigger script succeeds, the submit may fail because of subsequent trigger failures, or for other reasons. Use change-submit and change-content triggers only for validation, and use change-commit triggers or daemons for operations that are contingent on the successful completion of the submit.

To configure Perforce to run trigger scripts when users fix jobs, use *fix triggers*: these are triggers of type fix-add and fix-delete. Use fix triggers to execute commands when users add or remove fixes from changelists.

To configure Perforce to run trigger scripts when users edit specification forms, use *form triggers*: these are triggers of type form-save, form-in, form-out, form-commit, and form-delete. Use form triggers to generate customized specifications for users, validate customized specifications, to notify other users of attempted changes to specification forms, and to otherwise interact with process control and management tools.

To use an external password authentication manager (such as LDAP or Active Directory) with Perforce, use *authentication triggers* (auth-check and auth-set). Use the <code>%user%</code> variable to pass the user's username in the command for the script. Passwords typed by the user as part of the authentication process are supplied to authentication scripts as standard input; never on the command line. For further information, see the *System Administrator's Guide*.

Triggers are run in the order listed in the table; if a trigger script fails for a specified type, subsequent trigger scripts also associated with that type are not run.

To use the same trigger script with multiple file patterns, list the same trigger multiple times in the trigger table. Use exclusionary mappings to prevent files from activating the trigger script; the order of the trigger entries matters, just as it does when exclusionary mappings are used in views. If a particular trigger name and type is listed multiple times, only the script corresponding to the first use of the trigger name and type is activated.

#### Form Fields

The p4 triggers form contains a single Triggers: field. Like other Perforce forms, indent each row under the Triggers: field with tabs. Each row holds four values:

| Field | Meaning                                                                                                    |
|-------|----------------------------------------------------------------------------------------------------|
| name  | The user-defined name of the trigger.                                                                                                    |
|       | A run of the same trigger name on contiguous lines is treated as a single trigger, so that multiple <code>paths</code> may be specified. In this case, only the <code>command</code> of the first such trigger line is used. |

## Field Meaning There are twelve trigger types, divided into four subtypes: changelist type submission triggers, fix triggers, form triggers, and authentication triggers. Changelist submission triggers: • change-submit: Execute a changelist trigger after changelist creation, but before file transfer. Trigger may not access file contents. • change-content: Execute a changelist trigger after changelist creation and file transfer, but before file commit. To obtain file contents, use commands such as p4 diff2, p4 files, p4 fstat, and p4 print with the revision specifier @=change, where change is the changelist number of the pending changelist as passed to the script in the %changelist% variable. • change-commit: Execute a changelist trigger after changelist creation, file transfer, and changelist commit. Fix triggers: The special variable %jobs% is available for expansion; it expands to one argument for every job listed on the p4 fix command line (or in the Jobs: field of a p4 change or p4 submit form), and must therefore be the last argument supplied to the trigger script. fix-add: Execute fix trigger prior to adding a fix. fix-delete: Execute fix trigger prior to deleting a fix.

#### Field Meaning

#### Form triggers:

- form-save: Execute a form trigger after its contents are parsed, but before its contents are stored in the Perforce database. The trigger cannot modify the form specified in <code>%formfile%</code> variable.
- form-out: Execute form trigger upon generation of form to end user. The trigger can modify the form.
- form-in: Execute form trigger on edited form before contents are parsed and validated by the Perforce server. The trigger can modify the form.
- form-delete: Execute form trigger after its contents are parsed, but before the specification is deleted from the Perforce database. Trigger may not modify form.
- form-commit: Execute form trigger after it has been committed, enabling access to automatically-generated fields such as jobname, dates, etc.

  For job forms, this trigger is run by p4 job as well as p4 fix (after the status is updated). The form-commit trigger has access to the new job name created by p4 job; any form-in and form-save triggers are run before the job name is created.
  - For job forms, this trigger is also run by p4 change (if a job is added or deleted by editing the Jobs: field of the changelist), and p4 submit (for any jobs present in the Jobs: field of the changelist). In these cases, the special variable %action% is available for expansion on the job formcommit trigger command line. The trigger cannot modify the form.

### Authentication triggers:

- auth-check: Execute an authentication check trigger to verify a user's password against an external password manager during login, or when setting a new password If an auth-check trigger is present, the Perforce security counter (and any associated password strength requirement) is ignored, as authentication is now controlled by the trigger script.
- auth-set: Execute an authentication set trigger to send a new password to an external password manager.

You must restart the Perforce server after adding an auth-check trigger.

| Meaning                                                                                                    |
|----------------------------------------------------------------------------------------------------|
| For changelist submission triggers (change-submit, change-content, or change-commit), a file pattern in depot syntax. When a user submits a changelist that contains any files that match this file pattern, the script linked to this trigger is run. Use exclusionary mappings to prevent triggers from running on specified files.                                      |
| For fix triggers (fix-add or fix-delete), use fix as the path value.                                                                                                    |
| For form triggers (form-save, form-out, form-in, form-commit, or form-delete), the name of the type of form, (one of branch, change, client, depot, group, job, label, protect, spec, triggers, typemap, or user). Triggers that fire on the p4 triggers command are ignored.                                                                                              |
| For authentication triggers (auth-check or auth-set), use auth as the path value.                                                                                                    |
| The command for the Perforce server to run when a matching <code>path</code> applies for the trigger type. Specify the command in a way that allows the Perforce server account to locate and run the command. The command must be quoted, and can take the variables specified below as arguments.                                                                        |
| For change-submit and change-content triggers, changelist submission continues if the trigger script exits with 0, or fails if the script exits with a nonzero value. For change-commit triggers, changelist submission succeeds regardless of the trigger script's exit code, but subsequent change-commit triggers do not fire if the script exits with a nonzero value. |
| For form-in, form-out, form-save, and form-delete triggers, the data in the specification becomes part of the Perforce database if the script exits with 0. Otherwise, the database is not updated.                                                                                                    |
| The form-commit trigger type never rejects a change; it exists primarily so that scripts can access a job number (from the %formname% variable) during the process of job creation.                                                                                                    |
| For fix-add and fix-delete triggers, fix addition or deletion continues if the trigger script exits with 0, or fails if the script exits with a nonzero value.                                                                                                    |
| For auth-check triggers (fired by p4 login), the user's typed password is supplied to the trigger command as standard input. If the trigger executes successfully, the Perforce ticket is issued. The user name is available as *user* to be passed on the command line.                                                                                                   |
| For auth-set triggers, (fired by p4 passwd, but only after also passing an auth-check trigger check) the user's old password and new password are passed to the trigger as standard input. The user name is available as %user% to be passed on the command line.                                                                                                    |
|                                                                                                    |

# **Options**

| -i     | Read the trigger table from standard input without invoking the editor. |
|--------|-------------------------------------------------------------------------|
| -0     | Write the trigger table to standard output without invoking the editor. |
| g-opts | See the Global Options section.                                         |

# **Usage Notes**

| Can File Arguments Use Revision Specifier? | Can File Arguments Use Revision Range? | Minimal Access Level<br>Required |
|--------------------------------------------|----------------------------------------|----------------------------------|
| N/A                                        | N/A                                    | super                            |

**Warning!** Never use a Perforce command in an out trigger that fires the same out trigger, or infinite recursion will result. For example, never run p4 job -o from within an out trigger script that fires on job specifications.

• To pass arguments to the trigger script, use the following variables:

| Argument                         | Description                                                                                                    | Available for type                                                             |
|----------------------------------|----------------------------------------------------------------------------------------------------|--------------------------------------------------------------------------------|
| %action%                         | For job forms, either null or the status of the changelist (pending or submitted) to which a job is being added or removed.                                                                              | form-commit                                                                    |
| <pre>%changelist% %change%</pre> | The number of the changelist being submitted. (The abbreviated form %change% is equivalent to %changelist%.)                                                                                             | change-submit, change-content, change-commit, fix-add, fix-delete, form-commit |
| %client%                         | Triggering user's client workspace name.                                                                                                    | all                                                                            |
| %clienthost%                     | Hostname of the client.                                                                                                    | all                                                                            |
| %clientip%                       | The IP address of the client.                                                                                                    | all                                                                            |
| %jobs%                           | A string of job numbers, expanded to one argument for each job number specified on a p4 fix command or for each job number added to (or removed from) the Jobs: field in a p4 submit, or p4 change form. | fix-add<br>fix-delete                                                          |
| %serverhost%                     | Hostname of the Perforce server.                                                                                                    | all                                                                            |
| %serverip%                       | The IP address of the server.                                                                                                    | all                                                                            |

| Argument     | Description                                                                                                    | Available for type                                     |
|--------------|----------------------------------------------------------------------------------------------------|--------------------------------------------------------|
| %serverport% | The IP address and port of the Perforce server, in the format <i>ip_address:port</i> .                                                                                    | all                                                    |
| %serverroot% | The P4ROOT directory of the Perforce server.                                                                                                    | all                                                    |
| %user%       | Perforce username of the triggering user.                                                                                                    | all                                                    |
| %formfile%   | Path to temporary form specification file. To modify the form from an in or out trigger, overwrite this file. The file is read-only for triggers of type save and delete. | form-commit, form-save, form-out, form-in, form-delete |
| %formname%   | Name of form (for instance, a branch name or a changelist number).                                                                                                    | form-commit, form-save, form-out, form-delete          |
| %formtype%   | Type of form (for instance, branch, change, and so on).                                                                                                    | form-commit, form-save, form-out, form-in, form-delete |

- If your trigger script needs to know what files were (or are about to be) submitted in the changelist, use the command p4 opened -ac changelist.
- Pre-submit trigger scripts cannot access submitted file contents from the server, because at the time a pre-submit trigger runs, file contents have not yet been transferred to the server.
- Perforce commands in trigger scripts are always run by a specific Perforce user. If no user is specified, an extra Perforce license for a user named SYSTEM (or on UNIX, the user that owns the p4d process) is assumed. To prevent this from happening:
  - Pass a \*user\* argument to the script that calls each Perforce command to ensure that each command is called by. For example, if Joe submits a changelist that activates trigger script trigger.pl, and trigger.pl calls the p4 changes command, the script can run the command as p4 -u \*user\* changes.
  - Set P4USER for the account that runs the trigger script to the name of an existing user. (If your Perforce server is installed as a service under Windows, note that Windows services cannot have a P4USER value; on Windows, you must therefore pass a user value to each command as described above.)

• For the four form trigger types (form-in, form-out, form-save, and form-delete), the %formname% variable is unset on job creation. This limitation is due to the fact that a job's name is unknown to the server until after job creation.

To access a job's name *during* job creation, use the form-commit trigger; it is the only trigger type that has access to a job's name (in the <code>%formname%</code> variable) during the process of job creation.

After job creation, subsequent user changes to a job correctly set %formname% for use by form trigger scripts.

• Trigger types were renamed in Release 2005.2. The following old trigger type names will continue to work but are deprecated:

| Old trigger type | New trigger type (as of 2005.2) |
|------------------|---------------------------------|
| submit           | change-submit                   |
| content          | change-content                  |
| commit           | change-commit                   |
| out              | form-out                        |
| in               | form-in                         |
| save             | form-save                       |
| delete           | form-delete                     |

### **Examples**

Suppose that the trigger table consists of the following entries:

```
Triggers:

trig1 change-submit //depot/dir/... "/usr/bin/s1.pl %changelist%"

trig2 change-submit //depot/dir/file "/usr/bin/s2.pl %user%"

trig1 change-submit -//depot/dir/z* "/usr/bin/s1.pl %user%"

trig1 change-submit //depot/dir/zed "/usr/bin/s3.pl %client%"
```

Both the first and third lines call the script /bin/sl.pl %changelist%, because the first occurrence of a particular trigger name determines which script is run when the trigger name is subsequently used.

No triggers are activated if someone submits file //depot/dir/zebra, because the third line excludes this file. If someone submits //depot/dir/zed, the trig1 script /usr/bin/s1.pl %changelist% is run: although the fourth line overrides the third, only the first script associated with the name trig1 is called.

For more detailed examples, see the *System Administrator's Guide*.

# **Related Commands**

| To obtain information about the changelist being submitted | p4 describe<br>p4 opened |
|------------------------------------------------------------|--------------------------|
| To aid daemon creation                                     | p4 review<br>p4 reviews  |
|                                                            | p4 counter               |
|                                                            | p4 counters              |
|                                                            | p4 user                  |

# p4 typemap

### **Synopsis**

Modify the file name-to-type mapping table.

## **Syntax**

```
p4 [g-opts] typemap
p4 [g-opts] typemap -i
p4 [g-opts] typemap -o
```

## **Description**

The p4 typemap command allows Perforce administrators to set up a table linking Perforce file types to file name specifications. If a filename matches an entry in the typemap table, it overrides the file type that would otherwise have been assigned by the Perforce client.

By default, Perforce automatically determines if a file is of type text or binary based on an analysis of the first 8192 bytes of a file. If the high bit is clear in each of the first 8192 bytes, Perforce assumes it to be text; otherwise, it's binary.

Although this default behavior can be overridden by the use of the -t filetype flag, it's easy to overlook this, particularly in cases where files' types were usually (but not always) detected correctly. The most common examples of this are associated with PDF files (which sometimes begin with over 8192 bytes of ASCII comments) and RTF files, which usually contain embedded formatting codes.

The p4 typemap command provides a more complete solution, allowing administrators to bypass the default type detection mechanism, ensuring that certain files (for example, those ending in .pdf or .rtf) will always be assigned the desired Perforce filetype upon addition to the depot.

Users can override any file type mapping defined in the typemap table by explicitly specifying the file type on the Perforce command line.

#### Form Fields

The p4 typemap form contains a single TypeMap: field, consisting of pairs of values linking file types to file patterns specified in depot syntax:

| Column   | Description                                                                                                    |
|----------|----------------------------------------------------------------------------------------------------|
| filetype | Any valid Perforce file type.                                                                                     |
|          | For a list of valid file types, see the File Types section.                                                       |
| pattern  | A file pattern in depot syntax.                                                                                   |
|          | When a user adds a file matching this pattern, its default filetype will be the file type specified in the table. |

### **Options**

| -i     | Reads the typemap table from standard input without invoking the user's editor. |
|--------|---------------------------------------------------------------------------------|
| -0     | Writes the typemap table to standard output without invoking the user's editor. |
| g-opts | See the Global Options section.                                                 |

### **Usage Notes**

| Can File Arguments Use Revision Specifier? | Can File Arguments Use Revision Range? | Minimal Access Level Required     |
|--------------------------------------------|----------------------------------------|-----------------------------------|
| N/A                                        | N/A                                    | admin, or list to use the -o flag |

- To specify all files with a given extension at or below a desired subdirectory, use four periods after the directory name, followed by the extension. (for instance, //path/...ext) The first three periods specify "all files below this level". The fourth period and accompanying file extension are parsed as "ending in these characters".
- File type modifiers may be used in the typemap table. Useful applications include forcing keyword expansion on or off across directory trees, enforcing the preservation of original file modification times (the +m file type modifier) in directories of third-party DLLs, or implementing pessimistic locking policies.
- If you use the -t flag and file type modifiers to specify a file type on the command line, and the file to which you are referring falls under a p4 typemap mapping, the file type specified on the command line overrides the file type specified by the typemap table.

### **Examples**

To tell the Perforce server to regard all PDF and RTF files as binary, use p4 typemap to modify the typemap table as follows:

```
Typemap:

binary //...pdf

binary //...rtf
```

The first three periods ("...") in the specification are a Perforce wildcard specifying that all files beneath the root directory are included as part of the mapping. The fourth period and the file extension specify that the specification applies to files ending in ".pdf" (or ".rtf")

A more complicated situation might arise in a site where users in one area of the depot use the extension .doc for plain ASCII text files containing documentation, and users working in another area use .doc to refer to files in a binary file format used by a popular word processor. A useful typemap table in this situation might be:

```
Typemap:
    text //depot/dev_projects/....doc
    binary //depot/corporate/annual_reports/....doc
```

To enable keyword expansion for all .c and .h files, but disable it for your .txt files, do the following:

```
Typemap:
    text+k //depot/dev_projects/main/src/...c
    text+k //depot/dev_projects/main/src/...h
    text //depot/dev_projects/main/src/...txt
```

To ensure that files in a specific directory have their original file modification times preserved (regardless of submission date), use the following:

```
Typemap:

binary //depot/dev_projects/main/bin/...

binary+m //depot/dev_projects/main/bin/thirdpartydll/...
```

All files at or below the bin directory are assigned type binary. Because later mappings override earlier mappings, files in the bin/thirdpartydll subdirectory are assigned type binary+m instead. For more information about the +m (modtime) file type modifier, see the *File Types* section.

By default, Perforce supports concurrent development, but environments in which only one person is expected to have a file for edit at a time can implement pessimistic locking by using the +1 (exclusive open) modifier as a partial filetype. If you use the following typemap, the +1 modifier is automatically applied to all newly-added files in the depot:

```
Typemap:
+1 //depot/...
```

#### **Related Commands**

| To add a new file with a specific type, overriding the typemap table                   | p4 add -t <i>type file</i> |
|----------------------------------------------------------------------------------------|----------------------------|
| To change the filetype of an opened file, overriding any settings in the typemap table | p4 reopen -t type file     |

# p4 unlock

### **Synopsis**

Release the lock on a file.

### **Syntax**

```
p4 [g-opts] unlock [-c changelist#] [-f] file...
```

### **Description**

The p4 unlock command releases locks created by p4 lock.

If the file is open in a pending changelist other than default, then you must use the -c flag to specify the pending changelist. If no changelist is specified, p4 unlock unlocks files in the default changelist.

Administrators can use the -f option to forcibly unlock a file opened by another user.

If no file name is given, all files in the designated changelist are unlocked.

# **Options**

| -c changelist# | Unlock files in pending changelist changelist#                  |
|----------------|-----------------------------------------------------------------|
| -f             | Superuser force flag; allows unlocking of files opened by other |
|                | users.                                                          |
| g-opts         | See the Global Options section.                                 |

# **Usage Notes**

| Can File Arguments Use Revision Specifier? | Can File Arguments Use Revision Range? | Minimal Access Level<br>Required |
|--------------------------------------------|----------------------------------------|----------------------------------|
| No                                         | No                                     | write                            |

#### **Related Commands**

| To lock files so other users can't submit them | p4 lock                     |
|------------------------------------------------|-----------------------------|
| To display all your open, locked files (UNIX)  | p4 opened   grep "*locked*" |

## p4 user

### **Synopsis**

Create or edit Perforce user specifications and preferences.

## **Syntax**

```
p4 [g-opts] user [-f] [username]
p4 [g-opts] user -d [-f] username
p4 [g-opts] user -o [username]
p4 [g-opts] user -i [-f]
```

## **Description**

By default, any system user becomes a valid Perforce user the first time he uses any Perforce command. Perforce automatically creates a user spec with default settings for the invoking user. Use the p4 user command to edit these settings or to create new user records. (After installing Perforce, use p4 protect as a Perforce superuser to prevent automatic creation of new users.)

When called without a *username*, p4 user edits specification of the current user. When called with a *username*, the user specification is displayed, but cannot be changed. The form appears in the editor defined by the P4EDITOR environment or registry variable.

Perforce superusers can create new users or edit existing users' specifications with the -f (force) flag: p4 user -f username.

The user who gives a Perforce command is not necessarily the user under whose name the command runs. The user for any particular command is determined by the following:

- If the user running the command is a Perforce superuser, and uses the syntax p4 user -f username, user username is edited.
- If the -u username flag is used on the command line (for instance, p4 -u joe submit), the command runs as that user (a password may be required);
- If the above hasn't been done, but the file pointed to by the P4CONFIG environment or registry variable contains a setting for P4USER, then the command runs as that user.
- If neither of the above has been done, but the P4USER environment or registry variable has been set, then the command runs as that user.
- If none of the above apply, then the username is taken from the OS level USER or USERNAME environment variable.

# **Form Fields**

| Field Name | Туре          | Description                                                                                                    |
|------------|---------------|----------------------------------------------------------------------------------------------------|
| User:      | Read-only     | The Perforce username under which p4 user was invoked. By default, this is the user's system username.                |
| Email:     | Writable      | The user's email address. By default, this is user@client.                                                            |
| Update:    | Read-only     | The date and time this specification was last updated.                                                                |
| Access:    | Read-only     | The date and time this user last ran a Perforce command.                                                              |
| FullName:  | Writable      | The user's full name.                                                                                                 |
| JobView:   | Writable      | A description of the jobs to appear automatically on all new changelists (described in the <i>Usage Notes</i> below). |
| Password:  | Writable      | The user's password (described in the <i>Usage Notes</i> below).                                                      |
| Reviews:   | Writable List | A list of files the user would like to review (see the <i>Usage Notes</i> below).                                     |

# **Options**

| -d username | Deletes the specified user. Only user <i>username</i> , or the Perforce superuser, can run this command.                |
|-------------|----------------------------------------------------------------------------------------------------|
| -f          | Superuser force flag; allows the superuser to modify or delete the specified user, or to change the last modified date. |
| -i          | Read the user specification from standard input. The input must conform to the p4 user form's format.                   |
| -0          | Write the user specification to standard output.                                                                        |
| g-opts      | See the Global Options section.                                                                                         |

# **Usage Notes**

| Can File Arguments Use Revision Specifier? | Can File Arguments Use Revision Range? | Minimal Access Level<br>Required |
|--------------------------------------------|----------------------------------------|----------------------------------|
| N/A                                        | N/A                                    | list                             |

- The -d flag may be used by non-superusers only to delete the user specification that invoked the p4 user command. Perforce superusers can delete any Perforce user.
- User deletion fails if the specified user has any open files. Submit or revert these files before deleting users.

• By default, user records are created without passwords, and any Perforce user can impersonate another by setting P4USER or by using the *globally available* -u flag. To prevent another user from impersonating you, set a password with the p4 passwd command.

Passwords can be created, edited, or changed in the p4 user form or by using the p4 passwd command. Setting your password in the p4 user form is only supported at security levels 0 or 1. You can p4 passwd to set passwords at any server security level, and you *must* use p4 passwd to set passwords at higher security levels. For more about how the various security levels, see the *System Administrator's Guide*.

If you edit a password in the p4 user form, do not use the comment character # within the password; Perforce interprets everything following that character on the same line as a comment, and does not store it as part of the password.

- Passwords are displayed as six asterisks in the p4 user form regardless of their length.
- If you are using ticket-based authentication (see p4 login for details), changing your password automatically invalidates all of your outstanding tickets.
- The collected values of the Email: fields can be listed for each user with the p4 users command, and can used for any purpose.
- The p4 reviews command, which is used by the Perforce change review daemon, uses the values in the Reviews: field; when activated, it will send email to users whenever files they've subscribed to in the Reviews: field have changed. Files listed in this field must be specified in depot syntax; for example, if user joe has a Reviews: field value of

```
//depot/main/...
//depot/.../README
```

then the change review daemon sends joe email whenever any README file has been submitted, and whenever any file under //depot/main has been submitted.

• There is a special setting for job review when used with the Perforce change review daemon. If you include the value:

```
//depot/jobs
```

in your Reviews: field, you will receive email when jobs are changed.

• If you set the Jobview: field to any valid jobview, jobs matching the jobview appear on any changelists created by this user. Jobs that are fixed by the changelist should be left in the changelist when it's submitted with p4 submit; other jobs should be deleted from the form before submission.

For example, suppose the jobs at your site have a field called Owned-By:. If you set the Jobview: field on your p4 user form to Owned-By=yourname&status=open, all open jobs owned by you appear on all changelists you create. See p4 jobs for a full description of jobview usage and syntax.

# **Examples**

| p4 user joe             | View the user specification of Perforce user joe.                                                                                                    |
|-------------------------|----------------------------------------------------------------------------------------------------|
| p4 user                 | Edit the user specification for the current Perforce user.                                                                                                    |
| p4 user -d sammy        | Delete the user specification for the Perforce user sammy.                                                                                                    |
| p4 -u joe -P hey submit | Run p4 submit as user joe, whose password is hey.                                                                                                    |
|                         | This command does not work at higher security levels.                                                                                                    |
| p4 user -f joe2         | Create a new Perforce user named joe2 if the caller is a Perforce superuser, and joe2 doesn't already exist as a Perforce user. If user joe2 already exists, allow a Perforce superuser to modify the user's settings. |

# **Related Commands**

| To view a list of all Perforce users                                   | p4 users   |
|------------------------------------------------------------------------|------------|
| To change a user's password                                            | p4 passwd  |
| To view a list of users who have subscribed to review particular files | p4 reviews |

# p4 users

### **Synopsis**

Print a list of all known users of the current server.

### Syntax 3 4 1

```
p4 [g-opts] users [ -m max ] [ user... ]
```

## **Description**

p4 users displays a list of all the users known to the current Perforce server. For each user, the information displayed includes their Perforce user name, their email address, their real name, and the date and time the user last accessed the server.

If a *user* argument is provided, only information pertaining to that user is displayed. The *user* argument may contain the \* wildcard; in this case, all users matching the given pattern are reported on. (If you use a wildcard, be sure to quote the user argument, because the OS will likely attempt to expand the wildcard to match file names in the current directory).

Use the -m max option to limit the output to the first max users.

## **Options**

| -m max | List only the first max users.  |
|--------|---------------------------------|
| g-opts | See the Global Options section. |

# **Usage Notes**

| Can File Arguments Use Revision Specifier? | Can File Arguments Use Revision Range? | Minimal Access Level Required |
|--------------------------------------------|----------------------------------------|-------------------------------|
| N/A                                        | N/A                                    | list                          |

#### **Related Commands**

| To add or edit information about a particular user     | p4 | user   |
|--------------------------------------------------------|----|--------|
| To edit information about the current client workspace | p4 | client |

# p4 verify

# **Synopsis**

Verify that the server archives are intact.

### **Syntax**

```
p4 [g-opts] verify [ -m maxRevs -q -u -v ] file[revRange]...
```

# **Description**

p4 verify reports the revision specific information and an MD5 digest (fingerprint) of the revision's contents.

If invoked without arguments, p4 verify computes and displays the MD5 digest of each revision. If a revision is missing from the archive and therefore can't be reproduced, the revision's output line ends with MISSING! If the digests differ, the output line for the corrupt file ends with BAD!

# **Options**

| -d         | Run quietly; verify the integrity of files for which MD5 digests have previously been generated, and only display output if there are errors.                                                                                                    |
|------------|----------------------------------------------------------------------------------------------------|
| -u         | Store the filesize and MD5 digest of each file in the Perforce database if and only if no filesize and/or digest has been previously stored. Subsequent uses of p4 verify will compare the computed version against this stored version.                                                                                         |
| -v         | Store the MD5 digest of each file in the Perforce database, even if there's already a digest stored for that file, overwriting the existing digest. (The -v flag is used only to update the saved digests of archive files which have been deliberately altered outside of Perforce control by a Perforce system administrator.) |
| -m maxRevs | Limit p4 verify to maxRevs revisions.                                                                                                    |
| g-opts     | See the Global Options section.                                                                                                    |

### **Usage Notes**

| Can File Arguments Use Revision Specifier? | Can File Arguments Use Revision Range? | Minimal Access Level Required |
|--------------------------------------------|----------------------------------------|-------------------------------|
| Yes                                        | Yes                                    | admin                         |

- If p4 verify returns errors, contact Perforce technical support.
- It is good administrative practice to regularly verify the integrity of your depot files with p4 verify -q //...

For details, see the *Perforce System Administrator's Guide*.

As of Release 2005.1, Perforce Servers track file length metadata on a per-revision basis.
 Newly submitted files have file length metadata added to the database automatically.
 (You must still run p4 verify -u at least once following an upgrade to 2005.1, in order to update file length metadata for any pre-2005.1 files for which file lengths were not stored.)

Administrators of very large sites (such as those with tens of millions of revisions) may encounter memory constraints immediately following an upgrade to 2005.1 if they attempt to update file length metadata for the entire repository at once. If this is the case, use the -m <code>maxRevs</code> flag to limit the number of revisions updated per command; p4 <code>verify -u -m 1000000 //...</code> limits file length metadata recomputation to a million files at a time, enabling an administrator to divide file length metadata recomputation over several calls to p4 <code>verify</code>.

## p4 where

### **Synopsis**

Show where a particular file is located, as determined by the client view.

### **Syntax**

```
p4 [g-opts] where [file...]
```

## **Description**

p4 where uses the client view and client root, as set in p4 client, to print files' locations relative to the top of the depot, relative to the top of the client workspace, and relative to the top of the local OS directory tree. The command does not check to see if the file exists; it merely reports where the file *would be* located if it *did* exist.

For each file provided as a parameter, a set of mappings is output. Each set of mappings is composed of lines consisting of three parts: the first part is the filename expressed in depot syntax, the second part is the filename expressed in client syntax, and the third is the local OS path of the file.

### **Options**

g-opts See the Global Options section.

### **Usage Notes**

| Can File Arguments Use Revision Specifier? | Can File Arguments Use Revision Range? | Minimal Access Level<br>Required |
|--------------------------------------------|----------------------------------------|----------------------------------|
| No                                         | No                                     | none                             |

• The mappings are derived from the client view: a simple client view, mapping the depot to one directory in the client workspace, produces one line of output.

More complex client views produce multiple lines of output, possibly including exclusionary mappings. For instance, given the client view:

Running p4 where //a/b/file.txt gives:

```
//a/b/file.txt //client/a/b/file.txt /home/user/root/a/b/file.txt -//a/b/file.txt //client/a/b/file.txt //home/user/root/a/b/file.txt //a/b/file.txt //client/b/file.txt /home/user/root/b/file.txt
```

This can be interpreted as saying that the first line of the client view would have caused the file to appear in /home/user/root/a/b/file.txt, except that it was overridden by the second mapping in the view. An exclusionary mapping was applied to perform the override, and the second mapping applies, sending the file to /home/user/root/b/file.txt.

• The simplest case (one line of output per file, showing each filename in depot, client, and local syntax) is by far the most common.

# **Examples**

| p4 where file.c     | Show depot, client workspace, and local filesystem locations of file.c (or where file.c would appear if it existed in the depot.) |
|---------------------|----------------------------------------------------------------------------------------------------|
| p4 where 100%40.txt | Use ASCII expansion of "@" character to locations for file 100%.txt.                                                              |
|                     | ASCII expansion is supported for the following four special characters: @ (%40), # (%23), * (%2A), and % (%25).                   |

#### **Related Commands**

To list the revisions of files as synced from the depot p4 have

# p4 workspace

### **Synopsis**

Create or edit a client workspace specification and its view.

# **Syntax**

```
p4 [g-opts] workspace [-f -t template] [workspacename]
p4 [g-opts] workspace -o [-t template] [workspacename]
p4 [g-opts] workspace -d [-f] workspacename
p4 [g-opts] workspace -i [-f]
```

# **Description**

The command p4 workspace is an alias for p4 client.

# p4 workspaces

# **Synopsis**

List all client workspaces currently known to the system.

# **Syntax**

```
p4 [g-opts] workspaces [ -u user ] [ -m max ]
```

# **Description**

The command p4 workspaces is an alias for p4 clients.

# **Environment and Registry Variables**

Each operating system and shell has its own syntax for setting environment variables. The following table shows how to set the P4CLIENT environment variable in each OS and shell:

| OS or Shell         | Environment Variable Example                                                                                                    |
|---------------------|----------------------------------------------------------------------------------------------------|
| UNIX: ksh, sh, bash | P4CLIENT=value ; export P4CLIENT                                                                                                    |
| UNIX: csh           | setenv P4CLIENT value                                                                                                    |
| VMS                 | def/j P4CLIENT "value"                                                                                                    |
| Mac MPW             | set -e P4CLIENT value                                                                                                    |
| Windows             | p4 set P4CLIENT=value                                                                                                    |
|                     | Windows administrators running Perforce as a service can set variables for use by a specific service with p4 set -S svcname var=value, or set variables for all users on the local machine with p4 set -s var=value. |
|                     | (See the p4 set chapter for more details on setting Perforce's registry variables in Windows).                                                                                                    |

Perforce's environment variables can be loosely grouped into the following four categories:

- Crucial: The variable almost certainly needs to be set on the client; the default values are
  rarely sufficient. Understanding these variables is crucial for users and administrators
  alike.
- *Useful*: Setting this variable can provide additional functionality to the user, but is not required for most Perforce operations.
- *Esoteric*: The default value of this variable is normally sufficient; it rarely needs to be changed.
- *Server*: The variable is set by the Perforce system administrator on the machine running the Perforce server. Some of these variables are used by Perforce clients as well; in these cases, the variable is categorized twice.

| Crucial Variables | Useful Variables | Esoteric Variables | Server Variables |
|-------------------|------------------|--------------------|------------------|
| P4CLIENT          | P4CONFIG         | P4 PAGER           | P4AUDIT          |
| P4 PORT           | P4DIFF           | PWD                | P4JOURNAL        |
| P4PASSWD          | P4EDITOR         | TMP, TEMP          | P4LOG            |
| P4USER            | P4MERGE          | P4LANGUAGE         | P4PORT           |

| Crucial Variables | Useful Variables | Esoteric Variables                                  | Server Variables |
|-------------------|------------------|-----------------------------------------------------|------------------|
|                   | P4CHARSET        | P4TICKETS                                           | P4ROOT           |
|                   |                  | P4COMMANDCHARSET<br>P4DIFFUNICODE<br>P4MERGEUNICODE | P4DEBUG          |

#### **P4AUDIT**

#### **Description**

Location of the server audit log file.

### **Usage Notes**

| Used by Client? | Used by Server? | Command-Line Alternative | Can be set in P4CONFIG file? |
|-----------------|-----------------|--------------------------|------------------------------|
| Yes             | No              | p4d -A auditlog          | N/A                          |

### Value if not Explicitly Set

| Operating System | Value                                                    |
|------------------|----------------------------------------------------------|
| All              | None. If no log file is specified, auditing is disabled. |

#### **Notes**

P4AUDIT specifies the location of the audit log file.

When auditing is enabled, the server adds a line to the audit log file every time file content is transferred from the server to the client. On an active server, the audit log file will grow very quickly.

Lines in the audit log appear in the form:

```
date time user@client clientIP command file#rev
```

#### For example:

```
2006/05/09 09:52:45 karl@nail 192.168.0.12 diff //depot/src/x.c#1 2006/05/09 09:54:13 jim@stone 127.0.0.1 sync //depot/inc/file.h#1
```

If a command is run on the machine that runs the Perforce Server, the *clientIP* is shown as 127.0.0.1.

For more information, see the *System Administrator's Guide*.

#### **P4CHARSET**

### **Description**

Character set used for translation of unicode files.

### **Usage Notes**

| Used by Client? | Used by Server? | Command-Line Alternative | Can be set in P4CONFIG file? |
|-----------------|-----------------|--------------------------|------------------------------|
| Yes             | No              | p4 -C charset cmd        | Yes                          |

### Value if not Explicitly Set

| Operating System | Value                                                                                                    |
|------------------|----------------------------------------------------------------------------------------------------|
| All              | None. If the Perforce server is operating in unicode mode and P4CHARSET is unset, Perforce client programs return an error message. |

#### **Notes**

P4CHARSET only affects files of type unicode and utf16; non-unicode files are never translated.

For servers operating in the default (non-Unicode mode), P4CHARSET must be left unset on client machines. If P4CHARSET is set, but the server is not operating in internationalized mode, the server returns the following error message:

Unicode clients require a unicode enabled server.

For servers operating in Unicode mode, P4CHARSET must be set on client machines. If P4CHARSET is unset, but the server is operating in Unicode mode, client programs return the following error message:

Unicode server permits only unicode enabled clients.

For more about Unicode mode, including settings of P4CHARSET for various UTF-8, UTF-16, and UTF-32 character sets, with and without byte-order marks, see the *Internationalization Notes*:

http://www.perforce.com/perforce/doc.072/user/i18nnotes.txt

### **P4COMMANDCHARSET**

### **Description**

Used to support UTF-16 and UTF-32 character sets from the Command-line Client.

# **Usage Notes**

| Used by Client? | Used by Server? | Command-Line Alternative | Can be set in P4CONFIG file? |
|-----------------|-----------------|--------------------------|------------------------------|
| Yes             | No              | p4 -Q commandcharset cmd | Yes                          |

# Value if not Explicitly Set

| Operating System | Value |
|------------------|-------|
| All              | None. |

#### **Notes**

If you have set P4CHARSET to a UTF-16 or UTF-32 value, you must set P4COMMANDCHARSET to a non-UTF-16 or -32 value in order to use the p4 Command-line Client. For details, see the *Internationalization Notes*:

http://www.perforce.com/perforce/doc.052/user/i18nnotes.txt

# **P4CLIENT**

# **Description**

Name of current client workspace.

# **Usage Notes**

| Used by Client? | Used by Server? | Command-Line Alternative | Can be set in P4CONFIG file? |
|-----------------|-----------------|--------------------------|------------------------------|
| Yes             | No              | p4 -c clientname cmd     | Yes                          |

# Value if not Explicitly Set

| Operating System | Value                                      |
|------------------|--------------------------------------------|
| Windows          | Value of COMPUTERNAME environment variable |
| All others       | Name of host machine                       |

# **Examples**

cinnamon
computer1
WORKSTATION

#### **P4CONFIG**

### **Description**

Contains a file name without a path. The file(s) it points to are used to store other Perforce environment or registry variables. The current working directory (returned by PWD) and its parents are searched for the file. If the file exists, then the variable settings within the file are used.

The variable settings in the file must sit alone on each line and be in the form <code>variable=value</code>.

### **Usage Notes**

| Used by Client? | Used by<br>Server? | Command-Line Alternative | Can be set in P4CONFIG file? |
|-----------------|--------------------|--------------------------|------------------------------|
| Yes             | No                 | None                     | N/A                          |

# Value if not Explicitly Set

| Operating System | Value                                  |
|------------------|----------------------------------------|
| All              | If not set, this variable is not used. |

# **Examples**

A sample P4CONFIG file might contain the following lines:

```
P4CLIENT=joes_client
P4USER=joe
P4PORT=ida:3548
```

#### **Notes**

P4CONFIG makes it trivial to switch Perforce settings when switching between different projects. If you place a configuration file in each of your client workspaces and set P4CONFIG to point to that file, your Perforce settings will change to the settings in the configuration files automatically as you move from directories in one workspace to another.

You can set the following variables from within the P4CONFIG file:

- P4CHARSET
- P4CLIENT
- P4DIFF
- P4EDITOR
- P4HOST
- P4LANGUAGE
- P4MERGE
- P4PASSWD
- P4PORT
- P4TICKETS
- P4USER

#### **P4DEBUG**

### **Description**

Set Perforce server or proxy trace flags.

### **Usage Notes**

| Used by Client? | Used by Server? | Command-Line Alternative | Can be set in P4CONFIG file? |
|-----------------|-----------------|--------------------------|------------------------------|
| No              | Yes             | None                     | No                           |

### Value if not Explicitly Set

| Operating System | Value                                  |
|------------------|----------------------------------------|
| All              | If not set, this variable is not used. |

### **Examples**

```
server=1
server=2
server=3
```

#### Notes

In most cases, the Perforce server trace flags are useful only to administrators working with Perforce Technical Support to diagnose or investigate a problem.

The preferred way to set trace flags for the Perforce server (or proxy) is to set them on the p4d (or p4p) command line. For technical reasons, this does not work for sites running Perforce servers or proxies as services under Windows. Administrators at such sites can use p4 set to set the trace flags within P4DEBUG, allowing the NT service to run with the flags enabled.

Some server debug levels require specific server release levels.

Setting server debug levels on a Perforce server (p4d) has no effect on the debug level of a Perforce Proxy (p4p) process, and vice versa.

For further information, see the *Perforce System Administrator's Guide*.

# P4DIFF

# **Description**

The name and location of the diff program used by p4 resolve and p4 diff.

# **Usage Notes**

| Used by Client? | Used by<br>Server? | Command-Line Alternative | Can be set in P4CONFIG file? |
|-----------------|--------------------|--------------------------|------------------------------|
| Yes             | No                 | None                     | Yes                          |

# Value if not Explicitly Set

| Operating System | Value                                                                                                    |
|------------------|----------------------------------------------------------------------------------------------------|
| Windows          | If the environment variable DIFF has been set, then the value of DIFF; otherwise, if the environment variable SHELL has been set to <i>any</i> value, then the program diff is used; otherwise, p4diff.exe. |
| All Others       | If the environment variable DIFF has been set, then the value of DIFF; otherwise, Perforce's internal diff routine is used.                                                                                 |

# **Examples**

diff
diff -b
windiff.exe

#### **Notes**

The value of P4DIFF can contain flags to the called program, for example, diff -u.

The commands p4 describe, p4 diff2, and p4 submit all use a diff program built into the Perforce server program p4d. This cannot be changed.

## **P4DIFFUNICODE**

## **Description**

Used to support UTF-16 and UTF-32 character sets from the Command-line Client.

## **Usage Notes**

| Used by Client? | Used by<br>Server? | Command-Line Alternative | Can be set in P4CONFIG file? |
|-----------------|--------------------|--------------------------|------------------------------|
| Yes             | No                 | None                     | Yes                          |

# Value if not Explicitly Set

| Operating System | Value |
|------------------|-------|
| All              | None. |

#### **Notes**

This environment variable is used in place of P4DIFF if the file being diffed is of type unicode or utf16, and the character set is passed as the first argument to the command. For details, see the *Release Notes*:

http://www.perforce.com/perforce/doc.072/user/relnotes.txt

#### **P4EDITOR**

## **Description**

The editor invoked by those Perforce commands that use forms.

## **Usage Notes**

| Used by Client? | Used by<br>Server? | Command-Line Alternative | Can be set in P4CONFIG file? |
|-----------------|--------------------|--------------------------|------------------------------|
| Yes             | No                 | None                     | Yes                          |

# Value if not Explicitly Set

| Operating System | Value                                                                                       |
|------------------|---------------------------------------------------------------------------------------------|
| UNIX             | If editor is set to any value, then the value of editor;                                    |
|                  | otherwise, vi.                                                                              |
| Windows          | If shell is set to any value, then vi;                                                      |
|                  | otherwise, notepad                                                                          |
| VMS              | If POSIX\$SHELL is set, then vi;                                                            |
|                  | otherwise, edit.                                                                            |
| Macintosh        | If <code>EDITOR_SIGNATURE</code> is set, then the program with that four-character creator; |
|                  | otherwise, SimpleText.                                                                      |

## **Examples**

/usr/bin/vi
emacs
SimpleText

#### **Notes**

The regular Perforce commands that use forms (and therefore, use this variable), are p4 branch, p4 change, p4 client, p4 job, p4 label, p4 submit, and p4 user.

The superuser commands that use forms are p4 depot, p4 group, p4 jobspec, p4 protect, p4 triggers, and p4 typemap.

#### **P4HOST**

## **Description**

Name of host computer to impersonate.

## **Usage Notes**

| Used by Client? | Used by Server? | Command-Line Alternative | Can be set in P4CONFIG file? |
|-----------------|-----------------|--------------------------|------------------------------|
| Yes             | No              | p4 -H hostname command   | Yes                          |

## Value if not Explicitly Set

| Operating System | Value                                                    |
|------------------|----------------------------------------------------------|
| All              | The value of the client hostname as returned by p4 info. |

## **Examples**

workstation123.perforce.com

#### Notes

Perforce users can use the <code>Host:</code> field of the <code>p4 client</code> form to specify that a particular client workspace can be used only from a particular host machine. When this field has been set, the <code>P4HOST</code> variable can be used to fool the server into thinking that the user is on the specified host machine regardless of the machine being used by the user. As this is a very esoteric need, there's usually no reason to set this variable.

The hostname must be provided exactly as it appears in the output of p4 info when run from that host.

## **P4JOURNAL**

## **Description**

A file that holds the Perforce server database's journal data.

## **Usage Notes**

| Used by Client? | Used by<br>Server? | Command-Line Alternative | Can be set in P4CONFIG file? |
|-----------------|--------------------|--------------------------|------------------------------|
| No              | Yes                | p4d -J file              | N/A                          |

# Value if not Explicitly Set

| Operating System | Value          |
|------------------|----------------|
| All              | P4ROOT/journal |

## **Examples**

```
journal
off
/disk2/perforce/journal
```

#### **Notes**

If a relative path is provided, it should be specified relative to the Perforce server root.

Setting P4JOURNAL to off will disable journaling. This is not recommended.

For further information, see the  $Perforce\ System\ Administrator's\ Guide.$ 

# **P4LANGUAGE**

# **Description**

This environment variable is reserved for system integrators.

# **Usage Notes**

| Used by Client? | Used by Server? | Command-Line Alternative | Can be set in P4CONFIG file? |
|-----------------|-----------------|--------------------------|------------------------------|
| Yes             | No              | p4 -L language cmd       | Yes                          |

# Value if not Explicitly Set

| Operating System | Value |
|------------------|-------|
| All              | N/A   |

# P4LOG

## **Description**

Name and path of the file to which Perforce server errors are written.

## **Usage Notes**

| Used by Client? | Used by Server? | Command-Line Alternative   | Can be set in P4CONFIG file? |
|-----------------|-----------------|----------------------------|------------------------------|
| No              | Yes             | p4d -L file<br>p4p -L file | N/A                          |

## Value if not Explicitly Set

| Operating System | Value          |
|------------------|----------------|
| All              | Standard error |

## **Examples**

log /disk2/perforce/log

#### **Notes**

If a relative path is provided, it should be specified relative to the Perforce server root.

For further information, see the  $Perforce\ System\ Administrator's\ Guide.$ 

#### P4MERGE

## **Description**

A third-party merge program to be used by p4 resolve's merge option.

## **Usage Notes**

| Used by Client? | Used by Server? | Command-Line Alternative | Can be set in P4CONFIG file? |
|-----------------|-----------------|--------------------------|------------------------------|
| Yes             | No              | None                     | Yes                          |

## Value if not Explicitly Set

| Operating System | Value                                                                                                    |
|------------------|----------------------------------------------------------------------------------------------------|
| All              | If the MERGE environment variable (or registry variable on Windows, as set by p4 set) is set, then its value; otherwise, nothing. |

## **Examples**

```
c:\Perforce\p4winmrg.exe
c:\progra~1\Perforce\p4winmrg.exe
```

#### **Notes**

The program represented by the program name stored in this variable is used only by p4 resolve's merge option. When p4 resolve calls this program, it passes four arguments, representing (in order) base, theirs, and yours, with the fourth argument holding the resulting merge file.

If the program you use takes its arguments in a different order, set P4MERGE to a shell script or batch file that reorders the arguments and calls the proper merge program with the arguments in the correct order.

If you are running under Windows, you must call a batch file, even if your third-party merge program already accepts arguments in the order provided by Perforce. This is due to a limitation within Windows. For instance, if you want to use a program called MERGE. EXE under Windows, your batch file might look something like this:

```
SET base=%1
SET theirs=%2
SET yours=%3
SET merge=%4
C:\FULL\PATH\TO\MERGE.EXE %base %theirs %yours %merge
```

## **P4MERGEUNICODE**

## **Description**

Used to support UTF-16 and UTF-32 character sets from the Command-line Client.

## **Usage Notes**

| Used by Client? | Used by Server? | Command-Line Alternative | Can be set in P4CONFIG file? |
|-----------------|-----------------|--------------------------|------------------------------|
| Yes             | No              | None                     | Yes                          |

## Value if not Explicitly Set

| Operating System | Value |
|------------------|-------|
| All              | None. |

#### **Notes**

This environment variable is used in place of P4MERGE if the file being resolved is of type unicode or utf16, and the character set is passed as the first argument to the command. For details, see the *Release Notes*:

http://www.perforce.com/perforce/doc.072/user/relnotes.txt

## P4PAGER

# **Description**

The program used to page output from p4 resolve's diff option.

## **Usage Notes**

| Used by Client? | Used by Server? | Command-Line Alternative | Can be set in P4CONFIG file? |
|-----------------|-----------------|--------------------------|------------------------------|
| Yes             | No              | None                     | No                           |

# Value if not Explicitly Set

| Operating System | Value                                                             |
|------------------|-------------------------------------------------------------------|
| All              | If the variable PAGER is set, then the value of PAGER; otherwise, |
|                  | none.                                                             |

# **Examples**

/bin/more(UNIX)

#### **Notes**

The value of this variable is used *only* to display the output for p4 resolve's diff routine. If the variable is not set, the output is not paged.

#### P4PASSWD

## **Description**

Supplies the current Perforce user's password for any Perforce client command.

## **Usage Notes**

| Used by Client? | Used by<br>Server? | Command-Line Alternative | Can be set in P4CONFIG file? |
|-----------------|--------------------|--------------------------|------------------------------|
| Yes             | No                 | p4 -P passwd command     | Yes                          |

## Value if not Explicitly Set

| Operating System | Value |
|------------------|-------|
| All              | None  |

#### **Notes**

Perforce passwords are set via p4 passwd, or in the form invoked by p4 user. The setting of P4PASSWD is used to verify the user's identity. If a password has not been set, the value P4PASSWD is not used, even if set.

While it is possible to manually set the P4PASSWD environment variable to your plaintext password, the more secure way is to use the p4 passwd command. On UNIX, this will invoke a challenge/response mechanism which securely sends your password to the Perforce server. On Windows, this sets P4PASSWD to the encrypted MD5 hash of your password.

On Windows platforms, if you set a password via P4Win (the Perforce Windows Client) the value of the registry variable P4PASSWD is set for you. Setting the password in P4Win is like using p4 passwd (or p4 set P4PASSWD) from the MS-DOS command line, setting the registry variable to the encrypted MD5 hash of the password. The unencrypted password itself is never stored in the registry.

If you are using ticket-based authentication, but have a script that relies on a P4PASSWD setting, use p4 login -p to display the value of a ticket that can be passed to Perforce commands as though it were a password (that is, either from the command line, or by setting P4PASSWD to the value of the valid ticket).

# **P4PCACHE**

## **Description**

For the Perforce Proxy, the directory in which the proxy stores its files and subdirectories.

# **Usage Notes**

| Used by Client? | Used by Server? | Command-Line Alternative | Can be set in P4CONFIG file? |
|-----------------|-----------------|--------------------------|------------------------------|
| No              | Yes             | p4p -r directory         | N/A                          |

## Value if not Explicitly Set

| <b>Operating System</b> | Value                                                                                                    |
|-------------------------|----------------------------------------------------------------------------------------------------|
| All                     | p4p's directory.                                                                                                    |
|                         | Windows administrators running the Perforce Proxy process as a service should use p4 set -S svcname P4PCACHE=directory to set the value of P4PCACHE for the named service. |

#### **Notes**

Create this directory before starting the Perforce Proxy (p4p).

Only the account running p4p needs to have read/write permissions in this directory.

For more information on setting up a Perforce Proxy, see the *Perforce System Administrator's Guide*.

## **P4PFSIZE**

# **Description**

For the Perforce Proxy, the size (in bytes) of the smallest file to be cached. All files larger than P4PFSIZE bytes in length are cached.

# **Usage Notes**

| Used by Client? | Used by Server? | Command-Line Alternative | Can be set in P4CONFIG file? |
|-----------------|-----------------|--------------------------|------------------------------|
| No              | Yes             | p4p -e <i>size</i>       | N/A                          |

# Value if not Explicitly Set

| <b>Operating System</b> | Value                       |
|-------------------------|-----------------------------|
| All                     | 0; that is, cache all files |

#### **Notes**

For more information on setting up a Perforce Proxy, see the *Perforce System Administrator's Guide*.

#### **P4POPTIONS**

#### **Description**

Set Perforce Proxy options for a Windows service.

## **Usage Notes**

| Used by Client? | Used by Server? | Command-Line Alternative | Can be set in P4CONFIG file? |
|-----------------|-----------------|--------------------------|------------------------------|
| No              | Yes             | p4p %P4POPTIONS%         | N/A                          |

## Value if not Explicitly Set

| <b>Operating System</b> | Value |
|-------------------------|-------|
| All                     | Null  |

#### **Notes**

For example, if you normally run the Proxy with the command

```
p4p -p 1999 -t mainserver:1666
```

you can set the P4POPTIONS variable for the Windows proxysvc to run with

```
p4 set -S "Perforce Proxy" P4POPTIONS="-p 1999 -t mainserver:1666"
```

When you run P4P under the "Perforce Proxy" service, the Proxy will listen to port 1999 and communicate with the Perforce Server at mainserver: 1666.

Most installations do not need to use P4POPTIONS, because there are already environment variables associated with most p4p flags; in the example shown above, you can use P4PORT and P4TARGET. Use P4POPTIONS when you need to call p4p with flags for which there are no corresponding environment variables, and when you are doing so within the context of a Windows service.

For more information on setting up a Perforce Proxy, see the *Perforce System Administrator's Guide*.

#### P4PORT

## **Description**

For the Perforce server, and Perforce Proxy, the port number on which it listens.

For Perforce clients, the host and port number of the Perforce server or proxy with which to communicate.

# **Usage Notes**

| Used by Client? | Used by<br>Server? | Command-Line Alternative | Can be set in P4CONFIG file? |
|-----------------|--------------------|--------------------------|------------------------------|
| Yes             | Yes                | p4 -p host:port cmd      | Yes                          |

## Value if not Explicitly Set

| Program         | Value         |
|-----------------|---------------|
| Perforce server | 1666          |
| Perforce proxy  | 1666          |
| Perforce client | perforce:1666 |

## **Examples**

| Perforce client examples | Perforce server examples |
|--------------------------|--------------------------|
| 1818                     | 1818                     |
| squid:1234               | 1234                     |
| perforce.squid.com:1234  | 1234                     |
| 192.168.0.123:1818       | 1818                     |

#### **Notes**

The format of P4PORT on the Perforce client is *host:port*, or *port* by itself if both the Perforce client and server are running on the same host.

If you specify both an IP address *and* a port number in P4PORT, the Perforce server ignores requests from any IP addresses other than the one specified in P4PORT.

To use the default value perforce with a Perforce server, define perforce as an alias to the host running the server in /etc/hosts on UNIX, or in \$SystemRoot%\system32\drivers\etc\hosts on Windows, or use DNS.

Dout march one march had in the manage 1004 through 2006

Port numbers must be in the range 1024 through 32767.

## **P4ROOT**

## **Description**

Directory in which the Perforce server stores its files and subdirectories.

## **Usage Notes**

| Used by Client? | Used by Server? | Command-Line Alternative | Can be set in P4CONFIG file? |
|-----------------|-----------------|--------------------------|------------------------------|
| No              | Yes             | p4d -r directory         | N/A                          |

## Value if not Explicitly Set

| Operating System | Value                                                                                                    |
|------------------|----------------------------------------------------------------------------------------------------|
| All              | p4d's directory.                                                                                                    |
|                  | Windows administrators running the Perforce back-end process as a service should use p4 set -S svcname P4ROOT=directory to set the value of P4ROOT for the named service. |

#### **Notes**

Create this directory before starting the Perforce server (p4d).

Only the account running p4d needs to have read/write permissions in this directory.

For more information on setting up a Perforce server, see the *Perforce System Administrator's Guide*.

#### **P4TARGET**

## **Description**

For the Perforce Proxy, the name and port number of the target Perforce server (that is, the Perforce server for which P4P acts as a proxy).

## **Usage Notes**

| Used by Client? | Used by<br>Server? | Command-Line Alternative | Can be set in P4CONFIG file? |
|-----------------|--------------------|--------------------------|------------------------------|
| No              | Yes                | p4p -t host:port         | N/A                          |

## Value if not Explicitly Set

| Program        | Value         |
|----------------|---------------|
| Perforce Proxy | perforce:1666 |

## **Examples**

| Perforce client examples | Perforce server examples |
|--------------------------|--------------------------|
| 1818                     | 1818                     |
| squid:1234               | squid:1234               |
| perforce.squid.com:1234  | perforce.squid.com:1234  |
| 192.168.0.123:1818       | 192.168.0.123:1818       |

#### **Notes**

The format of P4TARGET on the Perforce Proxy is *host:port*, or *port* by itself if both the Perforce server is running on the same host (an unlikely configuration).

Port numbers must be in the range 1024 through 32767.

For more about the Perforce Proxy, see the System Administrator's Guide.

#### **P4TICKETS**

## **Description**

The location of the ticket file used by p4 login.

## **Usage Notes**

| Used by Client? | Used by Server? | Command-Line Alternative | Can be set in P4CONFIG file? |
|-----------------|-----------------|--------------------------|------------------------------|
| Yes             | No              | N/A                      | Yes                          |

# Value if not Explicitly Set

| Program    | Value                       |
|------------|-----------------------------|
| Windows    | %USERPROFILE%\p4tickets.txt |
| All others | \$HOME/.p4tickets           |

## **Examples**

/staff/username/p4tickets.txt

#### **Notes**

The P4TICKETS environment variable must point to the actual ticket file, not merely a directory in which p4tickets.txt or .p4tickets is expected to exist. If you set P4TICKETS to point to a directory, you will not be able to log in.

#### P4USER

## **Description**

Current Perforce username.

## **Usage Notes**

| Used by Client? | Used by Server? | Command-Line Alternative | Can be set in P4CONFIG file? |
|-----------------|-----------------|--------------------------|------------------------------|
| Yes             | No              | p4 -u username command   | Yes                          |

## Value if not Explicitly Set

| Operating System | Value                                           |
|------------------|-------------------------------------------------|
| Windows          | The value of the USERNAME environment variable. |
| All Others       | The value of the USER environment variable.     |

## **Examples**

edk lisag

#### **Notes**

By default, the Perforce username is the same as the OS username.

If a particular Perforce user does not have a password set, then any other Perforce user can impersonate this user by using the -u flag with their Perforce client commands. To prevent this, users should set their password with the p4 user or p4 passwd command.

If a user has set their Perforce password, you can still run commands as that user (if you know the password) with p4 -u username -P password command.

Perforce superusers can impersonate users without knowing their passwords. For more information, see the *Perforce System Administrator's Guide*.

#### **PWD**

## **Description**

The directory used to resolve relative filename arguments to Perforce client commands.

## **Usage Notes**

| Used by Client? | Used by Server? | Command-Line Alternative | Can be set in P4CONFIG file? |
|-----------------|-----------------|--------------------------|------------------------------|
| Yes             | No              | p4 -d directory command  | No                           |

## Value if not Explicitly Set

| Operating System | Value                                                                              |
|------------------|------------------------------------------------------------------------------------|
| UNIX             | The value of PWD as set by the shell; if not set by the shell, $getcwd()$ is used. |
| All Others       | The actual current working directory.                                              |

#### **Notes**

Sometimes the PWD variable isn't inherited properly across shells. For instance, if you're running ksh or sh on top of csh, PWD will be inherited from your csh environment but not updated properly, causing possible confusion in subsequent Perforce commands.

If you encounter such difficulties, check to be sure you've unset PWD in your .profile or .kshrc file. (If you're running sh or ksh as your login shell, PWD will be managed properly by the shell regardless of any unsettings you've placed in your startup files; the confusion only occurs when variables are exported to subshells.)

# TMP, TEMP

## **Description**

The directory to which Perforce clients and servers write temporary files.

## **Usage Notes**

| Used by Client? | Used by<br>Server? | Command-Line Alternative | Can be set in P4CONFIG file? |
|-----------------|--------------------|--------------------------|------------------------------|
| Yes             | Yes                | None                     | No                           |

# Value if not Explicitly Set

| Operating System | Value                                               |
|------------------|-----------------------------------------------------|
| UNIX             | /tmp                                                |
| All Others       | On Perforce clients: the current working directory. |
|                  | On Perforce servers: P4ROOT                         |

#### **Notes**

If  $\mathtt{TEMP}$  is set,  $\mathtt{TEMP}$  is used. Otherwise, if  $\mathtt{TMP}$  is set, this is used. If neither  $\mathtt{TEMP}$  nor  $\mathtt{TMP}$  are set, temporary files will be written in the directories described in the table above.

## **Additional Information**

This section describes features of Perforce that you'll use with multiple commands. We've included information on the following topics:

- Flags that can be used with any Perforce command,
- How to use Perforce file specifications in depot syntax, client syntax, and local syntax,
- Perforce file types, and
- How to create and use *views* to describe client workspaces, branches, and labels.

For an in-depth treatment of these and other topics from a conceptual level, please see the *Introduction to Perforce*, which is available at our web site: http://www.perforce.com.

# **Global Options**

## **Synopsis**

Global options for Perforce commands; these options may be supplied on the command line before any Perforce command.

## **Syntax**

```
p4 [-cclient -ddir -Hhost -pport -Ppass -uuser -xfile -Ccharset -Qcharset -Llanguage] [-G] [-s] cmd [args ...] p4 -V p4 -h
```

## **Options**

| -c client      | Overrides any P4CLIENT setting with the specified client name.                                                                                                    |
|----------------|----------------------------------------------------------------------------------------------------|
| -d <i>dir</i>  | Overrides any PWD setting (i.e. current working directory) and replaces it with the specified directory.                                                               |
| -G             | Causes all output (and batch input for form commands with -i) to be formatted as marshalled Python dictionary objects. This is most often used when scripting.         |
| -H host        | Overrides any P4HOST setting and replaces it with the specified hostname.                                                                                              |
| -p port        | Overrides any P4PORT setting with the specified port number.                                                                                                    |
| -P pass        | Overrides any P4PASSWD setting with the specified password.                                                                                                    |
| -s             | Prepends a descriptive field (for example, text:, info:, error:, exit:) to each line of output produced by a Perforce command. This is most often used when scripting. |
| -u <i>user</i> | Overrides any P4USER, USER, or USERNAME setting with the specified user name.                                                                                          |
| -x file        | Instructs Perforce to read arguments, one per line, from the specified file. If file is a single hyphen (-), then standard input is read.                              |
| -C charset     | Overrides any P4CHARSET setting with the specified character set.                                                                                                    |
| -Q charset     | Overrides any P4COMMANDCHARSET setting with the specified character set.                                                                                               |
| -L language    | This feature is reserved for system integrators.                                                                                                    |
| - V            | Displays the version of the p4 client program and exits.                                                                                                    |
| -h             | Displays basic usage information and exits.                                                                                                    |
|                |                                                                                                    |

## **Usage Notes**

 Be aware that the global options must be specified on the command line before the Perforce command. Options specified after the Perforce command will not be interpreted as global options, but as options for the command being invoked. It is therefore possible to have the same command line option appearing twice in the same command, being interpreted differently each time.

For example, the command p4 -c anotherclient edit -c 140 file.c will open file file.c for edit in pending changelist 140 under client workspace anotherclient.

• The -x option is useful for automating tedious tasks; a user adding several files at once could create a text file with the names of these files and invoke p4 -x textfile add to add them all at once.

The -x option can be extremely powerful - as powerful as whatever generates its input. For example, a UNIX developer wishing to edit any file referring to an included file.h file, for instance, could grep -1 file.h \*.c | cut -f1 -d: | p4 -x - edit.

In this example, the grep command lists occurrences of file.h in the \*.c files, the -1 option tells grep to list each file only once, and the cut command splits off the filename from grep's output before passing it to the p4 -x command.

• The -s option can be useful in automated scripts.

For example, a script could be written as part of an in-house build process which executes p4 -s commands, discards any output lines beginning with "info:", and alerts the user if any output lines begin with "error:".

• Python developers will find the -G option extremely useful for scripting. For instance, to get a dictionary of all fields of a job whose ID is known, use the following:

```
job_dict = marshal.load(os.popen('p4 -G job -o ' + job_id, 'r'))
```

In some cases, it may not be intuitively obvious what keys the client program uses. If you pipe the output of any p4 -G invocation to the following script, you will see every record printed out in key/value pairs:

```
#!/usr/local/bin/python
import marshal, sys

try:
    num=0
    while 1:
        num=num+1
        print '\n--%d--' % num
        dict = marshal.load(sys.stdin)
        for key in dict.keys(): print "%s: %s" % (key,dict[key])
except EOFError: pass
```

Python developers on Windows should be aware of potential CR/LF translation issues; in the example, it may be necessary to call marshal.load() to read the data in binary ("rb") mode.

• Some uses of the global options are absurd.

For example, p4 -c anotherclient help provides exactly the same output as p4 help.

# **Examples**

| p4 -p new_server:1234 sync     | Performs a sync using server <i>new_server</i> and port 1234, regardless of the settings of the P4PORT environment variable or registry setting.                                                               |
|--------------------------------|----------------------------------------------------------------------------------------------------|
| p4 -c new_client submit -c 100 | The first -c is the global option to specify the client name. The second -c specifies a changelist number.                                                                                                    |
| p4 -s -x filelist.txt edit     | If filelist.txt contains a list of files, this command opens each file on the list for editing, and produces output suitable for parsing by scripts.                                                           |
|                                | Any errors as a result of the automated p4 edit commands (for example, a file in filelist.txt not being found) can then be easily detected by examining the command's output for lines beginning with "error:" |
|                                |                                                                                                    |

# File Specifications

## **Synopsis**

Any file can be specified within any Perforce command in client syntax, depot syntax, or local syntax. Client workspace names and depot names share the same namespace; there is no way for the Perforce server to confuse a client name with a depot name.

#### Syntax forms

*Local syntax* refers to filenames as specified by the local shell or operating system. Filenames referred to in local syntax may be specified by their absolute paths or relative to the current working directory. (Relative path components may only appear at the beginning of a file specifier.)

Perforce has its own method of file specification which remains unchanged across operating systems. If a file is specified relative to a client root, it is said to be in *client syntax*. If it is specified relative to the top of the depot, it is said to be in *depot syntax*. A file specified in either manner can be said to have been specified in Perforce syntax.

Perforce file specifiers always begin with two slashes (//), followed by the client or depot name, followed by the full pathname of the file relative to the client or depot root directory.

Path components in client and depot syntax are always separated by slashes (/), regardless of the component separator used by the local operating system or shell.

An example of each syntax is provided below

| Syntax        | Example                      |
|---------------|------------------------------|
| Local syntax  | /staff/user/usercws/file.c   |
| Depot syntax  | //depot/source/module/file.c |
| Client syntax | //usercws/file.c             |

#### Wildcards

The Perforce system allows the use of three wildcards:

| Wildcard  | Meaning                                                                                                    |
|-----------|----------------------------------------------------------------------------------------------------|
| *         | Matches all characters except slashes within one directory.                                                                                                  |
|           | Matches all files under the current working directory and all<br>subdirectories. (matches anything, including slashes, and does so<br>across subdirectories) |
| %%1 - %%9 | Positional specifiers for substring rearrangement in filenames.                                                                                              |

## Using revision specifiers

File specifiers may be modified by appending # or @ to them.

The # and @ specifiers refer to specific revisions of files as stored in the depot:

| Modifier            | Meaning                                                                                                    |
|---------------------|----------------------------------------------------------------------------------------------------|
| file#n              | Revision specifier: The $n$ th revision of $file$ .                                                                                                    |
| file#none<br>file#0 | The nonexistent revision: If a revision of file exists in the depot, it is ignored.                                                                                             |
|                     | This is useful when you want to remove a file from the client workspace while leaving it intact in the depot, as in p4 sync file#none.                                          |
|                     | The filespec #0 may be used as a synonym for #none - the nonexistent revision can be thought of as the one that "existed" before the first revision was submitted to the depot. |
| file#head           | The head revision (latest version) of file. Except where explicitly noted, this is equivalent to referring to the file without a revision specifier.                            |
| file#have           | The revision on the current client: the revision of file last p4 synced into the client workspace                                                                               |
| file@n              | Change number: The revision of $file$ immediately after changelist $n$ was submitted.                                                                                           |
| file@labelname      | Label name: The revision of file in the label labelname.                                                                                                    |
| file@clientname     | Client name: The revision of file last taken into client workspace clientname.                                                                                                  |
| file@datespec       | Date and time: The revision of file at the date and time specified.                                                                                                    |
|                     | If no time is specified, the head revision at 00:00:00 on the morning of the date specified is returned.                                                                        |
|                     | Dates are specified yyyy/mm/dd:hh:mm:ss or yyyy/mm/dd hh:mm:ss (with either a space or a colon between the date and the time).                                                  |
|                     | The datespec $@{\tt now}$ may be used as a synonym for the current date and time.                                                                                               |

Revision specifiers can be used to operate on many files at once: p4 sync //myclient/...#4 copies the fourth revision of all non-open files into the client workspace.

If specifying files by date and time (i.e., using specifiers of the form <code>file@datespec</code>), the date specification should be parsed by your local shell as a single token. You may need to use quotation marks around the date specification if you use it to specify a time as well as a date.

Some Perforce file specification characters may be intercepted and interpreted by the local shell, and need to be escaped before use. For instance, # is used as the comment character in most UNIX shells, and / may be interpreted by (non-Perforce) DOS commands as an option specifier. File names with spaces in them may have to be quoted on the command line.

For information on these and other platform-specific issues, see the release notes for your platform.

#### Using revision ranges

A few Perforce commands can use revision ranges to modify file arguments. Revision ranges are two separate revision specifications, separated by a comma. For example, p4 changes file#3,5 lists the changelists that submitted file file at its third, fourth, and fifth revisions.

Revision ranges have two separate meanings, depending on which command you're using. The two meanings are:

• Run the command on all revisions in the specified range. For example, p4 jobs //...#20,52 lists all jobs fixed by any changelist that submitted any file at its 20th through 52nd revision.

This interpretation of revision ranges applies to p4 changes, p4 fixes, p4 integrate, p4 jobs, and p4 verify.

• Run the command on only the highest revision in the specified range. For example, the command p4 print file@30,50 prints the highest revision of file file submitted between changelists 30 and 50. This is different than p4 print file@50: if revision 1 of file file was submitted in changelist 20, and revision 2 of file file was submitted in changelist 60, then p4 print file@30,50 prints nothing, while p4 print file@50 prints revision 1 of file.

The commands p4 files, p4 print, and p4 sync all use revision ranges in this fashion.

Revision ranges can be very powerful. For example, the command p4 changes file#3,@labelname lists all changelists that submitted file file between its third revision and the revision stored in label labelname.

#### Limitations on characters in filenames and entities

To support internationalization, Perforce permits the use of "unprintable" (non-ASCII) characters in filenames, label names, client workspace names, and other identifiers.

The pathname component separator (/) is not permitted in filenames, depot names, or client workspace names, but may appear in label names, job names, or user names. The recursive subdirectory wildcard  $(\ldots)$  is not permitted in file names, label names, or other identifiers.

| Character | Reason                                                                                                    |
|-----------|----------------------------------------------------------------------------------------------------|
|           | Perforce wildcard: matches anything, works at the current directory level and includes files in all directory levels below the current level. |
| /         | Perforce separator for pathname components.                                                                                                   |

To refer to files containing the Perforce revision specifier wildcards (@ and #), file matching wildcard (\*), or positional substitution wildcard (%%) in either the file name or any directory component, use the ASCII expression of the character's hexadecimal value. ASCII expansion applies only to the following four characters:

| Character | ASCII expansion |
|-----------|-----------------|
| @         | %40             |
| #         | %23             |
| *         | %2A             |
| %         | %25             |

To add a file such as status@june.txt, force a literal interpretation of special characters by using:

```
p4 add -f //depot/path/status@june.txt
```

When you submit the changelist, the characters are automatically expanded and appear in the change submission form as follows:

```
//depot/path/status%40june.txt
```

After submitting the changelist with the file's addition, you must use the ASCII expansion in order to sync it to your workspace or edit it within your workspace:

```
p4 sync //depot/path/status%40june.txt
p4 edit //depot/path/status%40june.txt
```

Most special characters tend to be difficult to use in filenames in cross-platform environments: UNIX separates path components with /, while many DOS commands interpret / as a command line switch. Most UNIX shells interpret # as the beginning of a

comment. Both DOS and UNIX shells automatically expand \* to match multiple files, and the DOS command line uses % to refer to variables.

Similarly, although non-ASCII characters are allowed in filenames and Perforce identifiers, entering these characters from the command line may require platform-specific solutions. Users of GUI-based file managers can manipulate such files with dragand-drop operations.

#### **Views**

## **Synopsis**

There are three types of views: client views, branch views, and label views.

- Client views map files in the depot to files in the client workspace
- Branch views map files in the depot to other parts of the depot
- Label views associate groups of files in the depot with a single label.

Each type of view consists of lines which map files from the depot into the appropriate namespace. For client and branch views, the mappings consist of two file specifications. The left side of the mapping always refers to the depot namespace, and the right side of the mapping refers to the client workspace or depot namespace. For label views, only the left side (the depot namespace) of the mapping need be provided - the files are automatically associated with the desired label.

All views construct a one-to-one mapping between files in the depot and the files in the client workspace, branch, or label. If more than one mapping line refers to the same file(s), the earlier mappings are overridden. Mappings beginning with a hyphen (-) specifically exclude any files that match that mapping. In client views, mappings beginning with a plus sign (+) overlay previous mappings. (Overlay mappings do not apply to branch or label views.)

File specifications within mappings are provided in the usual Perforce syntax, beginning with //, followed by the depot name or workspace name, and followed by the actual file name(s) within the depot or workspace. (You cannot use revision specifiers in views.)

## **Usage Notes**

Views are set up through the p4 client, p4 branch, or p4 label commands as part of the process of creating a client workspace, label view, or branch view respectively.

The order of mappings in a client or branch view is important. For instance, in the view defined by the following two mappings:

```
//depot/... //cws/...
//depot/dir1/... //cws/dir2/...
```

the entire depot is mapped to the client workspace, but the file //depot/dir1/file.c is mapped to //cws/dir2/file.c. If the order of the lines in the view is reversed, however:

```
//depot/dir1/... //cws/dir2/...
//depot/... //cws/...
```

then the file //depot/dir1/file.c is mapped to //cws/dir1/file.c, as the first mapping (mapping the file into //cws/dir2) is overridden by the second mapping

(which maps the entire depot onto the client workspace). A later mapping in a view always overrides an earlier mapping.

#### Spaces in path and file names

If a path or file name in a workspace view, branch view, or label view contains spaces, make sure to quote the path:

```
//depot/dir1/... "//cws/dir one/..."
```

#### Special characters in path and file names

To map file and directory names that contain the characters @, #, \*, or %, (that is, to interpret such characters as components of path and filenames, and *not* as Perforce wildcards), expand the characters to their ASCII equivalents as follows:

| Character | ASCII expansion |
|-----------|-----------------|
| @         | %40             |
| #         | %23             |
| *         | %2a             |
| %         | %25             |

#### **Client Views**

Client views are used to map files in the depot to files in client workspaces, and vice versa. A client workspace is an area in which users perform their work; files are checked out to a client workspace, opened for editing, edited, and checked back into the depot.

When files are checked out, they are copied from the depot to the locations in the client workspace to which they were mapped. Likewise, when files are submitted back into the depot, the mapping is reversed and the files are copied from the client workspace back to their proper locations in the depot.

The following table lists some examples of client views:

| Client View                                                                    | Sample Mapping                                           |
|--------------------------------------------------------------------------------|----------------------------------------------------------|
| Full client workspace mapped to entire depot                                   | //depot/ //cws/                                          |
| Full client workspace mapped to part of depot                                  | //depot/dir1/ //cws/                                     |
| Some files in the depot are mapped to a different part of the client workspace | <pre>//depot/ //cws/ //depot/rel1/ //cws/release1/</pre> |

| Client View                                                                                                    | Sample Mapping                                                    |
|----------------------------------------------------------------------------------------------------|-------------------------------------------------------------------|
| Some files in the depot are excluded from the client workspace                                                             | <pre>//depot/dir1/ //cws///depot/dir1/exclude/ //cws/dir1/</pre>  |
| Files in the client workspace are mapped to different names than their depot names.                                        | //depot/dir1/old.* //cws/renamed/new.*                            |
| Portions of filenames in the depot are rearranged in the client workspace                                                  | //depot/dir1/%%1.%%2 //cws/dir1/%%2.%%1                           |
| The files do not map the same way in each direction. The second line takes precedence, and the first line is ignored.      | <pre>//depot/dir1/ //cws/build/ //depot/dir2/ //cws/build/</pre>  |
| An overlay mapping is used to<br>map files from more than one<br>client directory into the same<br>place in the workspace. | <pre>//depot/dir1/ //cws/build/ +//depot/dir2/ //cws/build/</pre> |

To create a client view, use p4 client to bring up a screen where you can specify how files in the depot are mapped to the files in your client workspace.

#### **Branch Views**

Branching of the source tree allows multiple sets of files to evolve along different paths. The creation of a branch view allows Perforce to automatically manage the file copying and edit propagation tasks associated with branching.

Branch views map existing areas of the depot (the source files) onto new areas of the depot (the target files). They are defined in a manner similar to that used for defining client views, but rather than mapping files directly into a client workspace, they merely set up mappings within the depot. Because integration can take place in either direction, every line in a branch view must be unambiguous in both directions; overlay mappings are therefore not permitted in branch views.

| Branch View                                   | Sample Mapping   |                                                                       |
|-----------------------------------------------|------------------|-----------------------------------------------------------------------|
| New code branching off from the main codeline | //depot/main/    | //depot/1.1dev/                                                       |
| Rearranging directories in the new release    | //depot/main/*.c | //depot/1.1dev/<br>//depot/1.1dev/src/*.c<br>//depot/1.1dev/doc/*.txt |

To create a branch view, use p4 branch newbranch. This will bring up a screen (similar to the one associated with p4 client) and allow you to map the donor files from the main source tree onto the target files of the new branch.

No files are copied when a branch view is first created. To copy the files, you must ensure that the newly-created files are included in any client workspace view intending to use those files. You can do this by adding the newly-mapped branch of the depot to your current client workspace view and performing a p4 sync command.

#### **Label Views**

Label views assign a label to a set of files in the depot. Unlike client views and branch views, a label view doesn't copy any files; label views are used to limit the set of files that are taggable by a label. .

| Label View                          | Sample Mapping                                                                     |
|-------------------------------------|------------------------------------------------------------------------------------|
| A new release                       | //depot/1.1final/                                                                  |
| The source code for the new release | //depot/1.1final/src/                                                              |
| A distribution suitable for clients | <pre>//depot/1.1final/bin/ //depot/1.1final/doc/ //depot/1.1final/readme.txt</pre> |

To create a label, use p4 label labelname, and enter the depot side of the view. Because a label is merely a list of files and revision levels, only the depot side (the left side) of the view needs to be specified, and overlay mappings are not permitted.

### File Types

#### **Synopsis**

Perforce supports six base file types:

- text files,
- compressed binary files,
- native apple files on the Macintosh,
- Mac resource forks,
- symbolic links (symlinks), and
- unicode and utf16 files.

File type modifiers are then applied to the base types allowing for support of RCS keyword expansion, file compression on the server, and more.

When a file is opened for add, Perforce attempts to determine the type of the file automatically. If the file is a regular file or a symbolic link, its type is set accordingly. Perforce then examines the first 8192 bytes of the file to determine whether it is text or binary. If any non-text characters are found, the file is assumed to be binary; otherwise, the file is assumed to be text.

Perforce administrators can use the type mapping feature (p4 typemap) to override Perforce's default file type detection mechanism. This feature is useful for binary file formats (such as Adobe PDF, or Rich Text Format) where files can start with 8192 or more characters of ASCII text, and might otherwise be mistaken for text files.

#### **Base filetypes**

The base Perforce file types are:

| Keyword | Description   | Comments                                                                                                    | Server Storage           |
|---------|---------------|----------------------------------------------------------------------------------------------------|--------------------------|
| text    | Text file     | Treated as text on the client. Line-ending translations are performed automatically on Windows and Macintosh clients.       | deltas in RCS<br>format  |
| binary  | Non-text file | Accessed as binary files on the client. Stored compressed within the depot.                                                 | full file,<br>compressed |
| symlink | Symbolic link | UNIX clients (and the BeOS client) access<br>these as symbolic links. Non-UNIX<br>clients treat them as (small) text files. | deltas in RCS<br>format  |

| Keyword  | Description                    | Comments                                                                                                    | Server Storage              |
|----------|--------------------------------|----------------------------------------------------------------------------------------------------|-----------------------------|
| apple    | Multi-forked<br>Macintosh file | AppleSingle storage of Mac data fork, resource fork, file type and file creator.                                                                                                    | full file, compressed,      |
|          |                                | For full details, please see the Mac client release notes.                                                                                                    | AppleSingle format.         |
| resource | Macintosh<br>resource fork     | The only file type for Mac resource forks in Perforce 99.1 and before. Still supported, but the apple file type is preferred.                                                                                  | full file,<br>compressed    |
|          |                                | For full details, please see the Mac client release notes.                                                                                                    |                             |
| unicode  | Unicode file                   | Perforce servers operating in internationalized mode support a Unicode file type. These files are translated into the local character set.                                                                     | UTF-8, UTF-16,<br>or UTF-32 |
|          |                                | For details, see the <i>Internationalization Notes</i> .                                                                                                    |                             |
| utf16    | Unicode file                   | If the Perforce server is operating in internationalized mode, files are translated into the local character set.                                                                                              | UTF-8                       |
|          |                                | If the Perforce server is operating in non-<br>internationalized mode, files are<br>transferred as UTF-8, and translated to<br>UTF-16 (with byte order mark, in client<br>byte order) in the client workspace. |                             |
|          |                                | For details, see the <i>Internationalization Notes</i> .                                                                                                    |                             |

## File type modifiers

The file type modifiers are:

| Modifier | Description                       | Comments                   |
|----------|-----------------------------------|----------------------------|
| +W       | File is always writable on client |                            |
| +X       | Execute bit set on client         | Used for executable files. |

| Modifier | Description                                                     | Comments                                                                                                    |
|----------|-----------------------------------------------------------------|----------------------------------------------------------------------------------------------------|
| +ko      | Old-style keyword expansion                                     | Expands only the \$Id\$ and \$Header\$ keywords:                                                                                                    |
|          |                                                                 | This pair of modifiers exists primarily for backwards compatibility with versions of Perforce prior to 2000.1, and corresponds to the +k (ktext) modifier in earlier versions of Perforce. |
| +k       | RCS keyword expansion                                           | Expands RCS (Revision Control System) keywords.                                                                                                    |
|          |                                                                 | RCS keywords are case-sensitive.                                                                                                    |
|          |                                                                 | When using keywords in files, a colon after the keyword (for instance, \$Id:\$) is optional.                                                                                               |
|          |                                                                 | Supported keywords are:                                                                                                    |
|          |                                                                 | <ul> <li>\$Id\$</li> <li>\$Header\$</li> <li>\$Date\$</li> <li>\$DateTime\$</li> <li>\$Change\$</li> <li>\$File\$</li> <li>\$Revision\$</li> <li>\$Author\$</li> </ul>                     |
| +1       | Exclusive open (locking)                                        | If set, only one user at a time will be able to open a file for editing.                                                                                                    |
|          |                                                                 | Useful for binary file types (such as graphics) where merging of changes from multiple authors is meaningless.                                                                             |
| +C       | Server stores the full compressed version of each file revision | Default server storage mechanism for binary files.                                                                                                    |
| +D       | Server stores deltas in RCS format                              | Default server storage mechanism for text files.                                                                                                    |
| +F       | Server stores full file per revision, uncompressed              | Useful for large binaries, or for long ASCII files that aren't read by users as text, such as PostScript files.                                                                            |

| Modifier | Description                                                                                                    | Comments                                                                                                    |
|----------|----------------------------------------------------------------------------------------------------|----------------------------------------------------------------------------------------------------|
| +S       | Only the head revision is stored on the server                                                                                       | Older revisions are purged from the depot upon submission of new revisions. Useful for executable or .obj files.                                        |
| +Sn      | Only the most recent <i>n</i> revisions are stored on the server, where n is a number from 1 to 10, or 16, 32, 64, 128, 256, or 512. | Older revisions are purged from the depot upon submission of more than $n$ new revisions, or if you change $n$ to a number less than its current value. |
| +m       | Preserve original modtime                                                                                                    | The file's timestamp on the local filesystem is preserved upon submission and restored upon sync. Useful for third-party DLLs in Windows environments.  |

A file's type is normally preserved between revisions, but can be overridden or changed with the -t flag during add, edit, or reopen operations:

- p4 add -t filetype filespec adds the files as the specified type.
- p4 edit -t filetype filespec opens the file for edit as the specified type. The file's type is changed to the specified filetype only after it is submitted to the depot.
- p4 reopen -t filetype filespec changes the type of a file already open for add or edit.

The filetype argument is specified as [basetype] +modifiers. For example, to change script.sh's type to executable text with RCS keyword expansion, use p4 edit -t text+kx script.sh.

Partial filetypes are also acceptable. For example, to change an existing text file to text+x, use p4 reopen -t +x script.sh. Most partial filetype modifiers are added to the filetype, but the storage modifiers (+C, +D, and +F) replace the file's storage method. To remove a modifier, you must specify the full filetype.

#### Perforce file types for common file extensions

The following table lists recommended Perforce file types and modifiers for common file extensions.

| File Type | Perforce file type | Description             |
|-----------|--------------------|-------------------------|
| .asp      | text               | Active server page file |
| .avi      | binary+F           | Video for Windows file  |
| .bmp      | binary             | Windows bitmap file     |
| .btr      | binary             | Btrieve database file   |

| File Type | Perforce file type | Description                                  |
|-----------|--------------------|----------------------------------------------|
| .cnf      | text               | Conference link file                         |
| .css      | text               | Cascading style sheet file                   |
| .doc      | binary             | Microsoft Word document                      |
| .dot      | binary             | Microsoft Word template                      |
| .exp      | binary+w           | Export file (Microsoft Visual C++)           |
| .gif      | binary+F           | GIF graphic file                             |
| .htm      | text               | HTML file                                    |
| .html     | text               | HTML file                                    |
| .ico      | binary             | Icon file                                    |
| .inc      | text               | Active Server include file                   |
| .ini      | text+w             | Initial application settings file            |
| .jpg      | binary             | JPEG graphic file                            |
| .js       | text               | JavaScript language source code file         |
| .lib      | binary+w           | Library file (several programming languages) |
| .log      | text+w             | Log file                                     |
| .mpg      | binary+F           | MPEG video file                              |
| .pdf      | binary             | Adobe PDF file                               |
| .pdm      | text+w             | Sybase Power Designer file                   |
| .ppt      | binary             | Microsoft Powerpoint file                    |
| .xls      | binary             | Microsoft Excel file                         |
| .zip      | binary+F           | ZIP compressed archive file                  |

For more about mapping file names to Perforce filetypes, see the p4 typemap command.

## **Keyword Expansion**

RCS keywords are expanded as follows:

| Keyword    | Expands To                                    | Example                                         |
|------------|-----------------------------------------------|-------------------------------------------------|
| \$Id\$     | File name and revision number in depot syntax | <pre>\$Id: //depot/path/file.txt#3 \$</pre>     |
| \$Header\$ | Synonymous with \$Id\$                        | <pre>\$Header: //depot/path/file.txt#3 \$</pre> |
| \$Date\$   | Date of last submission in format YYYY/MM/DD  | \$Date: 2000/08/18 \$                           |

| Keyword                 | Expands To                                                                           | Example                                     |
|-------------------------|--------------------------------------------------------------------------------------|---------------------------------------------|
| <pre>\$DateTime\$</pre> | Date and time of last submission in format YYYY/MM/DD hh:mm:ss                       | \$DateTime: 2000/08/18 23:17:02 \$          |
|                         | Date and time are as of the local time on the Perforce server at time of submission. |                                             |
| \$Change\$              | Perforce changelist<br>number under which file<br>was submitted                      | \$Change: 439 \$                            |
| \$File\$                | File name only, in depot syntax (without revision number)                            | <pre>\$File: //depot/path/file.txt \$</pre> |
| \$Revision\$            | Perforce revision number                                                             | \$Revision: #3 \$                           |
| \$Author\$              | Perforce user submitting the file                                                    | \$Author: edk \$                            |

#### **Usage Notes**

- The type of an existing file can be determined with p4 opened or p4 files.
- Delta storage (the default mode with text files) is a method whereby only the differences (or deltas) between revisions of files are stored. Full file storage (the default mode with binary files) involves the storage of the entire file. The file's type determines whether full file or delta storage is used. Perforce uses RCS format for delta storage.
- Some of the file types are compressed to gzip format for storage in the depot. The
  compression occurs during the submission process, and decompression happens while
  syncing. The process is transparent to the user; the client workspace always contains
  the file as it was submitted.
- Symbolic links in non-UNIX client workspaces appear as small text files containing a relative path to the linked file. Editing these files on a non-UNIX client should be done with caution, as submitting them to the depot may result in a symbolic link pointing to a nonexistent file on the UNIX workspace.
- Changing a file's type does not affect earlier revisions stored in the depot.
  - For instance, changing a file's type by adding the +Sn (temporary object) modifier tells Perforce to store only the most recent n revisions of the file in the depot. If you change an existing file into a temporary object, subsequent revisions (after the nth) will purge

the revisions stored after the old head revision, but revisions to the file stored in the depot *before* the +Sn modifier was used will remain unaffected. (Syncing to a non-head revision submitted *after* the +Sn modifier was used will delete the file from your workspace. Such revisions are displayed as purge operations in the output of p4 filelog.)

• The modtime (+m) modifier is a special case: It is intended for use by developers who need to preserve a file's original timestamp. (Normally, Perforce updates the timestamp when a file is synced.) It allows a user to ensure that the timestamp of a file in a client workspace after a p4 sync will be the original timestamp existing on the file at the time of submission (that is, not the time at the Perforce server at time of submission, and not the time on the client at the time of sync).

The most common case where this is useful is development involving the third-party DLLs often encountered in Windows environments. Because the timestamps on such files are often used as proxies for versioning information (both within the development environment and also by the operating system), it is sometimes necessary to preserve the files' original timestamps regardless of a Perforce user's client settings.

The +m modifier on a file allows this to happen; if set, Perforce will ignore the modtime ("file's timestamp at time of submission") or nomodtime ("date and time on the client at time of sync") option setting of the client workspace when syncing the file, and always restore the file's original timestamp at the time of submit.

 Versions of Perforce prior to 99.1 used a set of keywords to specify file types. The following table lists the older keywords and their current base file types and modifiers:

| Old Keyword | Description                                     | Base Filetype | Modifiers |
|-------------|-------------------------------------------------|---------------|-----------|
| text        | Text file                                       | text          | none      |
| xtext       | Executable text file                            | text          | +X        |
| ktext       | Text file with RCS keyword expansion            | text          | +k        |
| kxtext      | Executable text file with RCS keyword expansion | text          | +kx       |
| binary      | Non-text file                                   | binary        | none      |
| xbinary     | Executable binary file                          | binary        | +X        |
| ctext       | Compressed text file                            | text          | +C        |
| cxtext      | Compressed executable text file                 | text          | +Cx       |
| symlink     | Symbolic link                                   | symlink       | none      |
| resource    | Macintosh resource fork                         | resource      | none      |
| uresource   | Uncompressed Macintosh resource fork            | resource      | +F        |
| ltext       | Long text file                                  | text          | +F        |

| Old Keyword | Description                         | Base Filetype | Modifiers |
|-------------|-------------------------------------|---------------|-----------|
| xltext      | Executable long text file           | text          | +Fx       |
| ubinary     | Uncompressed binary file            | binary        | +F        |
| uxbinary    | Uncompressed executable binary file | binary        | +Fx       |
| tempobj     | Temporary object                    | ubinary       | +FSw      |
| ctempobj    | Temporary object (compressed)       | cbinary       | +Sw       |
| xtempobj    | Temporary executable object         | ubinary       | +FSwx     |
| xunicode    | Executable unicode                  | unicode       | +X        |

# Index

| Syr  | nbols                                    | ^                                         |
|------|------------------------------------------|-------------------------------------------|
| #    |                                          | as boolean NOT 105                        |
|      | as comment character 110                 |                                           |
|      | as revision specifier 244                | as boolean OR 104                         |
|      | in filenames 9, 82, 89, 204, 246         | A                                         |
|      | in views 250                             | access                                    |
|      | not allowed in passwords 198             | admin                                     |
| %    | •                                        | 140                                       |
|      | in filenames 9, 82, 89, 204, 246         | levels 139                                |
|      | in views 250                             | limiting by IP address 139                |
| 응왕r  | 1                                        | superuser 140                             |
|      | as wildcard 243                          | access level                              |
| &    |                                          | and commands, listing of 142              |
|      | as boolean AND 104                       | access levels                             |
| *    |                                          | and p4 group 83                           |
|      | as wildcard 243                          | adding files                              |
|      | as wildcard in job searches 104          | specifying default file types 9, 191, 253 |
|      | as wildcard, in p4 users 200             | admin access level 140                    |
|      | as wildcard, in protections table 140    | administering Perforce 12                 |
|      | in filenames 9, 82, 89, 204, 246         | administration                            |
|      | in views 250                             | resetting passwords 135                   |
|      | masks out password in p4 user form 198   | allwrite 33                               |
| +m   | •                                        | API                                       |
|      | modification time preservation 192       | Perforce and p4 fstat 78                  |
|      |                                          | .asp files 256                            |
|      | as wildcard 243                          | atomic changes 170                        |
|      | wildcard, required with p4 depot 47      | audit trail 209                           |
|      | wildcard, restrictions with p4 add 10    | authentication 182                        |
| /    |                                          | .avi files 256                            |
|      | as path component separator 243          | В                                         |
|      | as values separator in job templates 109 | base file types 253                       |
| /tn  | np                                       | batch file                                |
|      | and TEMP 236                             | and p4merge 223                           |
| =, > | >, , >=,                                 | BeOS                                      |
|      | as comparison operators 104              | and symbolic links 253                    |
| @    | •                                        | binary files 253                          |
|      | as revision specifier 244                | comparing 58                              |
|      | in filenames 9, 82, 89, 204, 246         | .bmp files 256                            |
|      | in views 250                             | boolean operators                         |

| and jobviews 104                             | pending, listing files in 132                |
|----------------------------------------------|----------------------------------------------|
| branch specifications                        | purpose of 173                               |
| creating and editing 17                      | removing files from with p4 revert 23        |
| listing 20                                   | specifying when adding files 9               |
| branch view 251                              | specifying when deleting files 44            |
| and p4 branch 17                             | specifying when editing files 62             |
| and p4 diff2 19                              | specifying when resubmitting 171             |
| and p4 integrate 94                          | submitting 170                               |
| and p4 sync 252                              | changes                                      |
| codeline example 19                          | atomic 170                                   |
| defined 249                                  | conflicting, resolving 151                   |
| branches                                     | changing file type                           |
| comparing files across 57                    | with -t 256                                  |
| branching 17                                 | characters                                   |
| .btr files 256                               | allowable in file names 246                  |
| С                                            | checkpoint 12                                |
| carriage return 34                           | client syntax 243                            |
| change review daemon 140, 144, 161, 163, 198 | and p4 files 68                              |
| changelist numbers                           | translating 203                              |
| highest possible 41                          | client view 250                              |
| pending vs. submitted changelists 41         | and p4 client 30                             |
| changelist submission triggers 184           | and p4 print 137                             |
| changelists                                  | and p4 sync 175                              |
| and jobs 22, 70                              | defined 249                                  |
| creating or editing 21, 26                   | client workspace                             |
| default, and p4 submit 170                   | alternate roots 31                           |
| defined 21                                   | automatically changing settings for 213      |
| deleting 22                                  | comparing files with depot 53                |
| details, describing 51                       | creating and editing 30, 205                 |
| full descriptions, displaying 27             | defined 30                                   |
| jobviews and users 105                       | deleting 33                                  |
| listing 25, 27                               | files in, vs. p4 have 88                     |
| listing associated files with p4 opened 23   | listing all 38, 206                          |
| listing associated jobs with p4 fixes 23     | name of 212                                  |
| listing jobs linked to 73                    | options 33                                   |
| listing with p4 review 161                   | populating with depot files 175              |
| meaning of 23                                | root 31                                      |
| moving files between 149                     | synchronizing labels with 117                |
| moving files between with p4 reopen 23       | using file types to set permissions of files |
| numbered 170                                 | in 254                                       |
| numbered, changing description of 173        | client workspace templates 33                |
| numbering of 21                              | clients                                      |
| pending vs. submitted 170                    | and labels 117                               |

| and temporary files 236             | .css files 257                           |
|-------------------------------------|------------------------------------------|
| clobber 33, 176                     | current directory 235                    |
| closing jobs                        | and temporary files on non-UNIX clients  |
| with p4 submit 171                  | 236                                      |
| .cnf files 257                      | D                                        |
| codelines                           | -d flag                                  |
| and branch views 19                 | deleting changelists with 22             |
| comparing files across 57           | daemons                                  |
| command-line options                | and review access 144                    |
| globally-available 239              | change review 140, 144, 161, 163, 198    |
| commands                            | changelist numbers 41                    |
| controlling access to 139           | tips for creating 188                    |
| help on 90                          | default changelist                       |
| listed by access level 142          | listing open files in 132                |
| comments                            | default changelists                      |
| in job templates, and P4Win 110     | and p4 submit 170                        |
| comparing                           | deleting files 44                        |
| binary files 58                     | deleting passwords 135                   |
| files 53, 56                        | deleting users 197                       |
| comparison operators                | delta storage                            |
| and jobviews 104                    | defined 258                              |
| compress 33                         | depot                                    |
| compression                         | and server root 48                       |
| of files, automatic 258             | comparing files with client workspace 53 |
| COMPUTERNAME                        | comparing two revisions of files in 56   |
| default client workspace on Windows | files, getting from 175                  |
| 212                                 | how files are stored in 258              |
| counter                             | listing files in 68                      |
| limits 41                           | submitting changes to 170                |
| counters                            | verifying integrity of 201               |
| and p4 review 161                   | depot syntax 243                         |
| and review access 144               | and have list 88                         |
| listing 43                          | and p4 branch 17                         |
| setting 40                          | and p4 print 137                         |
| CR/LF translation 34                | and protections table 140                |
| and LineEnd setting 35              | translating 203                          |
| creating                            | depots                                   |
| branch views 17                     | creating or editing 46                   |
| depot specifications 46             | deleting 48                              |
| creating users 196                  | empty 10                                 |
| crlf 34                             | listing 50                               |
| cross-platform development          | populating 10                            |
| line endings 35                     | remote 46, 48                            |

| remote, and protections 144        | P4COMMANDCHARSET 211                     |
|------------------------------------|------------------------------------------|
| diff chunks                        | P4CONFIG 213                             |
| and file conflicts 154             | P4DEBUG 215                              |
| diff program                       | P4DIFF 216                               |
| and p4 describe 51                 | P4DIFFUNICODE 217                        |
| and p4 diff 53                     | P4EDITOR 218                             |
| and p4 diff2 56                    | P4HOST 219                               |
| Perforce internal routine 216      | P4JOURNAL 220                            |
| third-party, specifying 216        | P4LANGUAGE 221                           |
| diffing files 53, 56               | P4LOG 222                                |
| directories                        | P4MERGE 223                              |
| and spaces 33                      | P4MERGEUNICODE 224                       |
| directories, empty                 | P4 PAGER 225                             |
| removing on sync 35                | P4 PASSWD 226                            |
| directory                          | P4 PCACHE 227                            |
| current 235                        | P4PFSIZE 228                             |
| discarding changes 159             | P4POPTIONS 229                           |
| disk space 168                     | P4 PORT 230                              |
| reclaiming 130                     | P4ROOT 231                               |
| DNS                                | P4TARGET 232                             |
| and p4port 230                     | P4TICKETS 233                            |
| .doc files 257                     | P4USER 234                               |
| .dot files 257                     | PWD 235                                  |
| E                                  | setting for a Windows service 207        |
| editing                            | setting with P4CONFIG 213                |
| branch views 17                    | TMP, TEMP 236                            |
| depot specifications 46            | example                                  |
| files 62                           | branching and codelines 19               |
| user specifications 196            | changing file types 150                  |
| editor                             | comparing files across a branch 58       |
| form, commands which use 218       | creating a job 102                       |
| form, specifying with P4EDITOR 218 | deleting a user 199                      |
| EDITOR_SIGNATURE                   | editing a job 102                        |
| and P4EDITOR on Macintosh 218      | editing user information 199             |
| empty depots                       | effects of protections 144               |
| populating 10                      | generating output for scripts 82         |
| environment variables              | getting files from depot 177             |
| and Windows registry 165           | integrating files 97                     |
| how to set 207                     | listing jobs by various criteria 106     |
| overriding with global options 239 | listing opened files 133                 |
| P4AUDIT 209                        | moving files between changelists 150     |
| P4CHARSET 210                      | p4 typemap 193                           |
| P4CLIENT 212                       | pending changelist, listing files in 133 |

| pipes and -x 55                          | binary 253                                  |
|------------------------------------------|---------------------------------------------|
| pre-submit triggers, use of 189          | changing 149                                |
| propagating changes 97                   | determined by Perforce 253                  |
| protections table 144                    | help on 90                                  |
| RCS keyword expansion 257                | keywords 259                                |
| renaming files 148                       | listed 259                                  |
| reverting files to pre-opened states 160 | mapping to filenames 191                    |
| scheduling a resolve 97                  | modifiers 254                               |
| submitting files in changelists 174      | partial 256                                 |
| syncing a client workspace 177           | resource 254                                |
| viewing user information 199             | showing 258                                 |
| working as another user 199              | specifying 254                              |
| exclusionary mappings 249                | specifying with -t 256                      |
| and p4 protect 140                       | symlink 253                                 |
| and triggers 183                         | text 253                                    |
| .exp files 257                           | filenames                                   |
| external authentication 182              | and spaces 33                               |
| F                                        | mapping to file types 191                   |
| -f flag                                  | special characters 9, 82, 89, 204, 246, 250 |
| editing previously-submitted changelists | files                                       |
| 22                                       | adding to depot 9                           |
| editing read-only job fields with 101    | adding to label 117                         |
| forcing label deletion with 113          | adding, specifying default type 9, 191, 253 |
| overriding client workspace settings 33  | .asp 256                                    |
| fields                                   | .avi 256                                    |
| null, in jobs 106                        | binary, comparing 58                        |
| file names                               | .bmp 256                                    |
| valid characters for 246                 | .btr 256                                    |
| with spaces, in views 250                | changing type 149                           |
| with spaces, on command line 245         | changing type with -t 256                   |
| file size 168                            | checkpoints and journals 12                 |
| file specifications                      | .cnf 257                                    |
| and p4 revert 160                        | comparing 53, 56                            |
| and p4 submit 173                        | comparing between codelines 57              |
| help on 90                               | conflicts between, resolving 151            |
| interpreted by local shell 245           | controlling access 139                      |
| file types 253, 256                      | copying from depot 175                      |
| and p4 add 10                            | .css 257                                    |
| and p4 edit 62                           | deleting from depot 44                      |
| and permissions in client workspace 254  | deleting from label 117, 179                |
| and storage in depot 258                 | deleting permanently 129                    |
| apple 254                                | delta and full-file storage 258             |
| base 253                                 | displaying info for scripts 78              |

| displaying revision histories 65         | opening for branch with p4 integrate    |
|------------------------------------------|-----------------------------------------|
| .doc 257                                 | 93                                      |
| .dot 257                                 | opening for delete 44                   |
| editing 62                               | opening for delete with p4 integrate    |
| editing older revisions 63               | 93                                      |
| .exp 257                                 | opening for edit 62                     |
| getting from depot 175                   | opening for integrate 93                |
| getting latest revision 244              | .pdf 257                                |
| .gif 257                                 | .pdm 257                                |
| .htm 257                                 | permanent removal of 129                |
| .html 257                                | .ppt 257                                |
| .ico 257                                 | preventing other users from editing 120 |
| in a label, listing 115                  | removing from changelists 23, 159       |
| in changelists, detailed information 51  | removing with #none 244                 |
| .inc 257                                 | renaming 148                            |
| including in labels 112                  | reopening 23                            |
| .ini 257                                 | resolving conflicts between 151         |
| integrated, listing 98                   | reverting 23, 32, 170, 172              |
| integrating changes between 151          | reverting to pre-edit state 159         |
| .jpg 257                                 | saving changes to depot 170             |
| .js 257                                  | scheduled for resolve, listing 157      |
| .lib 257                                 | scheduling for resolve 156              |
| linked to changelist, listing 23         | specifying 243                          |
| listing 68                               | specifying by change number 244         |
| listing contents of, by revision 137     | specifying by date and time 244         |
| listing open files 132                   | specifying by revision 244              |
| locating 203                             | specifying type of 254                  |
| locked 133                               | stored compressed 258                   |
| locking 120                              | submitting 170                          |
| .log 257                                 | syncing 175                             |
| mapping Perforce file types to filenames | tagging 179                             |
| 191                                      | types of 253                            |
| modification time, preserving 192        | unlocking 195                           |
| moving between changelists 23, 149       | unresolved, listing 157                 |
| .mpg 257                                 | verifying integrity of 201              |
| multi-forked 254                         | .xls 257                                |
| obliterating 129                         | yours, theirs, base, merge, meaning     |
| on other depots, accessing 46            | when resolving 152                      |
| open, discarding changes 159             | .zip 257                                |
| open, listing 132                        | fixes                                   |
| open, submitting 170                     | deleting fix records with p4 fix -d70   |
| opening 32, 170, 172                     | listing 73                              |
| opening for add 9                        | to jobs over multiple changelists 70    |
|                                          |                                         |

| forms                               | ico files 257                         |
|-------------------------------------|---------------------------------------|
| commands which use 218              | .inc files 257                        |
| specifying editor with P4EDITOR 218 | .ini files 257                        |
| full file storage                   | integrate                             |
| defined 258                         | files, opening for 93                 |
| G                                   | integration                           |
| -G option 239                       | listing 98                            |
| getcwd()                            | scheduling 151                        |
| in lieu of PWD 235                  | IP addresses                          |
| getting files from depot 175        | controlling access by 139             |
| .gif files 257                      | J                                     |
| global options 239                  | -J option                             |
| help on 90                          | and p4d 220                           |
| groups                              | job specification                     |
| and subgroups 84                    | displaying 105                        |
| controlling access 139              | job table                             |
| creating 83                         | reindexing 104                        |
| deleting 83                         | job templates                         |
| listing users in 86                 | comments in, and P4Win 110            |
| gzip 258                            | job views                             |
| H                                   | help on 90                            |
| have list                           | jobs                                  |
| and p4 delete 44                    | * wildcard 104                        |
| defined 88                          | and changelists 22                    |
| listing with p4 have 88             | changing status of 71                 |
| vs. files in workspace 88           | closing with p4 submit 171            |
| have revision 88, 244               | creating and editing 100              |
| head revision                       | defined 100                           |
| and p4 delete 44                    | excluding from query 106              |
| and p4 edit 62                      | fixing over multiple changelists 70   |
| specifying 244                      | linked to changelist, showing 23      |
| help                                | linked to changelists, listing 73     |
| use p4 help 90                      | linking to changelists with p4 fix 70 |
| history of changes to forms 46      | listing 103                           |
| hosts file                          | null fields 106                       |
| and P4PORT 230                      | wildcards 106                         |
| hosts, impersonating                | jobs template                         |
| impersonating hosts 219             | modifying 108                         |
| .htm files 257                      | JobView field                         |
| .html files 257                     | and p4 user form 105                  |
| 1                                   | use of 105                            |
| -i flag                             | Jobview field                         |
| changelists and integrated files 28 | and changelists 22                    |

| and p4 user 198                         | and pre-submit triggers 188      |
|-----------------------------------------|----------------------------------|
| jobviews                                | license                          |
| and comparison operators 105            | and remote virtual user 48       |
| and field types 105                     | limitations                      |
| limitations 106                         | and jobviews 106                 |
| searching jobs 103                      | line endings 35                  |
| journal 12                              | LineEnd 35                       |
| journal file                            | CR/LF 32                         |
| specifying with P4JOURNAL 220           | linefeed convention 34           |
| .jpg files 257                          | list access level 139            |
| .js files 257                           | listing                          |
| K                                       | branches 20                      |
| keywords                                | changelists 25, 27               |
| RCS, examples 257                       | client workspaces 38, 206        |
| RCS, expanding 255                      | counters 43                      |
| specifying Perforce file types 259      | depots 50                        |
| L                                       | file contents by revision 137    |
| -L flag                                 | file integrations 98             |
| and long change descriptions 28, 66     | files in a label 115             |
| -1 flag                                 | files in depot 68                |
| and long change descriptions 27, 28, 66 | files scheduled for resolve 157  |
| and long job descriptions 103           | fixes 73                         |
| -L option                               | groups 86                        |
| and p4d 222                             | jobs 103                         |
| label 179                               | jobs linked to changelists 73    |
| adding files to 117                     | labels 115                       |
| deleting files from 117, 179            | open files 132                   |
| listing files in 115                    | listing subdirectories 60        |
| unlocking 113                           | listing users 200                |
| label view 252                          | local syntax 243                 |
| defined 249                             | and have list 88                 |
| labels                                  | translating 203                  |
| and clients 117                         | locked 34                        |
| listing 115                             | locked files                     |
| owner of, changing 112, 117             | finding 133                      |
| synchronizing with clients 117          | locking files 120                |
| labelsync                               | .log files 257                   |
| ownership required 112, 117             | logging 209                      |
| latest revision                         | M                                |
| specifying 244                          | Macintosh                        |
| LDAP 182                                | and file types 254               |
| .lib files 257                          | changing default form editor 218 |
| licence                                 | linefeed convention 34           |

| resource fork file type 254             | N                                  |
|-----------------------------------------|------------------------------------|
| mappings                                | network                            |
| and p4 client 30                        | data compression 33                |
| and protections table 140               | noallwrite 33                      |
| directories with spaces 33              | noclobber 33,176                   |
| exclusionary 249                        | nocompress 33                      |
| exclusionary, and protections table 140 | nocrlf 34                          |
| exclusionary, and triggers 183          | nomodtime 34                       |
| in branch views 17, 251                 | changes as of 2000.1 34            |
| in client views 250                     | nonexistent revision               |
| in label views 113, 252                 | specifying 244                     |
| integration, and p4 branch 94           | normdir 35                         |
| local and remote depots 47              | numbered changelists 170           |
| overlay 249                             | 0                                  |
| mappings, order of                      | obliterating files 129             |
| and triggers 183                        | online help                        |
| in protections 140                      | use p4 help 90                     |
| in views 249                            | open access level 139              |
| maxlocktime                             | open files                         |
| commands affected by 85                 | changing type with p4 reopen 149   |
| maxresults                              | opening files                      |
| and p4 filelog 66                       | for add 9                          |
| and p4 files 69                         | for delete 44                      |
| and p4 print 138                        | for edit 62                        |
| commands affected by 85                 | openlink fix.fm                    |
| setting with p4 group 83                | firstpage 182                      |
| maxscanrows                             | operators                          |
| commands affected by 85                 | boolean, and jobviews 104          |
| setting with p4 group 83                | comparison, and jobviews 104       |
| MD5                                     | options                            |
| and p4 verify 201                       | for client workspaces 33           |
| and passwords 134, 226                  | global 239                         |
| MERGE environment variable              | output                             |
| and p4merge 223                         | formatting for scripts with -s 239 |
| merge programs                          | overlay mappings 249               |
| third-party, specifying 223             | overriding                         |
| modifier                                | registry variable settings 166     |
| file type, +m 192                       | owner                              |
| modtime 34                              | of label, changing 112, 117        |
| changes as of 2000.1 34                 | Р                                  |
| .mpg files 257                          | p4                                 |
| multi-forked file 254                   | version of 239                     |
|                                         | p4 add9                            |

| p4      | admin 12                         | p4 | job 100                                |
|---------|----------------------------------|----|----------------------------------------|
| p4      | branch 17                        | p4 | jobs 103                               |
|         | and p4 integrate 94              | p4 | jobspec 108                            |
| p4      | branches 20                      |    | and P4Win 110                          |
| p4      | change 21                        | p4 | labels 115                             |
| -<br>p4 | changelist 26                    | p4 | labelsync 117                          |
|         | changelists 25                   |    | and p4 label 112                       |
| p4      | changes 27                       | p4 | license 119                            |
| p4      | client 30                        | p4 | lock 120                               |
|         | options, and p4 sync 176         | p4 | logger 121                             |
| p4      | clients 38                       |    | login 122                              |
| p4      | counter 40                       |    | logout 124                             |
| p4      | counters 43                      |    | monitor 126                            |
| p4      | delete 44                        | p4 | obliterate 129                         |
|         | VS.p4 obliterate 129             |    | and deleting depots 48                 |
| p4      | depot 46                         | p4 | open 63                                |
| p4      | depots 50                        | p4 | opened 132                             |
| p4      | describe 51                      |    | and changelists 23                     |
| p4      | diff 53                          | p4 | passwd 134                             |
|         | and P4DIFF 216                   |    | and P4PASSWD 226                       |
| p4      | diff2 56                         |    | setting passwords with 226             |
|         | and branch views 19              | p4 | print 137                              |
| р4      | dirs 60                          | p4 | protect 139                            |
| p4      | edit 62                          |    | and Protections field 140              |
| p4      | executable                       |    | required after server installation 143 |
|         | version of 92                    |    | required when creating new depots 48   |
| p4      | filelog 65                       | p4 | protects 146                           |
| p4      | files 68                         | p4 | rename 148                             |
| p4      | fix70                            | p4 | reopen 149                             |
| p4      | fixes                            |    | and changelists 23                     |
|         | and changelists 23               | p4 | resolve 151                            |
| p4      | flush 75                         |    | and P4DIFF 216                         |
| p4      | fstat 78                         |    | and P4MERGE 223                        |
| p4      | group 83                         |    | and P4PAGER 225                        |
| p4      | groups 86                        | p4 | resolved 157                           |
| p4      | have $88$                        | p4 | revert 159                             |
|         | vs. files in workspace 88        |    | and changelists 23                     |
| p4      | help 90                          |    | and p4 resolve -at 153                 |
| p4      | info92                           | p4 | review 161                             |
| p4      | integ                            | p4 | reviews 163                            |
|         | abbreviation for p4 integrate 96 | p4 | set 165                                |
| p4      | integrate 93                     | p4 | sizes 168                              |
| დ4      | integrated 98                    | р4 | submit 170                             |

| p4 sync 1 | 175                          | and p4 passwd 226                      |
|-----------|------------------------------|----------------------------------------|
|           | ranch view 252               | P4PCACHE 227                           |
| p4 tag 17 | 79                           | P4PFSIZE 228                           |
| p4 ticke  | ts 181                       | P4POPTIONS 229                         |
| p4 trigg  | ers 182                      | P4PORT 230                             |
| p4 typem  | ap 191, 253                  | P4ROOT 231                             |
| and p     | 4 add 9                      | and depot files 48                     |
| p4 unloc  | k 195                        | and temporary files on Windows servers |
| p4 user 1 | 196                          | 236                                    |
| and J     | obView field 105             | P4TARGET 232                           |
| and R     | eviews field 163             | P4TICKETS 233                          |
| jobvi€    | ews, and p4 submit 171       | P4USER 234                             |
| settin    | g passwords with 226         | and pre-submit triggers on Windows 188 |
| specif    | fying username with 234      | P4Win                                  |
| p4 users  | 200                          | and comments in job templates 110      |
| p4 verif  | y 201                        | tooltips and jobspecs 110              |
| p4 where  | 203                          | PAGER environment variable             |
| p4 works  | pace 205                     | and P4PAGER 225                        |
| p4 works  | paces 206                    | password                               |
| P4CHARSE  | T 210                        | maximum length of 135                  |
| P4CLIENT  | 212                          | passwords                              |
| P4COMMAN  | DCHARSET 211                 | and P4PASSWD 226                       |
| P4CONFIG  | 213                          | and users 198, 234                     |
| p4d       |                              | deleting 135                           |
| loggii    | ng errors to a file 222      | resetting 135                          |
| specif    | fying journal file 220       | setting 134                            |
| P4DEBUG 2 | 215                          | special characters in 198              |
| P4DIFF 21 | 6                            | specifying on command line 134, 234    |
| and p     | 4 diff 53                    | .pdf files 257                         |
| not us    | sed in p4 describe 51        | .pdm files 257                         |
| not us    | sed in p4 diff2 56           | pending changelists 170                |
| P4DIFFUN  | ICODE 217                    | editing description of 21              |
| P4EDITOR  | . 218                        | listing 25, 27                         |
| comn      | nands affected by 218        | listing files in 132                   |
| P4HOST 21 | 9                            | Perforce API                           |
| P4JOURNA  | L 220                        | and p4 fstat 78                        |
| P4LANGUA  | GE 221                       | Perforce client                        |
| P4LOG 222 |                              | and p4port 230                         |
| P4MERGE 1 | 153, 223                     | and temporary files 236                |
| batch     | file required on Windows 223 | Perforce client and server             |
| P4MERGEU  | NICODE 224                   | obtaining version of 92                |
| P4PAGER 2 | 225                          | Perforce file types 256                |
| P4PASSWD  | 226                          | Perforce Proxy                         |

| and P4PCACHE 227                          | and P4PFSIZHE 228                         |
|-------------------------------------------|-------------------------------------------|
| and P4PFSIZE 228                          | and P4POPTIONS 229                        |
| and P4POPTIONS 229                        | and P4PORT 230                            |
| and p4port 230                            | and P4TARGET 232                          |
| and P4TARGET 232                          | PWD 235                                   |
| Perforce server                           | Python 239                                |
| administering 12                          | Ŕ                                         |
| and P4PORT 230                            | RCS file format 258                       |
| and P4ROOT 231                            | RCS keyword expansion 255                 |
| and temporary files 236                   | examples 257                              |
| and triggers 186                          | read access level 139                     |
| checkpoints and journals 12               | registry                                  |
| installing securely 143                   | never stores plaintext passwords 134, 226 |
| stopping 12                               | setting variables in 165                  |
| verifying integrity of 201                | registry variables                        |
| Perforce syntax 243                       | overriding settings of 166                |
| Perforce usernames                        | remote depots 46, 48                      |
| and passwords 234                         | and protections 144                       |
| permissions                               | removing files                            |
| files, and p4 edit 62                     | permanently 129                           |
| granting and denying 139                  | renaming files 148                        |
| required before accessing new depot 48    | resetting passwords 135                   |
| setting in client workspace via file type | resolve                                   |
| 254                                       | scheduling files for 156                  |
| populating depots 10                      | resolving files 151                       |
| port number                               | resource fork 254                         |
| setting, on clients and servers 230       | reverting changes 23, 159                 |
| positional specifiers 243                 | review access level 140                   |
| POSIX\$SHELL                              | Reviews field                             |
| and p4editor on VMS 218                   | and p4 user 163                           |
| .ppt files 257                            | use of 198                                |
| preserving modification times 192         | revision                                  |
| pre-submit triggers 182                   | latest, specifying 244                    |
| tips for creating scripts 188             | of file on current client 244             |
| protections                               | of file, displaying 137                   |
| and IP addresses 139                      | specifying 244                            |
| granting and denying 139                  | revision history                          |
| viewing 146                               | displaying 65                             |
| Protections field 140                     | obliterating 129                          |
| protections table 139                     | revision ranges                           |
| example 144                               | and p4 changes 27                         |
| proxy                                     | and p4 files 69                           |
| and DADCACHE 227                          | and n4 fixes 73                           |

| and p4 integrate 93                     | stopping 12                               |
|-----------------------------------------|-------------------------------------------|
| and p4 print 137, 138                   | upgrading 104                             |
| and p4 resolved 157                     | verifying integrity of 201                |
| and p4 sync 175                         | server root 231                           |
| specifying 245                          | and depots 48                             |
| revision specifiers 244                 | and temporary files on Windows servers    |
| and labels 117                          | 236                                       |
| and p4 changes 27                       | server variables                          |
| and p4 sync 175                         | listing 43                                |
| help on 90                              | setting 40                                |
| rmdir 35                                | setting environment variables 207         |
| S                                       | for Windows services 165                  |
| -s option                               | on Windows services 207                   |
| and p4 fstat 81                         | shell                                     |
| formatting output for scripting 239     | interpreting file specifications 200, 245 |
| scripting                               | SHELL environment variable                |
| and p4 dirs 60                          | and P4DIFF on Windows 216                 |
| and p4 fstat 78                         | and p4editor on Windows 218               |
| and -s option 239                       | spaces                                    |
| and triggers 182                        | within filenames 33                       |
| and -x option 239                       | spaces and client workspaces              |
| -s and p4 fstat 81                      | translated to underscores 33              |
| triggers, tips for creating scripts 188 | spaces in file names                      |
| with Python 239                         | quotes around 245                         |
| -x option, example 55                   | spaces in filenames                       |
| searching                               | quotes around, in views 250               |
| for null job fields 106                 | spaces in passwords                       |
| jobs, with jobviews 103                 | quotes around 135                         |
| security                                | spec depot                                |
| and p4 protect 143                      | populating 12                             |
| security level 198                      | spec depot 46                             |
| server                                  | specification                             |
| administering 12                        | job, displaying 105                       |
| and paport 230                          | specification triggers 184                |
| and temporary files 236                 | specifiers                                |
| and triggers 186                        | positional 243                            |
| changing IP address 119                 | revision 244                              |
| checkpoints and journals 12             | specifying                                |
| installation, and p4 protect 143        | default editor with P4EDITOR 218          |
| licensing 119                           | file types 254                            |
| reclaiming disk space 130               | files for integration 93                  |
| specifying error log file 222           | files, by change number 244               |
| specifying journal file 220             | files, by date and time 244               |

| files, by revision 244                | and file type 256                       |
|---------------------------------------|-----------------------------------------|
| files, for integration 93             | tag 179                                 |
| files, latest version of 244          | target server                           |
| program to display p4 resolve output  | and Perforce Proxy 232                  |
| 225                                   | template                                |
| revision ranges 245                   | jobs, modifying 108                     |
| third-party diff programs 216         | templates                               |
| third-party merge programs 223        | client workspace 33                     |
| username with -u and P4USER 234       | temporary files                         |
| standard input                        | where stored 236                        |
| reading from 239                      | text files 253                          |
| standard output                       | ticket file                             |
| and p4 print 137                      | location 233                            |
| status                                | timestamps                              |
| of jobs, changing 71                  | on DLLs, preserving 36, 259             |
| Status field                          | TMP, TEMP 236                           |
| and p4 submit 170                     | tooltips 110                            |
| storage                               | translation                             |
| of files in depot 258                 | CR/LF 34                                |
| subdirectories                        | triggers 182                            |
| listing 60                            | and Windows services 188                |
| subgroups                             | naming 183                              |
| and groups 84                         | passing arguments to 187                |
| submit                                | script, specifying arguments to 186     |
| reverting files 32, 170, 172          | types of 184                            |
| submitted changelists 170             | troubleshooting                         |
| listing 25, 27                        | local shell and file specifications 245 |
| viewing 21                            | type mapping 191                        |
| submitting changelists 170            | typemap 9                               |
| submitting files 170                  | types                                   |
| super access level 140                | of files, changing 149                  |
| superuser 140                         | U                                       |
| and creating users 196                | -u flag                                 |
| and new server 143                    | impersonating users with 234            |
| symbolic links 253                    | unchanged files                         |
| on non-UNIX systems 253, 258          | reverting 32, 170, 172                  |
| sync 175                              | undoing file edits 159                  |
| syntax forms                          | unicode 210, 211, 217, 224, 254         |
| local, client, depot 243              | UNIX                                    |
| translating between with p4 where 203 | linefeed convention 34, 35              |
| T                                     | unlocked 34                             |
| -t flag                               | unlocking files 195                     |
| and client workspace templates 33     | unresolved files                        |

| listing 157                               | branch, and p4 diff2 19                |
|-------------------------------------------|----------------------------------------|
| upgrading                                 | branch, and p4 integrate 94            |
| from 98.2 or earlier 104                  | branch, and p4 sync 252                |
| USER                                      | branch, creating or editing 17         |
| and P4USER 234                            | client 250                             |
| user preferences                          | client, and p4 sync 175                |
| setting 196                               | help on 90                             |
| USERNAME                                  | introduced 249                         |
| and P4USER on Windows 234                 | label 252                              |
| users                                     | VMS                                    |
| and files, unlocking 195                  | changing default form editor 218       |
| and forgotten passwords 135               | W                                      |
| and groups 83                             | warnings                               |
| and P4PASSWD 226                          | about counters and p4 review 162       |
| and passwords 134, 198, 234               | about p4 counters 40                   |
| changing with P4CONFIG and P4USER 196     | about p4 flush 75                      |
| controlling access 139                    | about p4 jobspec 101                   |
| creating and editing 196                  | about p4 obliterate 129                |
| deleting 197                              | about p4 revert 160                    |
| groups of, listing 86                     | about pre-submit triggers 182          |
| groups, granting access to 139            | superuser access and p4 protect 143    |
| listing 200                               | wildcards                              |
| listing with p4 reviews 163               | and p4 add 10                          |
| preventing others from editing files 120  | and p4 integrate 93                    |
| running commands as 198, 234              | in jobviews 104                        |
| virtual, remote 48, 144                   | listing users with 200                 |
| UTF-16 210, 211                           | specifying files with 243              |
| UTF-32 210, 211                           | Windows                                |
| UTF-8 210                                 | batch file required for P4MERGE 223    |
| V                                         | COMPUTERNAME as default client work-   |
| variables                                 | space 212                              |
| environment, how to set 207               | default client workspace name 212      |
| overriding with global options 239        | default forms editor 218               |
| registry 165                              | linefeed convention 34, 35             |
| server, listing 43                        | overriding registry variables 166      |
| server, setting 40                        | registry variables 165                 |
| verifying file integrity 201              | services, and triggers 188             |
| version                                   | setting passwords on 226               |
| of p4 239                                 | setting variables for Windows services |
| of Perforce client and server programs 92 | 207                                    |
| versioned specifications 46               | third-party DLLs 36, 259               |
| view                                      | workspace                              |
| branch 251                                | client, alternate roots 31             |

```
client, creating and editing 30, 205
client, listing 38, 206
files in, vs. have list 88
write access level 139
X
-x option
example with p4 diff 55
reading from standard input 239
.xls files 257
Z
.zip files 257
```